## DEVELOPMENT OF A MULTI-CHANNEL RGB LASER DIODE DRIVER FOR

LASER PROJECTION APPLICATIONS

# DEVELOPMENT OF A MULTI-CHANNEL RGB LASER DIODE DRIVER FOR

### LASER PROJECTION APPLICATIONS

By Rong Zha, B.Eng, M.Eng

A Thesis Submitted to the School of Graduate Studies in Partial Fulfillment of the Requirements for the Degree Master of Applied Science

McMaster University © Copyright by Rong Zha, September 2019.

TITLE: Development of A Multi-channel RGB Laser Diode Driver for

Laser Projection Applications

AUTHOR: Rong Zha,

SUPERVISOR: Prof. Chang-qing Xu

NUMBER OF PAGES: xviii, 150.

## **Abstract**

<span id="page-3-0"></span>In this thesis, a red green and blue (RGB) laser diode driver (LDD) is designed, assembled and tested, which can work as a standalone device or an internal component fully controlled by a laser projector. In particular, the thesis explores a multi-channel RGB LDD for a retrofitted laser projector, targeting projectors for home, business and education.

If laser diodes (LDs) with the same color are connected in series, a higher forward voltage is required, making most commercial LDDs unsuitable for this application due to their insufficient compliance voltages. If the connections of all the LDs are in parallel, issues on size and cost arise since many LDs are used in this case. Another problem to use the commercial LDDs for RGB laser projection is that there are no proper communication interfaces to link the LDDs to the laser projector.

In order to solve these problems by taking advantage of all the features of iC-HTG, an integrated circuit with automatic current control functionality, both the hardware circuits and the software for an eight-channel LDD are designed. Experimental results show that all the RGB channels can achieve compliance voltage of 23 V within the required working current range, which can drive up to 5 blue, 4 green or 10 red LDs in series in each single channel. It is confirmed experimentally that the designed LDD can fulfill the requirements on driving current (i.e. 1% accuracy and 1% stability) .

The protection functions of the developed LDD are also explored and verified experimentally. It can detect the open laser connection before the LDD channels are enabled. Fast over-current protection can be achieved within 1.5  $\mu$ s.

Circuit interfaces and protocols of the communications enable the multi-channel RGB LDD to work as a standalone device or an internal component of the laser projector.

**Key words**: RGB laser projector, laser diode driver, iC-HTG, laser diode protection.

# **Acknowledgement**

<span id="page-5-0"></span>I would like to thank many people throughout my study at McMaster.

First and foremost, I would to express my special appreciation and deepest gratitude to my supervisor Prof. Chang-qing Xu for his selfless supports, patient discussions, kind guidance as well as priceless advices. Here, I sincerely thank to you for your great encouragement, tolerance and patience during the periods of my study.

I would like to express my sincere gratitude to my committee member: Prof. Adrian Kitai and Prof. Adriaan Buijs. It is my honor to be a TA for 3BB3 and work with Prof. Buijs. Special thanks to Prof. Kitai for your SID books and the guidance for my presentation in the department seminar.

I would like to thank all the colleagues in my group: Fangfang Zhang, Bin Zhang, Mahmoud Khalil Mahmoud, Yushan Zhang, Jianxi Qu, Tyler Khashak and Joshua Kneller. Thanks Dr. Qianli Ma for sharing the knowledge about speckles in the lasers.

I would like to thank Dr. Lorraine Liang and Yamn Chalich for the proofreading and grammar check.

Lastly, but the most importantly, I would like to express my appreciation for my family, especially for my parents and wife. Thanks to them for their unconditional support and endless help. Special thanks to my daughter for taking care of her younger brother when my wife and I are busy.

# **List of Tables**

<span id="page-6-0"></span>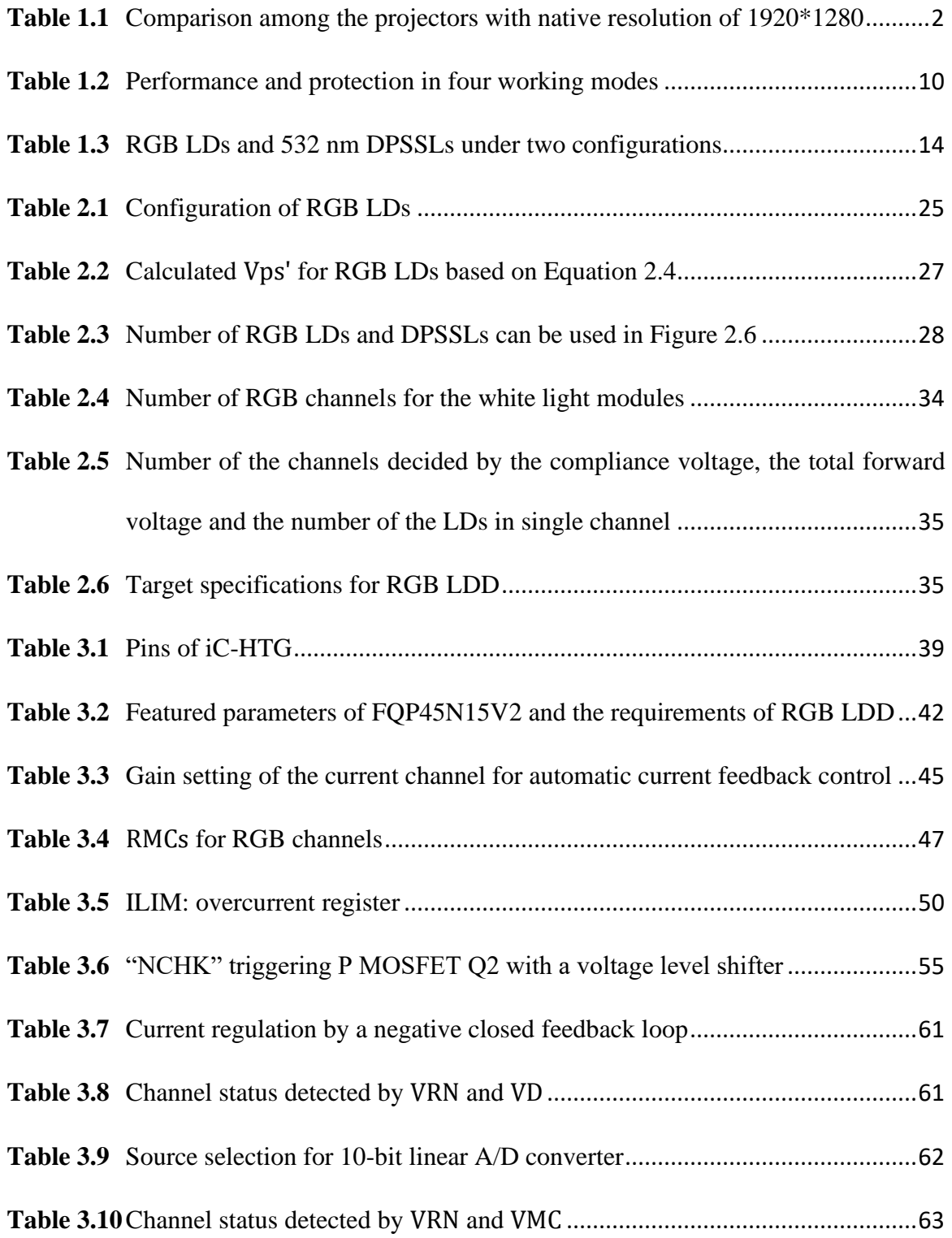

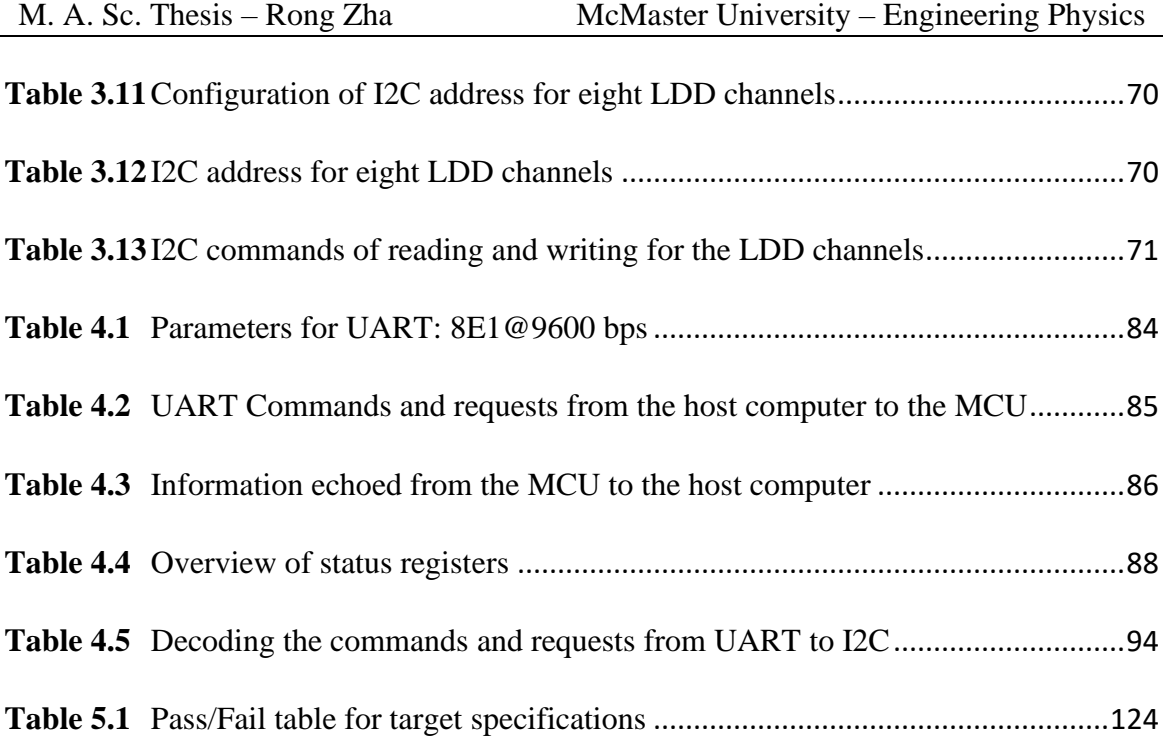

## <span id="page-8-0"></span>**List of Figures**

- **Figure 1.1** CIE 1931 (x, y) chromaticity diagram of Rec. 709, digital cinema initiative primary 3 (DCI-[P3\), and Rec. 2020 gamut. The symbol](#page-24-0) " $\circ$ " indicates the [reference white of Rec. 709 and Rec. 2020 and the symbol](#page-24-0) "□" indicates the reference white of DCI‐[P3. \(Reprinted with permission from \[25\] Candry,](#page-24-0)  [Patrick, and Bart Maximus. "Projection displays: New technologies,](#page-24-0)  [challenges, and applications." Journal of the Society for Information Display](#page-24-0)  23.8 (2015): 347-357.) [...................................................................................4](#page-24-0)
- **Figure 1.2** Red module: (a) red LDs, (b) dimensions: 280 mm  $*$  265 mm  $*$  68 mm......4
- **Figure 1.3** (a) RGB LD package, (b) whole light module with heat-dissipation ((a) and [\(b\) are reprinted with permission from \[31\] Nagahara, Seiji. "8](#page-26-0)‐1: Three [Primary Color LD Module." SID Symposium Digest of Technical Papers.](#page-26-0)  Vol. 48. No. 1. 2017.) [....................................................................................6](#page-26-0)
- **Figure 1.4** (a) Conceptual laser driver (Reprinted with permission from [40] B. Dobkin, [and J. Williams, "Current sources for fiber optic lasers: A compendium of](#page-27-0)  [pleasant current events," Analog Circuit Des., pp. 319–337, Jan. 2011.\); \(b\)](#page-27-0)  [Current enters the sink and exits the source](#page-27-0)...................................................7
- **Figure 1.5** Functional block diagram of an ILX Lightwave precision current source [topology \(Adapted from \[41\]. Permission to use granted by Newport](#page-28-0)  Corporation. All rights reserved.) [..................................................................8](#page-28-0)
- **Figure 1.6** GPIB connectors[..........................................................................................11](#page-31-0)
- **Figure 1.7** (a) Blue laser phosphor [45], (b) Independent RGB lasers are used for the [primary colors \[45\] \(NEC Display Solutions Europe GmbH ©2019 \)](#page-32-0)........12 **Figure 1.8** Blue laser module [........................................................................................13](#page-33-0) **Figure 1.9** [Commercial LDDs for RGB LDs and DPSSLs](#page-35-0)...........................................15 **Figure 2.1** P-I curve of green LD, NDG 7475 from Nichia, in the legend of free-running [gain device without temperature information \(Reprinted with permission](#page-40-0)  [from \[47\] Xu, Binbin, et al. "High-power broadly tunable grating-coupled](#page-40-0)  [external cavity laser in green region." Review of Scientific Instruments 89.12](#page-40-0)  (2018): 125106.) [..........................................................................................20](#page-40-0) **Figure 2.2** (a) Temperature dependence of P-I curve for the green LD in CW mode, (b) [temperature dependence of P-I curve for the blue LD in CW mode \(\(a\) and](#page-41-0)  [\(b\) are reprinted with permission from \[26\] Murayama, Masahiro, et al.](#page-41-0)  "Watt-class green (530 nm) and blue (465 nm) laser diodes." physica status solidi (a) 215.10 (2018): 1700513.)[.............................................................21](#page-41-0) **Figure 2.3** OEM thermal packages for RGB LDs[.........................................................21](#page-41-1) **Figure 2.4** [Drain current as a function of the drain-to-source voltage and the gate-to](#page-43-0)[source bias over the threshold voltage \[50\] \(Permission is granted to copy,](#page-43-0)  [distribute and/or modify this document under the terms of the GNU Free](#page-43-0)  Documentation License.) [.............................................................................23](#page-43-0) **Figure 2.5** [A conceptual current sink and its circuit implementation](#page-44-0)............................24
- **Figure 2.6** [A conceptual four-channel LDD with an external power supply](#page-46-0) .................26

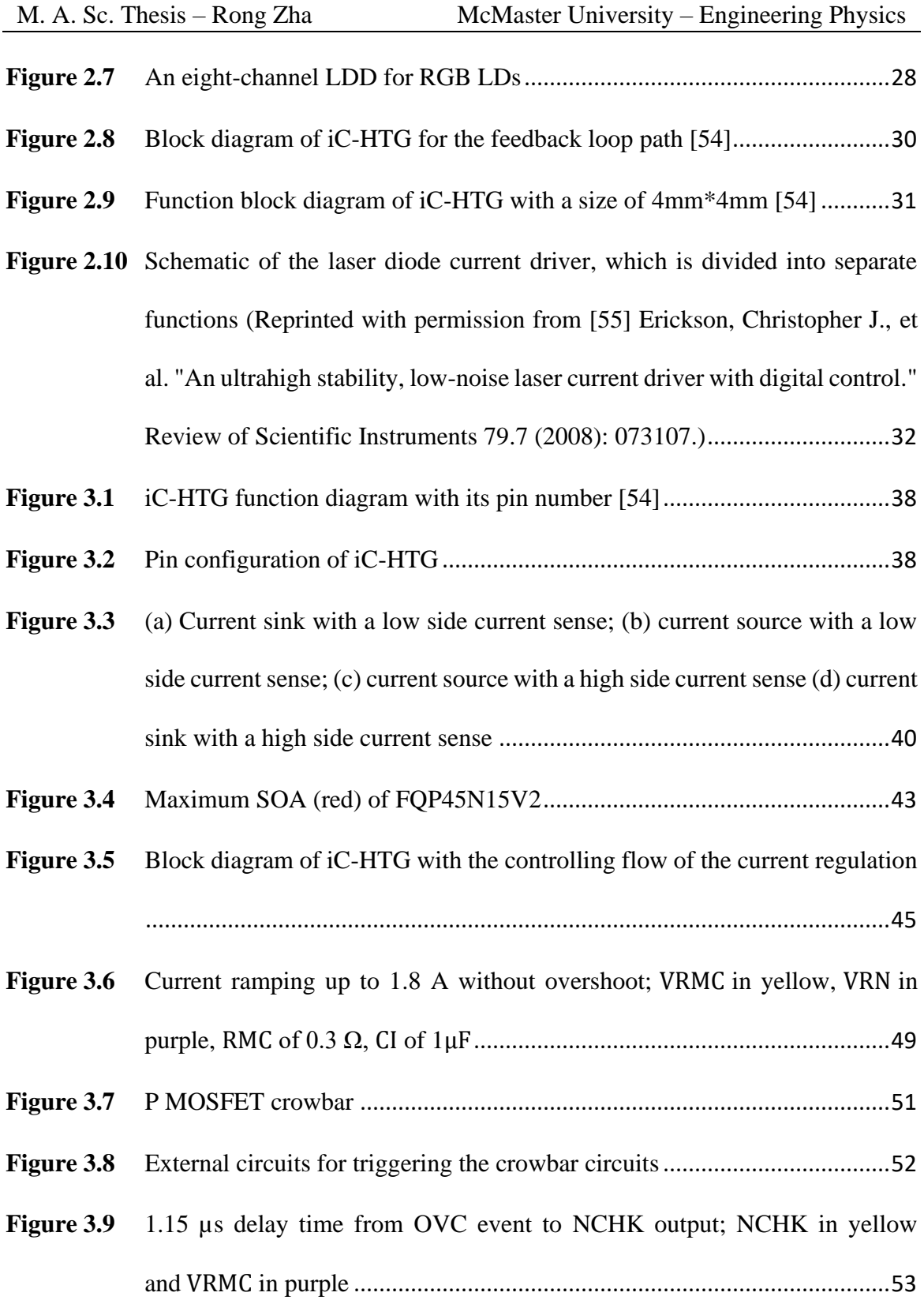

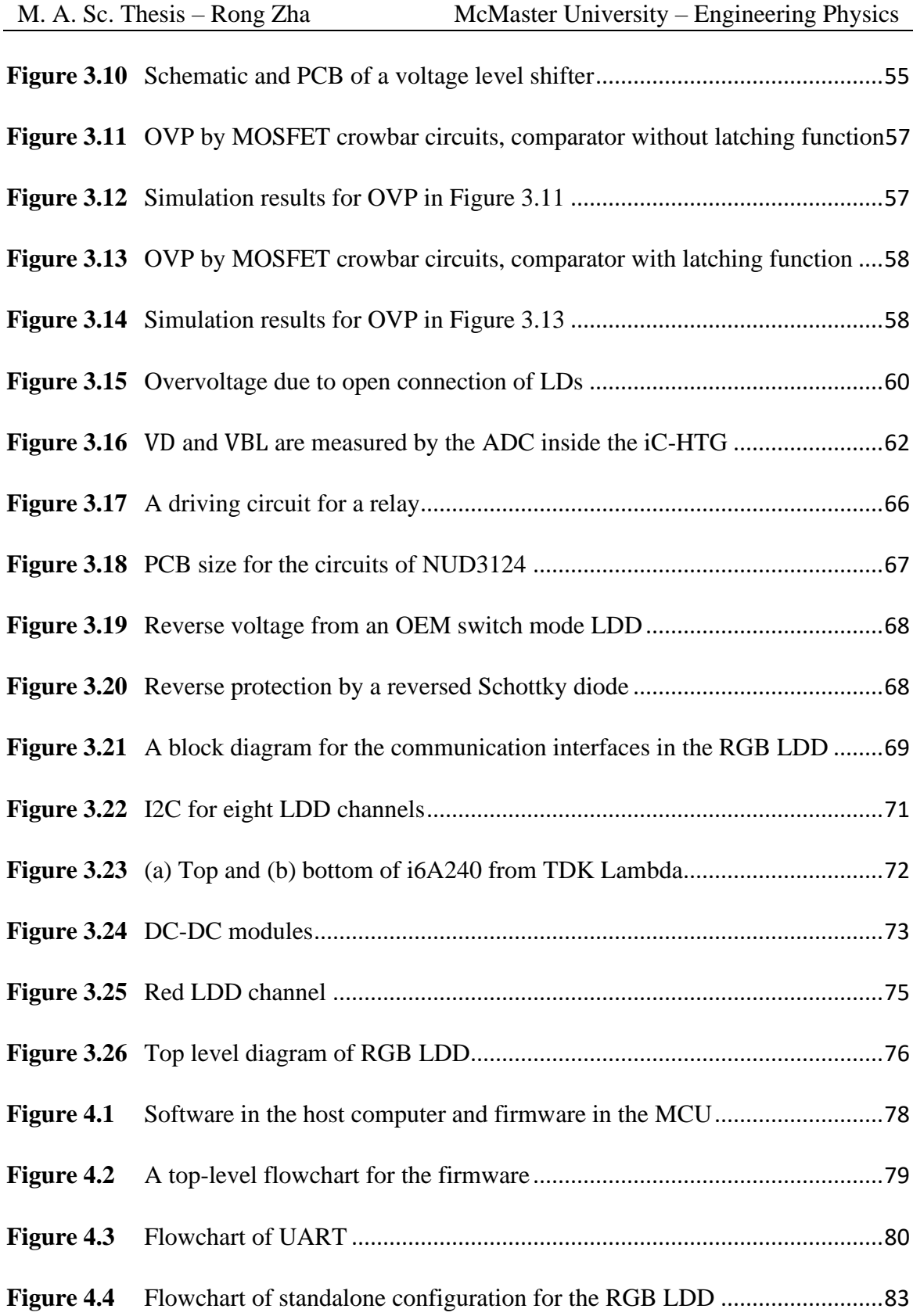

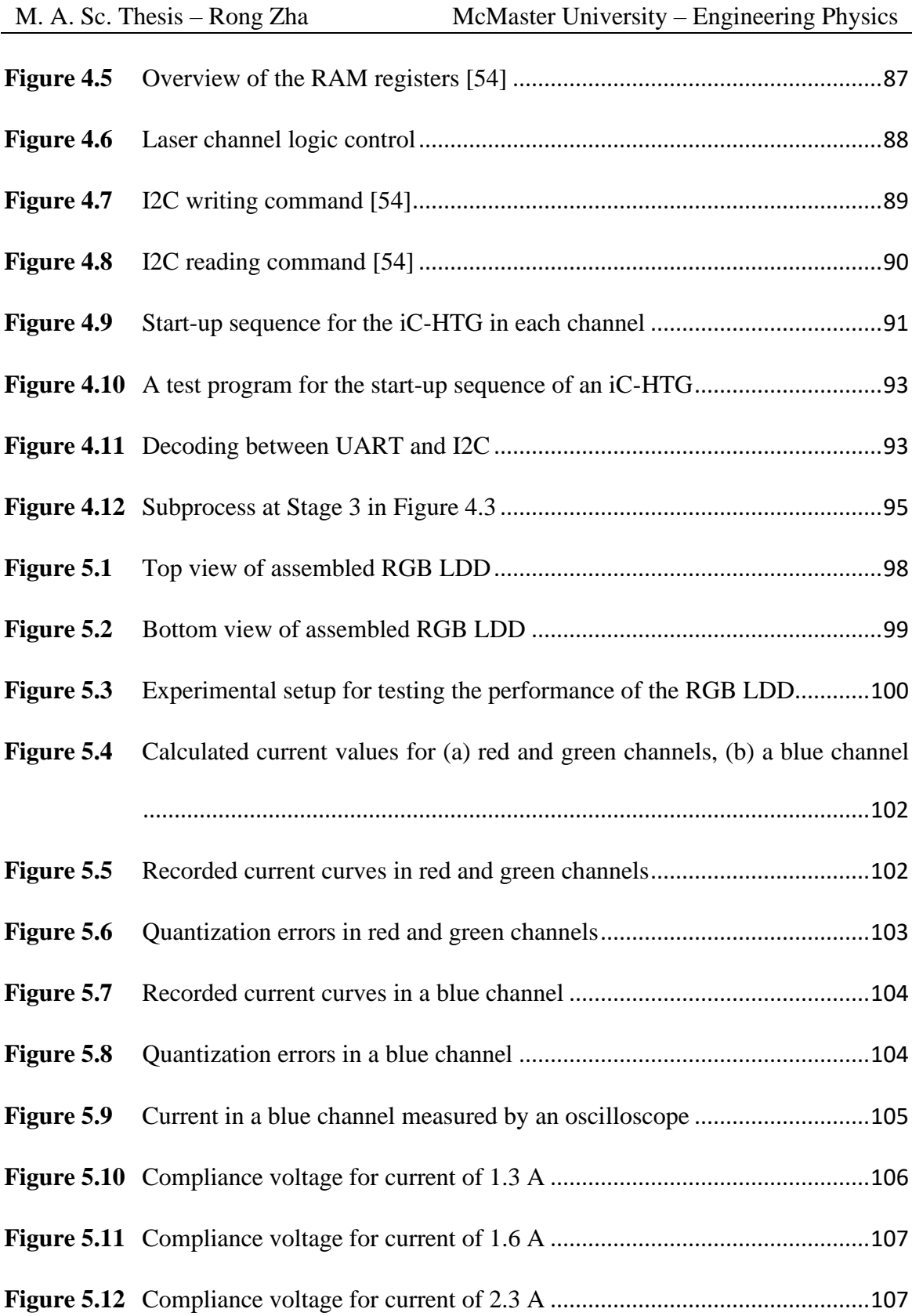

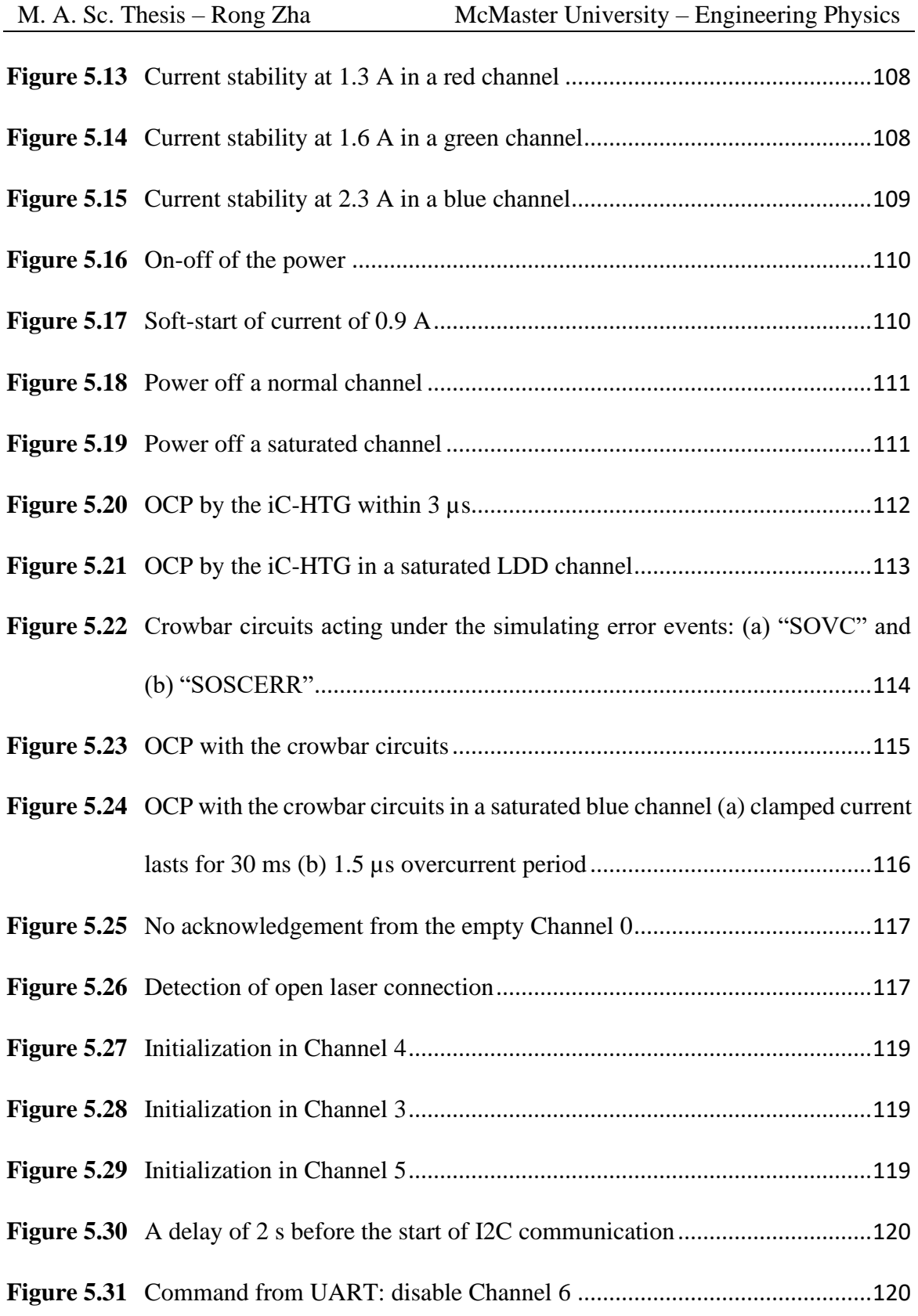

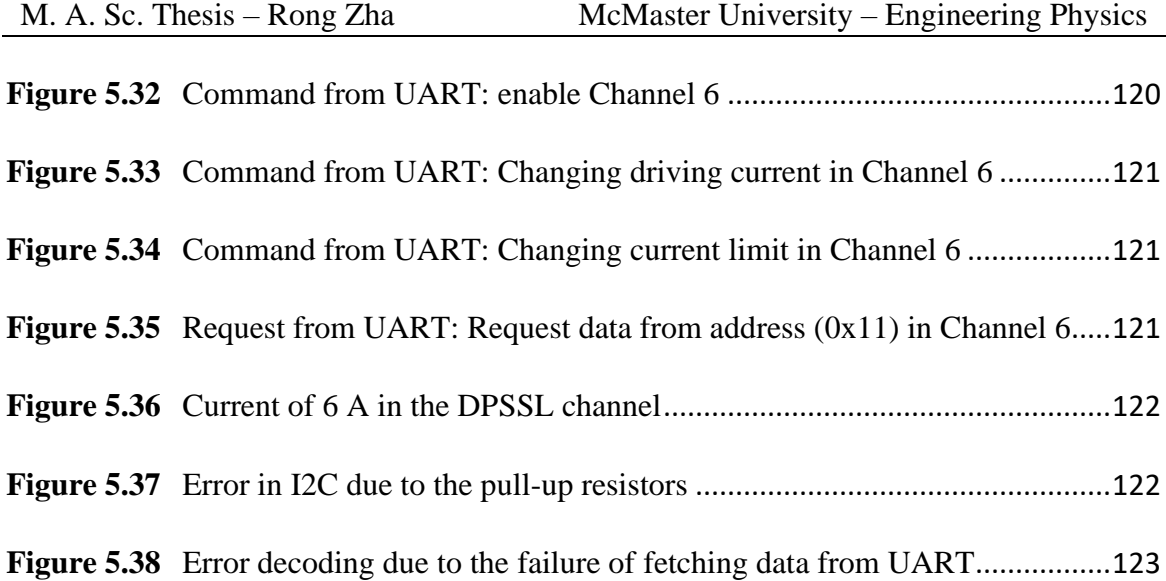

# **List of Abbreviations and Symbols**

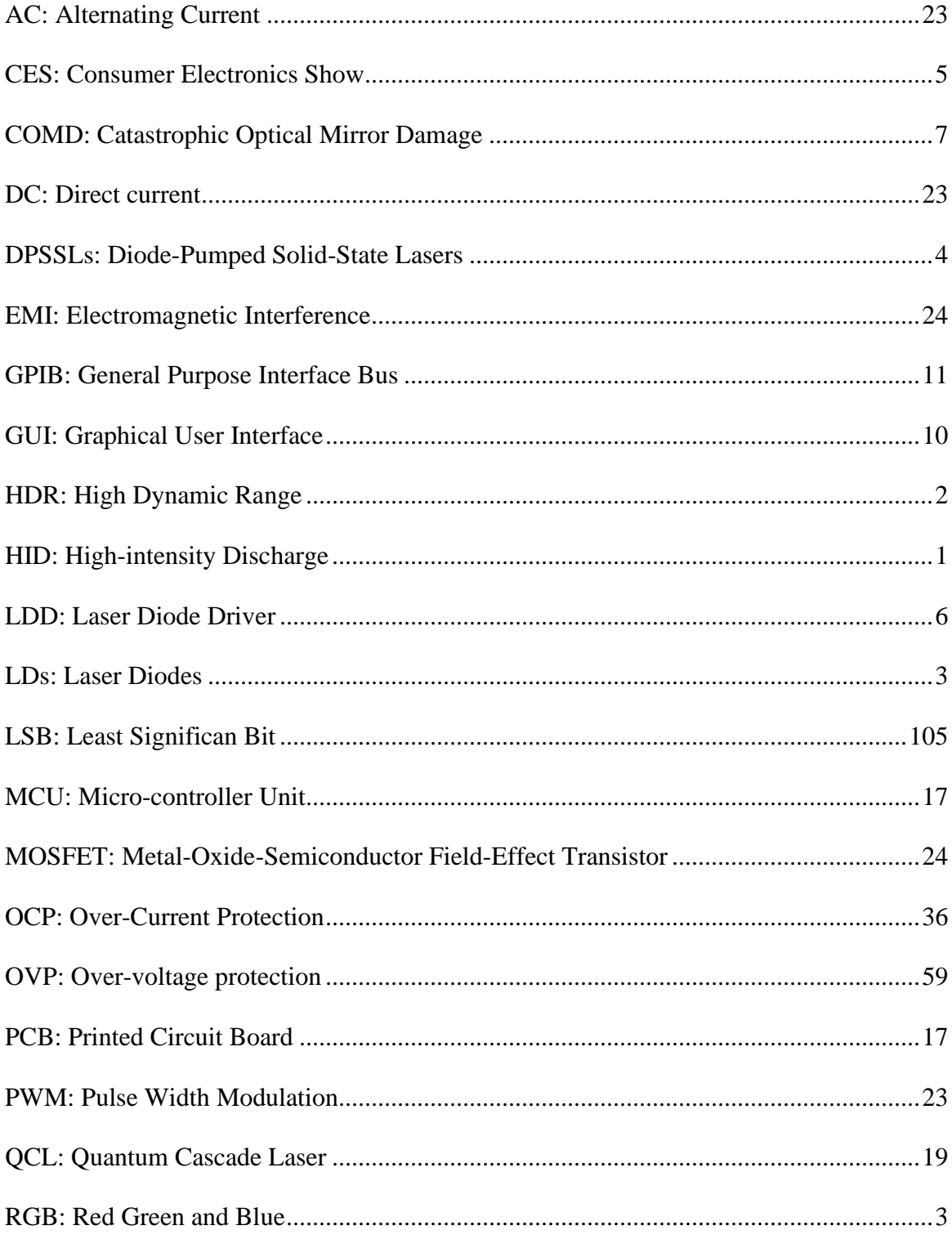

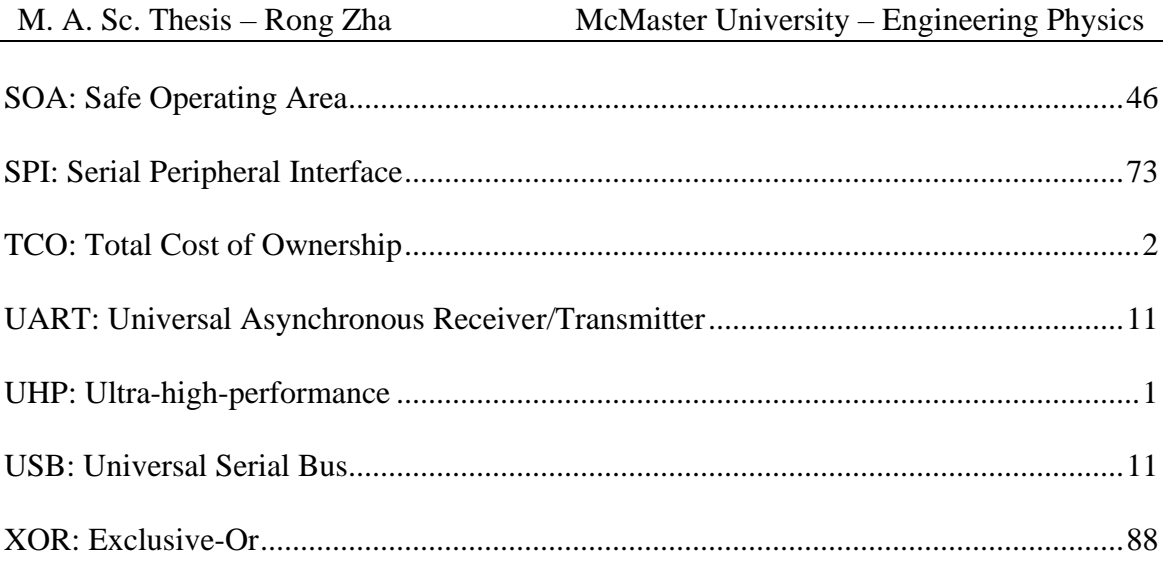

# **Table of Contents**

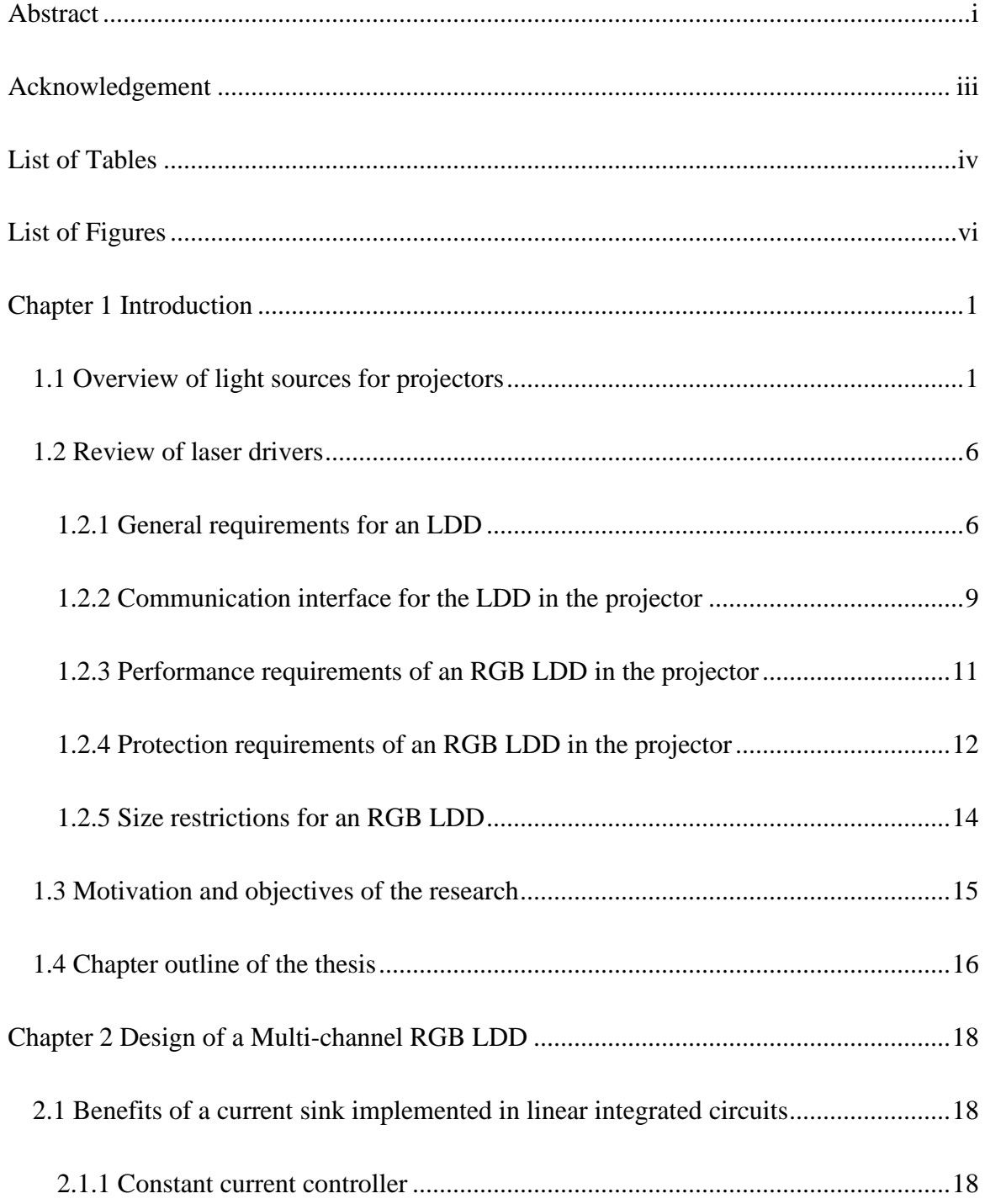

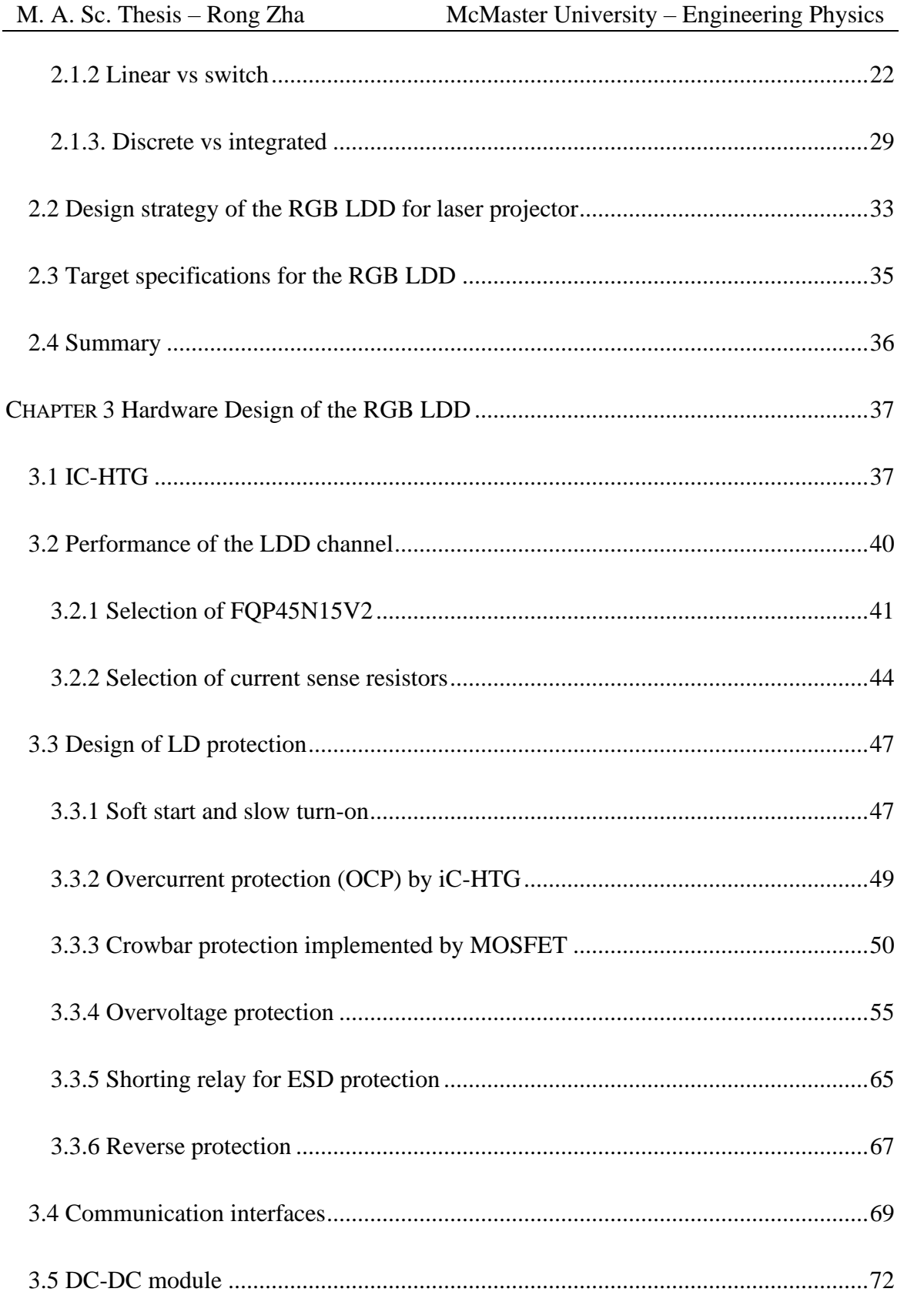

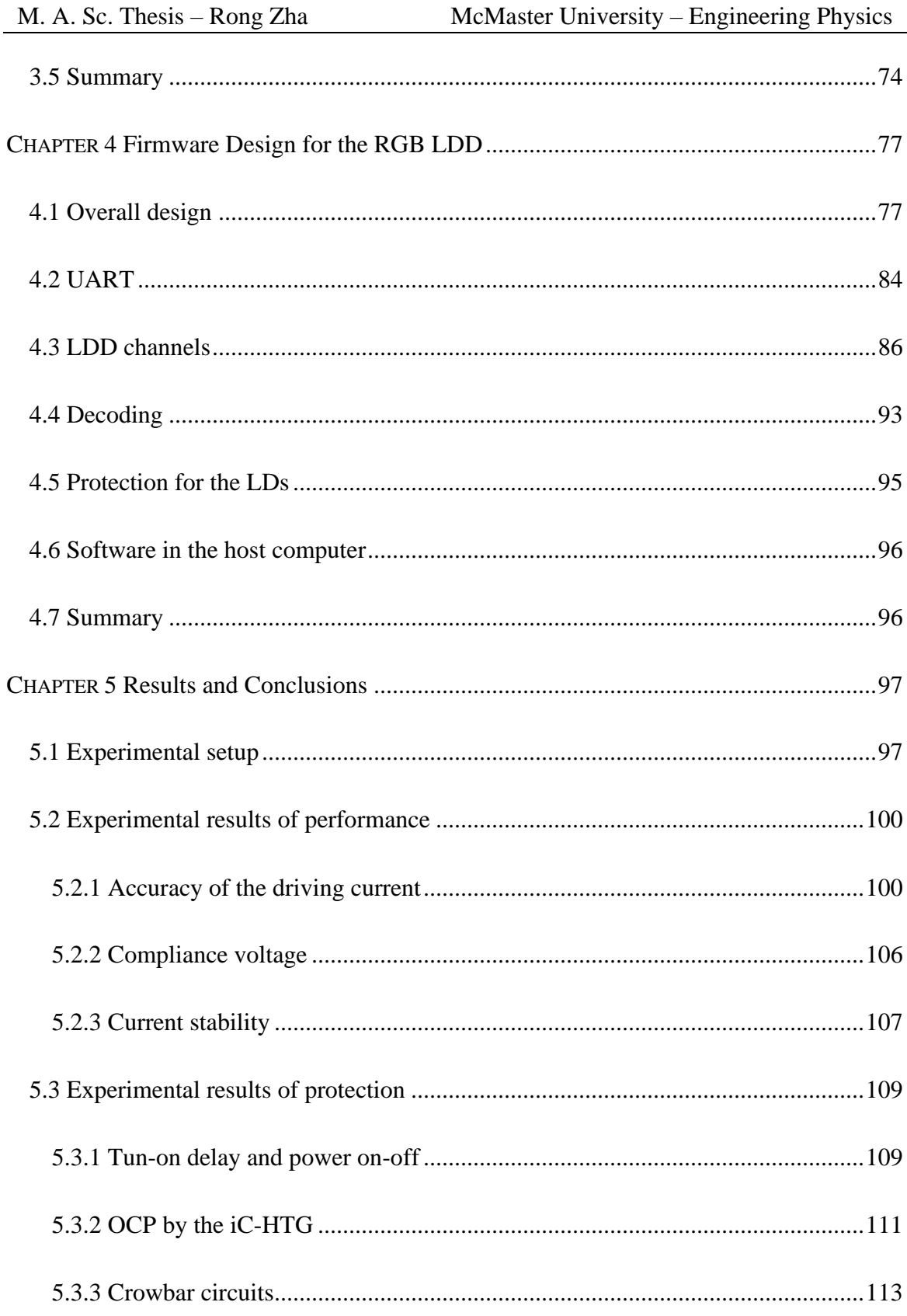

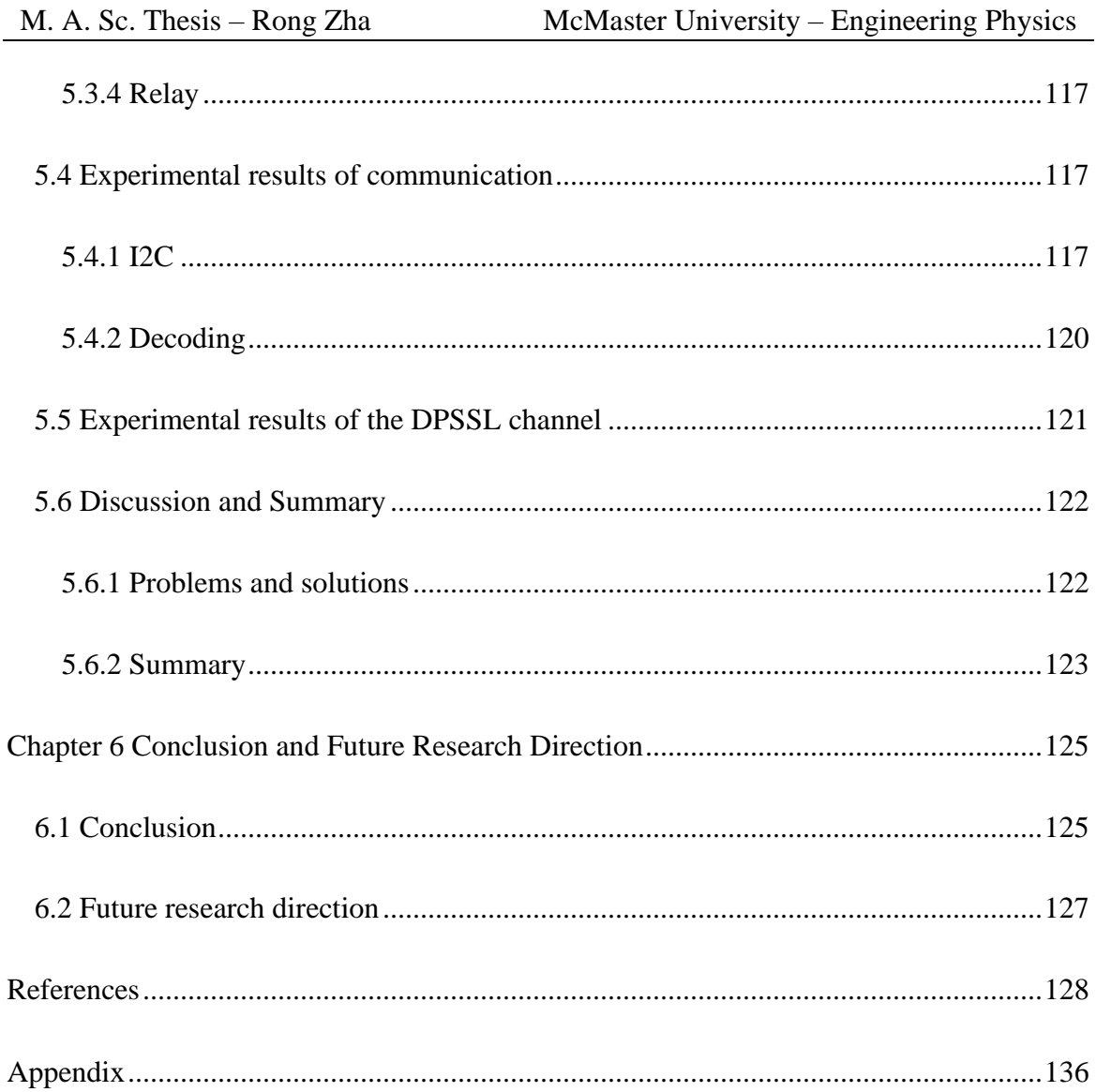

# **Chapter 1**

## <span id="page-21-0"></span>**Introduction**

## <span id="page-21-1"></span>**1.1 Overview of light sources for projectors**

Lasers have advantages over other light sources in projection applications since it is well known that projection is a very demanding application for the light source [\[1\].](#page-148-1) Generally speaking, brightness, color gamut, efficiency and lifetime of the light source restrict this application [\[2\].](#page-148-2) Cost is another crucial factor for a commercial product to be successful on the market.

Developed from early high-intensity discharge (HID) lamp [3-4], the ultra-highperformance (UHP) lamp, originally named as ultra-high-pressure lamp [5-6], has been widely used for projection [7-9] since the specially designed lamp driving electronics was first invented by Philips [\[10\].](#page-149-0) It was capable of driving the UHP to deliver the uniform screen illumination by generating a short and stable electrical discharging arc inside the lamp. Although the lifetime of the UHP lamp can exceed 10,000 hours [\[8\],](#page-148-3) most projector manufacturers in Table 1.1 indicate lifetime hours of less than 5,000 for the lamp inside the projectors. These projectors are widely used for home, business and education purpose.

Table1.1 shows that lasers can achieve higher brightness and much longer lifetime in all display types using less electrical power than the UHP lamps, but the purchasing price is higher. In fact, their excellent performance including the color gamut has been well known for decades [\[12\].](#page-149-1) Christie teamed with Dolby achieved a contrast ratio of more than

1,000,000 : 1 using their high dynamic range (HDR) technology with a laser as the light source. There are more and more RGB laser cinema projectors from Christie and Barco installed in the theaters globally [13-14]. However, the total cost of ownership (TCO) has indicated that the laser is still too expensive to be a perfect solution in the digital cinema applicatio[n \[15\].](#page-149-2) Some manufacturers [16-18] are trying to persuade consumers that a lower TCO of using the laser may be achieved by calculating the energy consumption and lamp maintenance cost. A TCO calculator [\[19\]](#page-150-0) is available by CASIO, owner of mercury-free laser and LED hybrid light source technology.

| Projector<br>model          | Light<br>source     | <b>Brightness</b><br>(lm) | Lamp<br>life<br>(h) | <b>Display</b><br>type | <b>Electrical</b><br>power<br>(W) | <b>Price</b><br>(USD) |
|-----------------------------|---------------------|---------------------------|---------------------|------------------------|-----------------------------------|-----------------------|
| Epson<br>PowerLite<br>675w  | <b>UHP</b>          | 3200                      | 5000                | 3 LCD                  | 333                               | 1185                  |
| Epson<br>PowerLite<br>L500W | Laser<br>phosphor   | 5000                      | 20000               | 3 LCD                  | 337                               | 1999                  |
| BenQ<br>HT1085ST            | <b>UHP</b>          | 2200                      | 3500                | 1 DLP                  | 353                               | 1300                  |
| BenQ<br>LH720               | Laser<br>phosphor   | 4000                      | 20000               | 1 DLP                  | 320                               | 1599                  |
| ViewSonic<br>PX800HD        | <b>UHP</b>          | 2000                      | 3000                | 1 DLP                  | 450                               | 1299                  |
| ViewSonic<br>LS700HD        | Laser<br>Phosphor   | 3500                      | 20000               | 1 DLP                  | 260                               | 1399                  |
| Casio<br>XJ-S400UN          | Laser/LED<br>Hybrid | 4000                      | 20000               | 1 DLP                  | 255                               | 1949                  |

<span id="page-22-0"></span>**Table 1.1** Comparison among the projectors with native resolution of 1920\*1280

\*Data retrieved from [\[11\]](#page-149-3) on 19 June 2019.

(Used with permission from ProjectorCentral.com. Copyright (2019) ProjectorCentral.com. All rights reserved.)

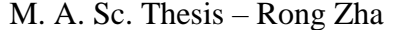

Laser projectors can run at full power for 20,000 hours, roughly 40 hours a week for a decade, to provide virtually maintenance-free projection [\[20\].](#page-150-1) On the other hand, LED, another lamp-free light source, has lower brightness due to the lower efficiency compared to the laser [\[21\],](#page-150-2) which limits its main application within the portable and pocket-size picoprojector [\[22\].](#page-150-3)

It is widely accepted that the laser is going to be the dominant light source for the projection soon [\[23\].](#page-150-4) However, most off-the-shelf laser projectors, excluding the ones used in the cinema theatre, do not directly install red, green and blue (RGB) laser diodes (LDs) as their primary colors to output the merged white light. According to ITU-R Recommendation BT.2020 [24], commonly known as Rec. 2020, green light at a wavelength of 532 nm can offer the best color gamut, as seen in [Figure 1.1](#page-24-0) [25]. Unfortunately, one of the most challenging tasks is to obtain the green wavelength from a compact solid-state LD.

Currently, there are no commercial LDs that can provide this wavelength with sufficient output power. There was a report from Sony about their 530 nm LD which could achieve 2 W optical output in 2017 [\[26\].](#page-150-5) Earlier, Nichia also reported the breakthrough success in 1-Walt-class 532 nm green LD in 2015 [\[27\].](#page-150-6) But no such products are yet commercially available. High power 532 nm diode pumped solid state lasers (DPSSLs) in the integrated packages are more expensive and oversized for the general projection application. Another issue is the size of the assembly for the light modules. Even a customized 20 W optical module of red LDs in Figure 1.2 is not easily embedded in a projector due to the excessive volume of the assembly package.

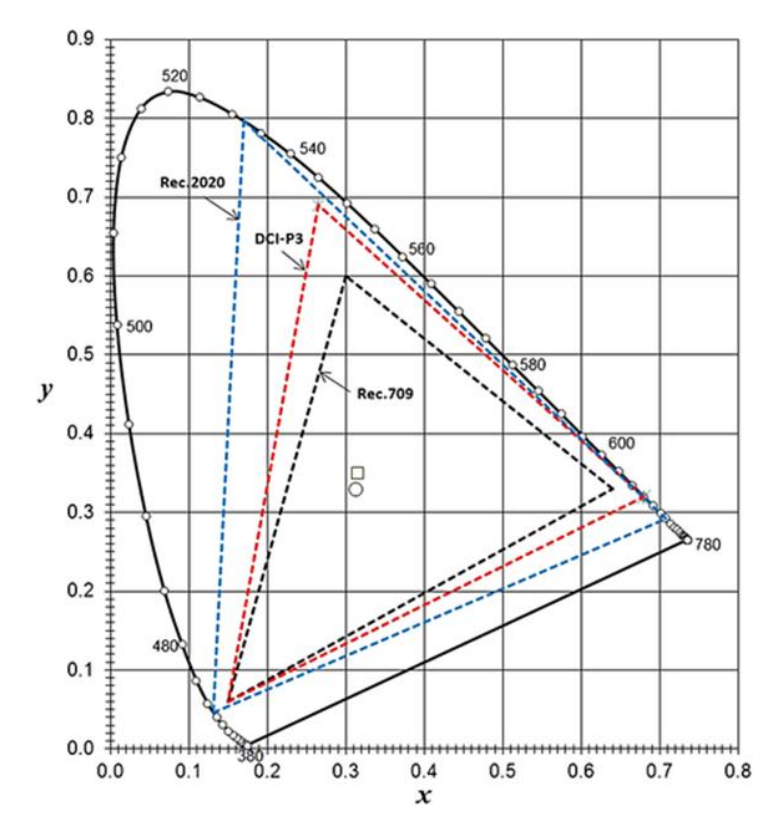

<span id="page-24-0"></span>Figure 1.1 CIE 1931 (x, y) chromaticity diagram of Rec. 709, digital cinema initiative primary 3 (DCI‐P3), and Rec. 2020 gamut. The symbol "○" indicates the reference white of Rec. 709 and Rec. 2020 and the symbol "□" indicates the reference white of DCI‐P3. (Reprinted with permission from [\[25\]](#page-150-7) Candry, Patrick, and Bart Maximus. "Projection displays: New technologies, challenges, and applications." Journal of the Society for Information Display 23.8 (2015): 347-357.)

<span id="page-24-1"></span>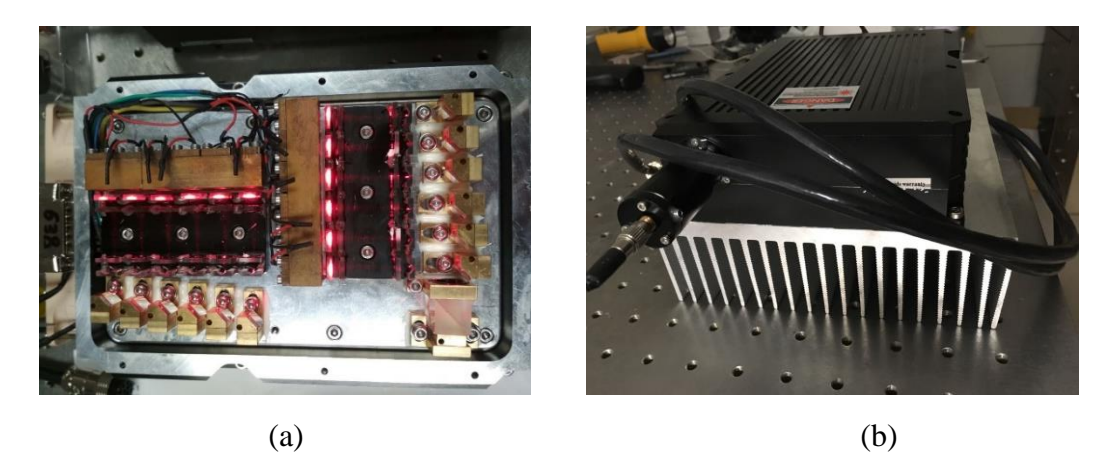

**Figure 1.2** Red module: (a) red LDs, (b) dimensions: 280 mm  $*$  265 mm  $*$  68 mm

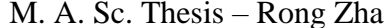

#### McMaster University – Engineering Physics

In the above paragraphs, it was demonstrated that an alternative technology is necessary to pave the way for manufacturing compact laser projectors at a reasonable price. Blue LDs have achieved significant advancement during the past two decades [\[28\].](#page-150-8) Commercial laser projectors have developed different configurations for the blue laser phosphor approach to output the white light. Table 1.1 above also shows the light source in these laser projectors is based on the blue laser phosphor technology. Casio adds the red LEDs to this blue laser phosphor structure to boost the color quality. However, the white light generated from laser phosphor suffers from not only the luminance saturation due to the thermal and optical factors, but also the poor uniformity caused by the backscattered light [\[29\].](#page-151-0)

Technology is an evolutionary process. At Consumer Electronics Show (CES) 2019, Hisense showed an RGB laser "TV", which was a short throw laser projector with a screen, and it will not be available in the market until late in 2019 [\[30\].](#page-151-1) Nichia introduced the threeprimary color RGB LD module embedded in a compact package shown in Figure 1.3, which dramatically reduced the volume of the optical module. However, this module can not fully conform to Rec.2020 color space due to the different green wavelength. It is still very impressive for its output brightness of over 2000 lumen at around 6500 K [\[31\].](#page-151-2) With the development of the technology in the green laser diode as well as the reduced package size, pure RGB LDs at a lower cost will be expected to be used more frequently in common projectors. As a result, different driving electronics for the specific configurations for RGB LDs are required.

The following review will examine the problems in the current laser diode driver (LDD) for the projector application.

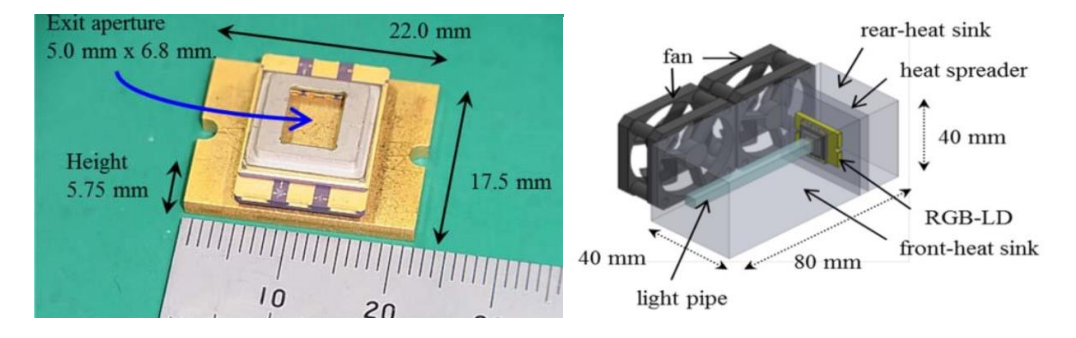

<span id="page-26-0"></span>**Figure 1.3** (a) RGB LD package, (b) whole light module with heat-dissipation ((a) and (b) are reprinted with permission from [\[31\]](#page-151-2) Nagahara, Seiji. "8‐1: Three Primary Color LD Module." SID Symposium Digest of Technical Papers. Vol. 48. No. 1. 2017.)

## <span id="page-26-1"></span>**1.2 Review of laser drivers**

#### <span id="page-26-2"></span>**1.2.1 General requirements for an LDD**

Despite all the merits discussed above, sensitivity to the operation environment is a well-known issue for the LDs [\[32\].](#page-151-3) These delicate devices are easily damaged by electrostatic discharge [33-37], excessive current levels [\[38\]](#page-152-0) and power-on-off transient [\[39\].](#page-152-1) Above the lasing threshold, the output optical power is proportional to the injected current while the forward voltage is almost constant. The most important feature is the output optical power responds to the driving current extremely quickly. Consequently, the LD can be damaged even with a very short duration of current spike in the driving circuits since the burst of optical power caused by the current spike can melt down the facets on the LD. In other words, LDs are fragile for catastrophic optical mirror damage (COMD) induced by overcurrent events. Therefore, there are two basic requirements for a general LDD: performance and protection [\[40\].](#page-152-2)

Figure 1.4 (a) describes the basic requirements for the performance of an LDD, including:

- 1) Constant current closed-loop regulator (represented by the two crossed circles in the middle);
- 2) Output current controlled by input voltage, i.e., V-I converter;
- 3) Adjustable clamping input for the maximum output current;
- 4) Optional output enable function.

It can be a voltage controlled current source or sink based on the direction of current as shown in Figure 1.4 (b). Performance also concerns output restrictions, such as compliance voltage, (i.e., maximum voltage range for outputting the constant current), efficiency, as well as the stability of the current magnitude.

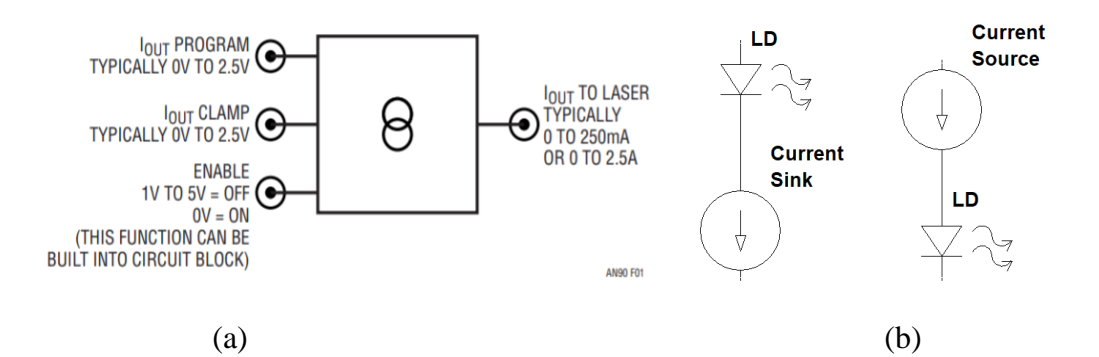

<span id="page-27-0"></span>**Figure 1.4** (a) Conceptual laser driver (Reprinted with permission from [\[40\]](#page-152-2) B. Dobkin, and J. Williams, "Current sources for fiber optic lasers: A compendium of pleasant current events," Analog Circuit Des., pp. 319–337, Jan. 2011.); (b) Current enters the sink and exits the source

On the other hand, laser driver manufacturer ILX Lightwave, now with Newport Corporation, listed the essential protection features embedded in Figure 1.5 for their product as follows [\[41\].](#page-152-3)

- 1) Soft start for suppressing the power-on transient;
- 2) Clamping current limit for the closed loop regulation of current;
- 3) Shorting relay across the laser diode for ESD protection during the power off period;
- 4) Over-voltage protection for the laser diode

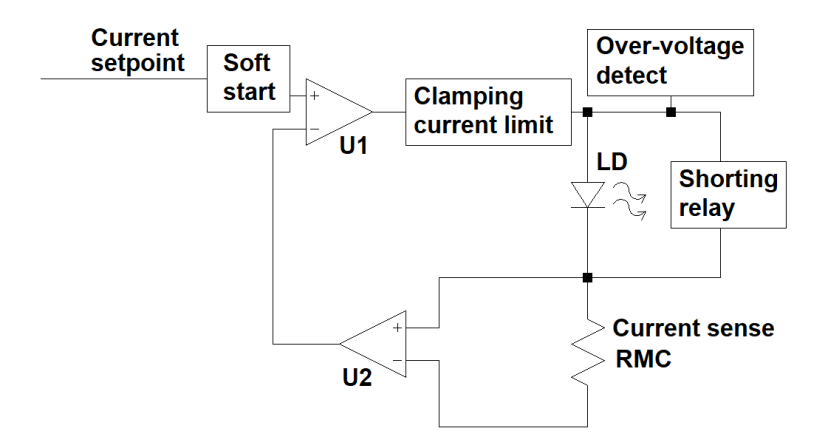

<span id="page-28-0"></span>**Figure 1.5** Functional block diagram of an ILX Lightwave precision current source topology (Adapted from [\[41\].](#page-152-3) Permission to use granted by Newport Corporation. All rights reserved.)

These protection components aim to prevent damage to the LD from bad mechanical connections as well as electrical issues. The intermittent contact between the LD and the LDD could be caused by the mechanical overstress of the cables [\[41\]](#page-152-3) or the vibration of the interface. In this case, the LD will overshoot immediately if the closed connection is restored from the open condition without the over-voltage protection.

Practically, this voltage is limited to the power supply voltage, still higher than the forward voltage across the LD. Eventually, the current will be regulated to the setting value by the negative feedback inside the closed loop as shown in Figure 1.5. However, an overshoot of micro-seconds duration can damage the LD [42]. Therefore, the over-voltage protection must disable and latch the output of the LDD before the overcurrent happens.

Detailed discussion for the theory and the implementation of the circuits will be included in Chapter 2.

#### <span id="page-29-0"></span>**1.2.2 Communication interface for the LDD in the projector**

In the case of projection application, besides the performance and the protection discussed above, hand-shaking communications between the projector main electronics and LDD circuits are necessary for at least four different working modes as listed in Table 1.2. Main electronics of the projector initiates the communication as a "master", while the LDD circuits echoes the response as a "slave" based on the predefined protocol. This is a universal requirement for the driving circuits of the light source in a projector regardless the choice of the laser or the lamp.

Therefore, an easy-to-use hardware interface for the communications should be included in the customized LDD circuits. Otherwise, issues for directly using the LDD can be raised. Most commercial LDDs do not see the communication interface as an essential component because they provide the mechanical knobs and buttons at the front panel for the configuration and adjustment. High-end LDDs from IXL-Lightwave can be controlled by the software, a graphical user interface (GUI), in the host computer via their

communication interface like the General Purpose Interface Bus (GPIB) [\[43\]](#page-152-4) in Figure 1.6. However, this interface is too complicated for the projector hardware and protocol software. Its hardware uses too many input and output pins for the communication and the GUI is based on the very resource-demanding software from LabVIEW [\[44\].](#page-152-5) Moreover, Even the LDD with a Universal Serial Bus (USB) to Universal Asynchronous Receiver/Transmitter (UART) interface is not suitable for the projector. This is because these communication interfaces are designed for the host computers. The typical performance of the controller in the projector is much lower than the CPU in the computer.

| <b>Working</b><br>mode                                                 | <b>Performance</b>                                            | <b>Protection</b>                                                  |  |
|------------------------------------------------------------------------|---------------------------------------------------------------|--------------------------------------------------------------------|--|
| Start up                                                               | Sending controlling commands and<br>request the status of LDs | Disable the light output if the<br>faulty in the laser is detected |  |
| Normal                                                                 | Monitoring the thermal and electrical<br>status of the LDs    | Overcurrent, overvoltage,<br>overheat                              |  |
| Eco $&$ standby                                                        | Decrease/disable the driving current                          | Overvoltage, overheat                                              |  |
| Increase/enable the driving current to<br>Wake up<br>the normal status |                                                               | Overcurrent, overvoltage,<br>overheat                              |  |

<span id="page-30-0"></span>Table 1.2 Performance and protection in four working modes

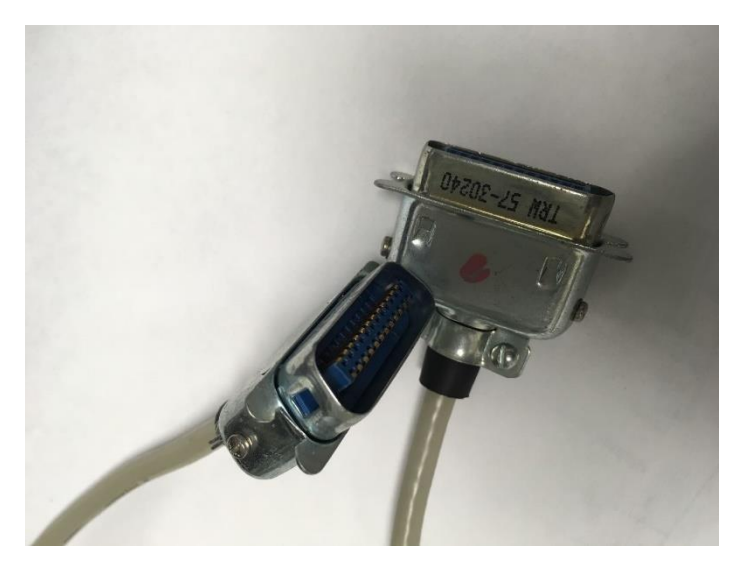

**Figure 1.6** GPIB connectors

<span id="page-31-0"></span>Unlike well-established communication protocols between the light source driving circuits and the projector controlling circuits in the lamp-based system, no reports are available yet about the communication protocol between the LDD and the main circuits in the RGB laser projector.

#### <span id="page-31-1"></span>**1.2.3 Performance requirements of an RGB LDD in the projector**

Requirements for the performance of the LDD for an RGB laser projector are more stringent than a commercial laser phosphor projector. The problem is rooted in the difference of the generation of the primary RGB light illustrated in Figure 1.7 [\[45\]](#page-153-0) (Laser in the figure is the module of LDs, not a single LD). A simple way to examine this problem is to output the pure white light. In the case of blue laser phosphor, fluctuation in the driving current only affects the output brightness, because the RGB ratio is determined by the optical elements such as a phosphor wheel and a color wheel. On the other hand, variation of driving current in the RGB channels of LDD will change not only the brightness but also the RBG color ratio, thus shifting color temperature.

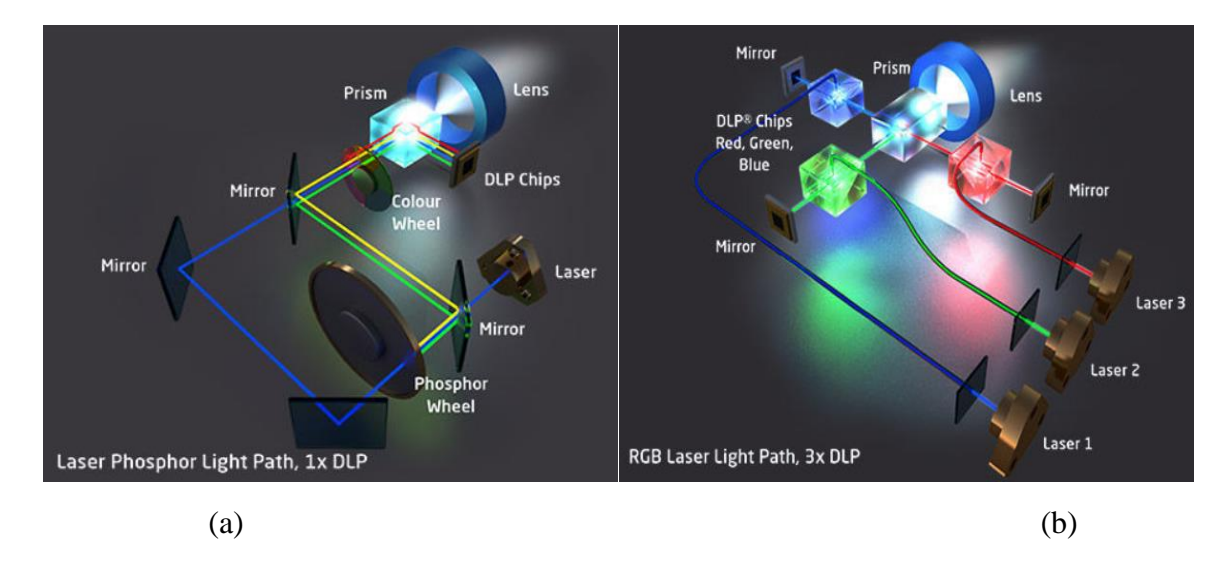

<span id="page-32-0"></span>**Figure 1.7** (a) Blue laser phosphor [\[45\],](#page-153-0) (b) Independent RGB lasers are used for the primary colors [\[45\]](#page-153-0) (NEC Display Solutions Europe GmbH ©2019 )

Besides the performance, the following case study will illuminate the unique protection feature from the RGB LDD inside the projector.

### <span id="page-32-1"></span>**1.2.4 Protection requirements of an RGB LDD in the projector**

Protection feature of LDD is highly related to the configuration and the connection of the LDs.

The application decides the requirements for the protection. On the one hand, Figure 1.8 shows the electrical connection inside one blue light module under the configuration of laser phosphor. There are two blue modules for the laser projectors listed in Table 1.1. In the case one string of laser diodes fails, manufacturers declare their products will still work due to the redundancy provided by the multiple parallel connection of the LD strings.

Therefore, the simple way to migrate the protection feature from general LDD to this configuration is to raise the over-voltage protection limit for each LD string to four times as high as one LD. This is because the current will not change in the string, while the forward voltage increases proportional to the number of LDs in series.

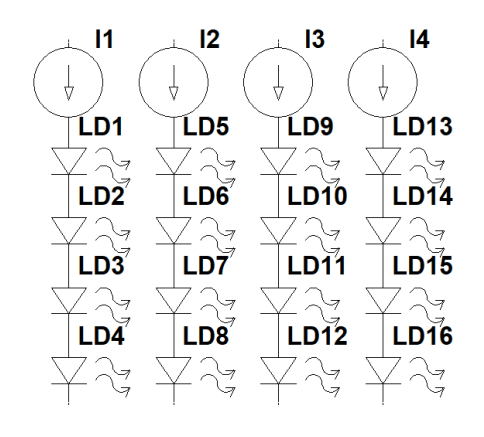

Figure 1.8 Blue laser module

<span id="page-33-0"></span>On the other hand, an RGB LDD has two different scenarios. One case is for the digital cinema application where there are large quantities of LDs for each primary RGB color. In this case, it can also take advantage of this redundancy by adopting a similar structure for each color. However, it will suffer from a slight color temperature shift in case one string is damaged, or it will sacrifice a small ratio of the brightness to maintain the color ratio by reducing the power of normal LDs in other colors accordingly. The other case is for fewer RGB LDs as in our application. [Table 1.3](#page-34-0) lists two configurations for RGB LDs and DPSSLs in the conducted research in the early stages. If five blue LDs are connected in a string and only one blue LD is shorted, the output brightness will be reduced to 80% in order to keep the color ratio. Such brightness loss is not acceptable for projection. In the worst case, damage in open circuit will cause no output light.

<span id="page-34-0"></span>

|    | $R: 637$ nm        | G 520 nm / 532 nm   B 460 nm |  |
|----|--------------------|------------------------------|--|
| 1# | 20                 | $1^{\prime}$                 |  |
| 2# | റ $\epsilon$<br>∠∪ | $8 LD + 2 DPS SL$            |  |

Table 1.3 RGB LDs and 532 nm DPSSLs under two configurations

If an LDD drives one LD, the damage of the LD only affects itself. Conversely, if an LDD drives many RGB LDs in the projection, the damage of one LD affects performance slightly but the whole system can still survive due to sufficient redundancy. Since we do not have enough redundancy in our LDs (particularly the blue LDs), protection is especially important in our application.

Section 2.2 will explain the pros and cons for the different connections of LDs for this case in details. The choice is made upon the consideration of the trade-offs between the performance and the protection.

### <span id="page-34-1"></span>**1.2.5 Size restrictions for an RGB LDD**

Three customized LDDs for the RGB LDs used in the first prototype are on the top of the 19-inch rack as shown in [Figure 1.9.](#page-35-0) Size matters if the LDDs need to be embedded in the projector. An integrated LDD capable of driving RGB LDs in a small form factor is necessary.

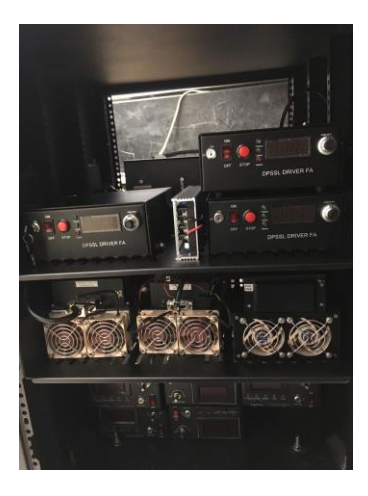

Figure 1.9 Commercial LDDs for RGB LDs and DPSSLs

### <span id="page-35-1"></span><span id="page-35-0"></span>**1.3 Motivation and objectives of the research**

Currently, compact RGB laser projectors for home entertainment, business conference or school education is not commercially available yet. The prototype in our group uses three continuous wave (CW) mode OEM LDDs to drive three single-color laser modules .

Besides the size issue, three OEM LDDs cost about 3200 US dollars. This price is much higher than a traditional projector. Reducing this cost will help the success of RGB laser projector in the future. LDDs are designed to protect the LDs in all conditions. Discrete electronic components are used to implement the protection in most of the commercial LDDs. However, this increases the cost, complexity and circuit size. In order to link the RGB LDD to the projector, communication between them is necessary. All the issues arise from the lack of the systematic study for an integrated RGB LDD for the RGB laser projector.

Designing a compact LDD with the required performances and protection features for an RGB laser projector is crucial for the success of home entertainment, business and
school education applications. As discussed above, no commercial product can fulfill these demands yet. Therefore, it is of great interest to develop this LDD to accelerate the development of the RGB laser projector.

The thesis focuses on the CW mode LDD for the RGB lasers in a light valve projector. Laser scanning projectors are excluded in the discussion.

### **1.4 Chapter outline of the thesis**

This thesis is organized into 6 chapters. The first chapter begins with the advantage of the laser as the light source in the projector. It is followed by a brief review of general LDD and the requirements of performance and protection features due to the LDs of different connections in the projection application.

Based on the theoretical background for the LDD, Chapter 2 details all the performance and protection requirements to form a design strategy to fulfill all the demands. As a result, a table of all the target specifications will be presented.

Chapter 3 provides the hardware design with detailed circuits to fulfill the specifications. This includes the selection of the power MOSFETs and current sense resistors based on the performance requirements; implementation of the protecting function in a minimum hardware cost by exploitation of the internal resources of iC-HTG; and two communication interfaces: one inside the RGB LDD circuits, and the other connecting the driving circuits to the motherboard of the projector. The advantage of using iC-HTGs from iC-haus company to build these interfaces can not only significantly decrease the size of circuits, but also enable the analog driving circuits to be controlled digitally without extra cost. The circuit schematic and the print circuit board (PCB) are also included in this chapter.

Chapter 4 focuses on the embedded firmware for RGB LDD, which can be executed in a commercial micro-controller unit (MCU). The firmware is mainly for the communication between the projector and RGB LDD as well as the decoding and communication inside the RGB LDD. Moreover, a protocol to mimic the behaviour of the projector in the UART communication is introduced and implemented in this part for the first time. The protection function implemented in this chapter relies on the firmware to detect the open laser connection and the saturation of the current in the channel.

Chapter 5 discusses the experimental results for the completed design. Results of this prototype will be analyzed to prove that the performance and protection of the LDD meet the specifications in Chapter 2.

The final chapter concludes the thesis and predicts the outlook of future LDDs in RGB laser projectors.

# **Chapter 2**

# **Design of a Multi-channel RGB LDD**

There are various LDDs available on the market. Some are for driving high power pumping LDs with the current of more than 10A . Some feature low-noise current, which is required for achieving narrow-linewidth emission. Most LDDs have only one output channel for a single LD with typical compliance voltage under 15V, because the maximum voltage of a Quantum Cascade Laser (QCL) is between 5V and 14V, which has the highest voltage among all the LDs.

The requirements for the LDDs in RGB laser projectors make all the off-the-shelf LDDs unsuitable. Section 2.1 explains the reasons for choosing an integrated linear RGB LDD. Section 2.2 outlines a design strategy based on optical module requirements. It helps to reduce the number of channels in the RGB LDD to six. Finally, Section 2.3 lists the target specifications for the RGB LDD.

### **2.1 Benefits of a current sink implemented in linear integrated circuits**

To explore these benefits, two detailed comparisons are made after the introduction of characteristics of the RGB LDs in this section.

### **2.1.1 Constant current controller**

It is natural to study the characteristics of the loads before you design the driving circuits for them. In this research project, RGB LDs and DPSSLs of 532 nm will eventually be used in the projection, although the DPSSLs will use commercial drivers in Phase one of the project. Unfortunately, only one datasheet of red LD (HL63283HD from USHIO) is available [\[46\].](#page-153-0) According to the datasheet, the optical output power versus forward current (P-I or L-I) curve for the red LD is linear beyond the threshold of the lasing value. But its efficiency suffers from the rising temperature. In the case of injecting forward current of 1 A, the optical output power at 45  $\degree$ C dramatically drops to half of the power at 0  $\degree$ C. Therefore, it is necessary to keep thermal stability of the red LDs to maintain the linear regulation of the optical power by the driving current.

Nichia does not offer the datasheets of the specific green and blue LDs used in our research. However, there are two reports [47-48] with the P-I curves for the green LD (NDG7475 from Nichia) in Figure 2.1 and the blue LD (NDB7A75 from Nichia) respectively. These curves are similar to the P-I curve of the red LD. The output optical power can be linearly regulated by the driving current above the lasing threshold. On the other hand, Nichia released the temperature dependence charts in Figure 2.2 for their green and blue LDs [\[26\].](#page-150-0) Unlike the red LD, the green and blue LDs are not sensitive to the temperature.

An LD is inherently a current-driven device according to its P-I curve. As a result, an LDD should be capable of regulating the current, i.e., a constant current controller. "Constant current" does not mean the current can not be adjusted. A constant current driver and a voltage source are the two sides of a coin. In fact, it specifies that the output voltage follows the change of the load, while the current maintain its value in contrary to the concept of the (constant) voltage source.

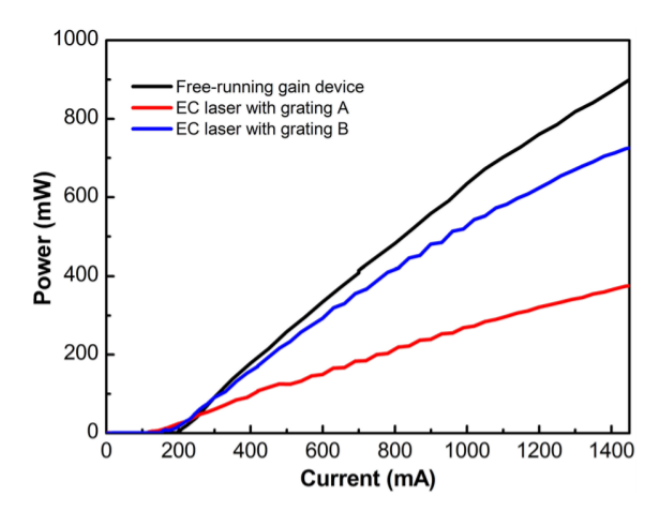

**Figure 2.1** P-I curve of green LD, NDG 7475 from Nichia, in the legend of free-running gain device without temperature information (Reprinted with permission from [\[47\]](#page-153-1) Xu, Binbin, et al. "High-power broadly tunable grating-coupled external cavity laser in green region." Review of Scientific Instruments 89.12 (2018): 125106.)

Our group designed the heatsinks for the optical modules based on the efficiency of

the LDs. Stable temperature for all the LDs is achieved by the extruded aluminum heatsinks with fans and combined with the aluminum and copper heat conductor wrapped around each LD by an OEM factory as shown in Figure 2.3, which provides enough redundancy for dissipating the heat generated by the LDs. A similar structure was used and verified in the previous prototype.

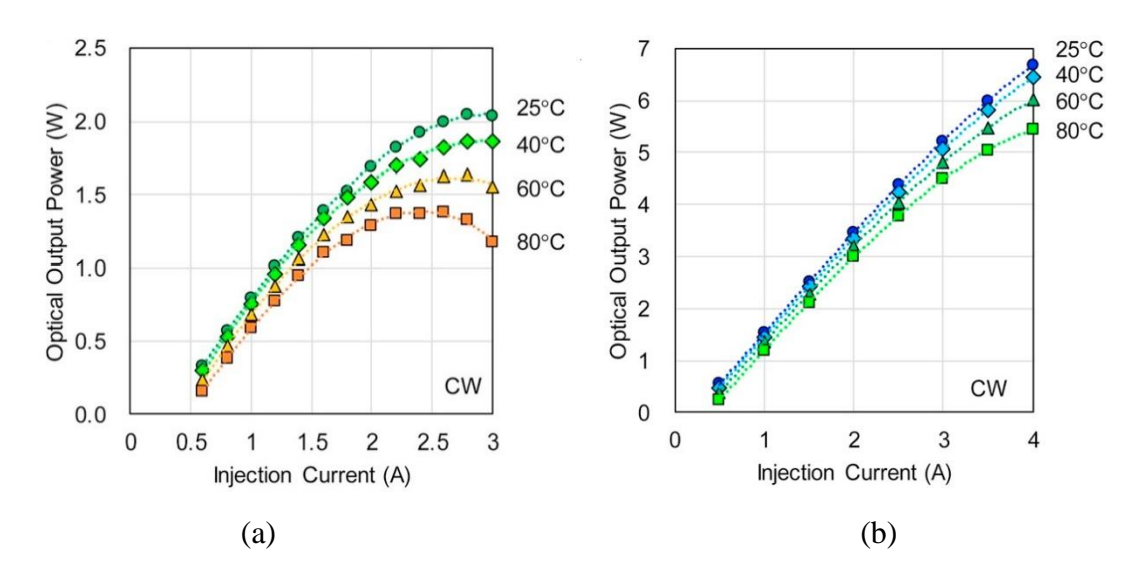

**Figure 2.2** (a) Temperature dependence of P-I curve for the green LD in CW mode, (b) temperature dependence of P-I curve for the blue LD in CW mode ((a) and (b) are reprinted with permission from [\[26\]](#page-150-0) Murayama, Masahiro, et al. "Watt-class green (530 nm) and blue (465 nm) laser diodes." physica status solidi (a) 215.10 (2018): 1700513.)

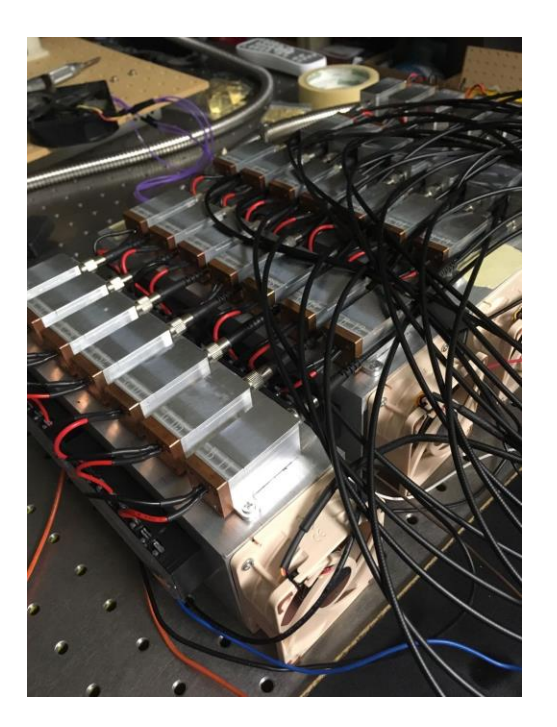

**Figure 2.3** OEM thermal packages for RGB LDs

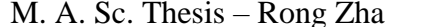

On the other hand, each commercial DPSSL came with a pre-tuned TEC controller embedded in its LDD that recorded the best temperature for the DPSSL. In the thesis, we will design an LDD channel to demonstrate the capability of providing the specified current for the DPSSL. Tuning the temperature for the pumping LD to achieve the best performance of the DPSSL is beyond the scope of this thesis.

### **2.1.2 Linear vs switch**

Different LDDs can be categorized by their input stage types and output stage types [\[49\].](#page-153-2) This Section lists these types and aims to find the best solution for our application.

There are two types of inputs, alternating current (AC) input and direct current (DC) input. An LDD with an AC input contains a very bulky transformer and an electromagnetic interference (EMI) filter. The size can hardly be reduced to a compact form. Moreover, it is unnecessary to include AC/DC components in an LDD for projection application. As each projector has an AC/DC power supply module. On the other hand, LDDs with DC input varies in the range of input voltage, typically within the range from 5 V to 24 V. Power supply modules are very cost-effective and well-developed in this range. Therefore, the developers of LDD with DC input can focus on the current regulating performance and the protecting methods for the LDs without putting effort into designing an AC/DC power supply converter.

There are two types of LDDs in the output stage: switch mode and linear mode. The former one takes advantage of the pulse width modulation (PWM) by varying the duty cycles in the switching operation of a metal-oxide-semiconductor field-effect transistor

(MOSFET). These switching actions happen in the linear region of the MOSFET as shown in Figure 2.4, where the voltage drops to near zero across the MOSFET. Hence it can achieve higher efficiency at the cost of a complicated design with more components. However, it has inherent switching ripple and high frequency noise in the output. Moreover, it may radiate electromagnetic interference (EMI) which might be an issue for the LDs. Linear mode features a lower noise output with a simpler structure. But it may suffer from the lower efficiency as its MOSFET works in the saturation region as shown in Figure 2.4, where it generates heat due to the simultaneous occurrence of the voltage and the constant current across the drain and the source.

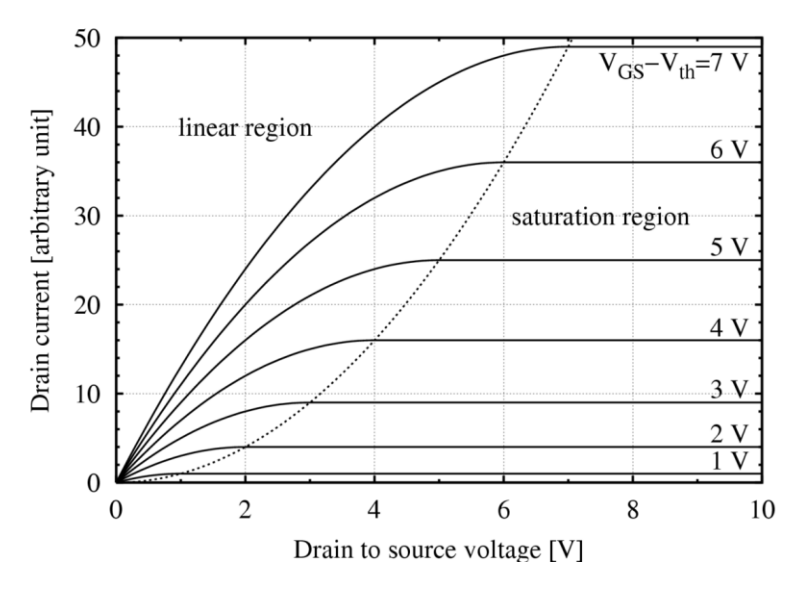

**Figure 2.4** Drain current as a function of the drain-to-source voltage and the gate-tosource bias over the threshold voltage [\[50\]](#page-153-3) (Permission is granted to copy, distribute and/or modify this document under the terms of the GNU Free Documentation License.)

In order to analyze the LDD in the linear mode, a conceptual linear current sink will be explored. Current regulation is implemented by the feedback circuits with operational amplifiers and comparators inside the rectangle as shown in in Figure 2.5, which forces  $V_s$ 

to be adjusted proportionally by  $V_{set}$ , Assuming  $V_{set}$  equals to  $V_s$  for simplicity in Equation 2.1. The current *I* will be kept constant regardless of external power supply  $V_{ps}$  if the feedback loop works properly, i.e., current is proportional to the  $V_{gs}$  of the MOSFET. This feature provides the flexibility for driving multiple LDs in series with a higher  $V_{ps}$ .

$$
I = \frac{V_s}{R_{MC}} = \frac{V_{set}}{R_{MC}} \propto V_{gs}
$$
 (2.1)

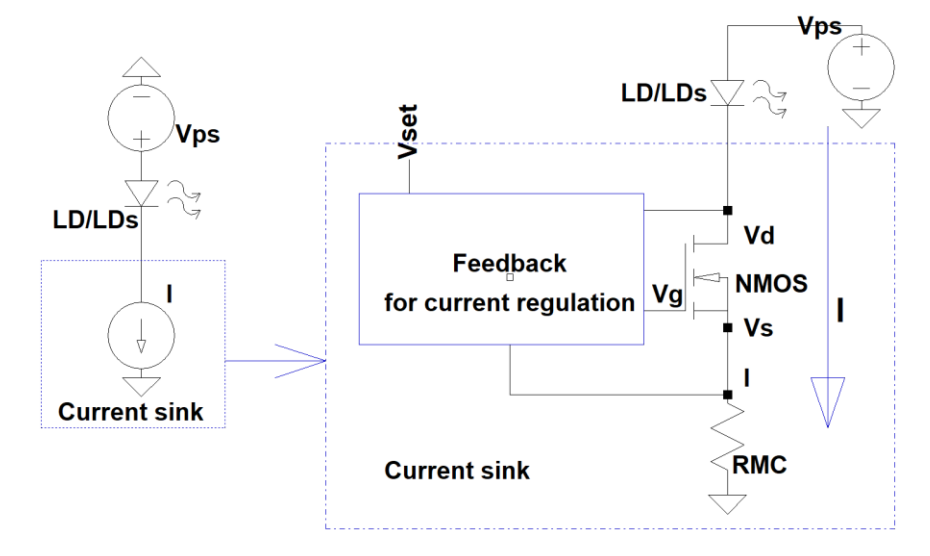

**Figure 2.5** A conceptual current sink and its circuit implementation

 $V_{LD}$  is the forward voltage of a single LD. The number of the LDs connected in series is  $n$ . From Equation 2.1, the voltages across the LDs and the resistor RMC are constant based on their own voltage-current (V-I) curves. While  $V_{ds}$  of MOSFET will follow the change of  $V_{ps}$  as indicated in Equation 2.2.

$$
V_{ps} = nV_{LD} + V_{ds} + V_s
$$
 (2.2)

 $\eta$  denotes the efficiency of the current sink, assuming the current only passes along the arrow line as shown in Figure 2.5. From Equation 2.3, if  $V_{ps}$  increases much higher than the voltage across the LDs, the efficiency of the current sink will be reduced. In fact, MOSFET works as a variable resistor of  $R_{NMOS}$  in the saturation region as shown in Figure 2.4 and Equation 2.3. As a result, increasing  $V_{ps}$  will increase the equivalent resistance of  $R<sub>NMOS</sub>$ . Because the current is constant, it will generate extra heat to be dissipated by the MOSFET. In the extreme cases, the PN junction inside the MOSFET will fail due to the temperature rising above its limit.

$$
\eta = \frac{nV_{LD}I}{V_{ps}I} = \frac{V_{ps} - V_{ds} - V_s}{V_{ps}} = \frac{V_{ps} - I(R_{MC} + R_{NMOS})}{V_{ps}}
$$
(2.3)

Generally, efficiency is the major limiting factor in the linear mode. Using more LDs and reducing  $V_{ps}$  can achieve a higher efficiency, but an electronic designer of the LDD cannot change the configuration of the optical modules to be used. Therefore, the solution is to optimize  $V_{ps}$  for the current sinks with the given configuration of RGB LDs.

Table 2.1 lists the specifications for RGB LDs used in the projector.  $I_{limit}$  is the absolute maximum rating for the forward current.  $V_{min}$ ,  $V_{typ}$  and  $V_{max}$  represent the minimum, typical and maximum forward voltage values of the LDs. Unfortunately, not all the information is available from the manufactures' datasheets.

Table 2.1 Configuration of RGB LDs

|        | <b>Red: HL63283HD</b> | Green:<br><b>NDG7475</b> | <b>Blue:</b><br><b>NDB7A75</b> | <b>DPSSL</b> |
|--------|-----------------------|--------------------------|--------------------------------|--------------|
| Number | 20                    |                          |                                |              |

M. A. Sc. Thesis – Rong Zha McMaster University – Engineering Physics

| $V_{min}$ (V) | <b>TBD</b>        | TBD            | 3.7 $@I_{typ}$       | 2.0        |
|---------------|-------------------|----------------|----------------------|------------|
| $V_{typ}$ (V) | 2.3 $@P_{o\_typ}$ | 4.6 $@I_{typ}$ | <b>TBD</b>           | <b>TBD</b> |
| $V_{max}$ (V) | 2.7 $@P_{o\_typ}$ | TBD            | 5.2 $\omega I_{typ}$ | 2.3        |
| $I_{typ}$ (A) | 1.3 $@P_{o\_typ}$ |                | 2.3                  | <b>TBD</b> |
| $I_{limit}$   | l.6               |                | 3.0                  | 5.5        |
| $P_{o\_typ}$  |                   |                |                      | <b>TBD</b> |

In order to calculate the optimal external power supply  $V_{ps}$ , replace conceptual  $R_{NMOS}$  with its minimum value of  $R_{dson}$  (40 m $\Omega$ ) for FPQ45N15V2 [\[51\].](#page-153-4) The resistance  $R_{MC}$  of the resistor RMC is decided by  $V_s$  and I.  $V_s$  of less than 0.55 V is required for the calculation in Equation 2.4. Detailed information regarding this value of  $V_s$ will be analyzed in Inequation 3.8 in Section 3.2.2. The reason of choosing FPQ45N15V2 is explained in Section 3.2.1. Equation 2.4 is used for the calculation for the external power supply  $V_{ps}$  ' as shown in Figure 2.6. The results are shown in Table 2.2.

$$
V_{ps} \ge nV_{ld} + I(R_{MC} + R_{dson}) = nV_{ld} + V_s + IR_{dson} = V_{ps}
$$
\n(2.4)

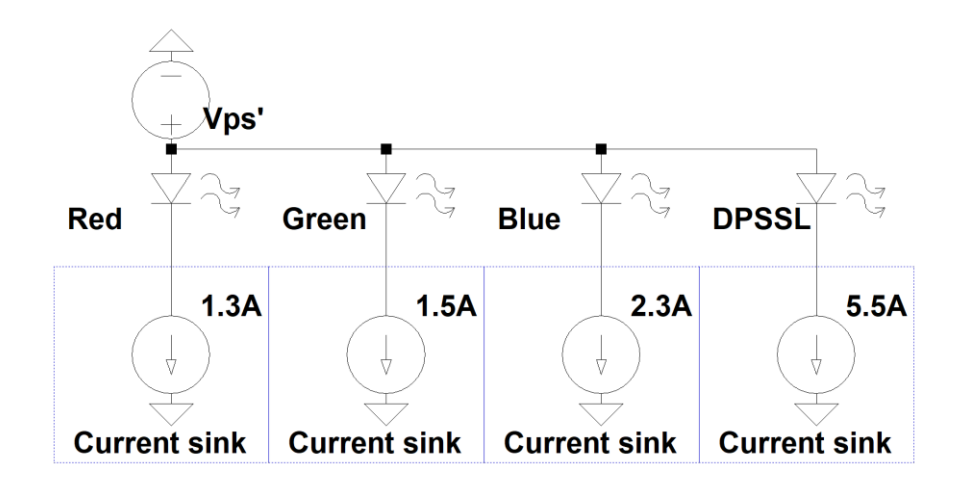

**Figure 2.6** A conceptual four-channel LDD with an external power supply

|                                            | <b>Red:</b><br><b>HL63283HD</b> | Green:<br><b>NDG7475</b>     | <b>Blue:</b><br><b>NDB7A75</b> | <b>DPSSL</b>   |
|--------------------------------------------|---------------------------------|------------------------------|--------------------------------|----------------|
| Number                                     | 20                              | 8                            | 5                              | $\overline{2}$ |
| $R_{MC}$ (m $\Omega$ )                     | 300                             | 300                          | 200                            | 100            |
| $V_{\text{ps}}$ ' @ $V_{\text{min}}$<br>V) | <b>TBD</b>                      | <b>TBD</b>                   | 20.1 $@I_{\text{typ}}$         | TBD            |
| $V_{\text{ps}}$ ' @ $V_{\text{typ}}$       | 47.0 $@I_{typ}$                 | 40.0 $\omega I_{\text{typ}}$ | <b>TBD</b>                     | < 7.8          |
| $V_{\text{ps}}$ ' @ $V_{\text{max}}$       | 55.0 $@I_{typ}$                 | TBD                          | 27.6 $@I_{\text{tvp}}$         | TBD            |

**Table 2.2** Calculated  $V_{ps}$ ' for RGB LDs based on Equation 2.4

As shown in Figure 2.6, all the channels share same  $V_{ps}$ . If we choose 55 V for  $V_{ps}$ , about 277 W and 83 W heat will be dissipated by the MOSFET in the DPSSL channel and blue channel respectively. If the total thermal resistance is as low as 2 °C/W from the PN junction inside the MOSFET to the ambient temperature, no single MOSFET can survive because the maximum PN-junction temperature is typically under 170 °C.

Fortunately, Figure 2.7 solves this problem for all the configurations listed in Table 2.3. Two red channels, two green channels and one blue channel are directly connected to a power supply of +24 V, which is widely available and cost effective on the market. Three DC/DC converters are used to change +24 V to the proper voltage levels for a DPSSL channel, a second blue channel and a third red channel respectively. Another benefit to use  $+24$  V is that the integrated circuit chip, iC-HTG, inside the current sink, can directly use this voltage source.

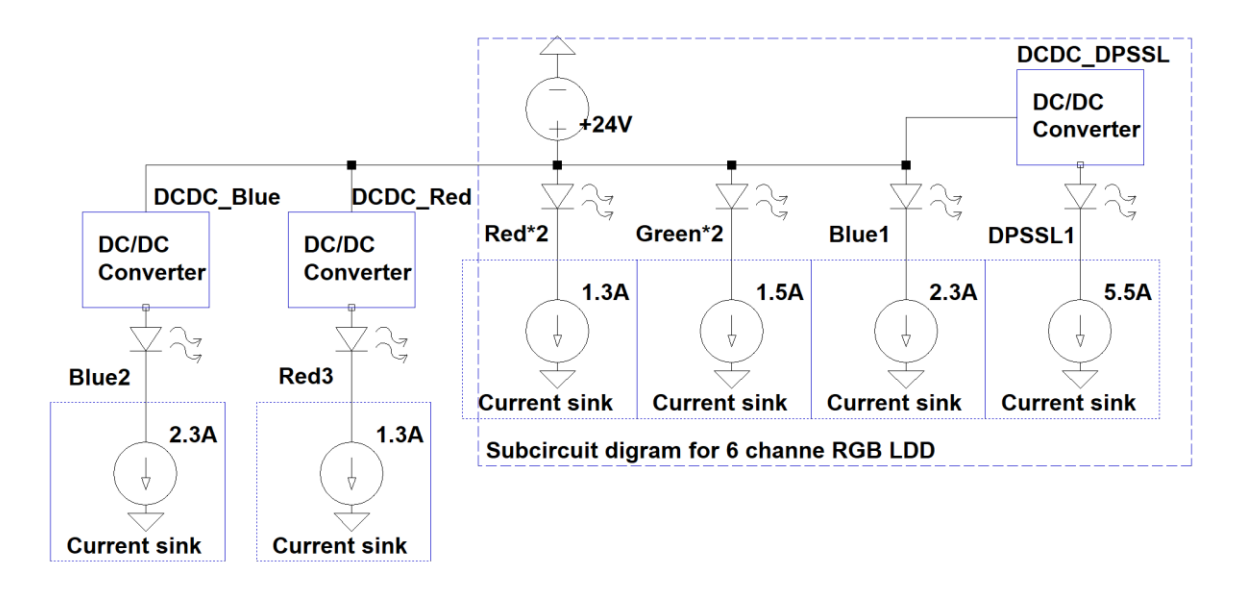

**Figure 2.7** An eight-channel LDD for RGB LDs

As shown in Figure 2.7, a power supply of +24 V with three DC/DC converters offers more flexibility for testing different optical configurations listed in Table 2.3. This flexibility is required in the early stage of this research project, when configuration of the optical modules keeps changing. If the number of the RGB LDs is fixed, selected channels with or without DC/DC converters can be used in a specific application. The number of channels to be used in our application will be discussed in Section 2.2.

**Table 2.3** Number of RGB LDs and DPSSLs can be used in Figure 2.6

|                         | Red:<br><b>HL63283HD</b>  | Green:<br><b>NDG7475</b>   | <b>Blue: NDB7A75</b>  | <b>DPSSL</b>       |  |
|-------------------------|---------------------------|----------------------------|-----------------------|--------------------|--|
| Number                  | 1-30 $\mathcal{Q}V_{tvp}$ | 1-10 $\omega_{\text{tvp}}$ | 1-12 $\omega V_{min}$ | 1-10 $@V_{min}$    |  |
| $\mathcal{Q}P_{o\_typ}$ | 1-24 $@V_{max}$           | 1-8 $\omega(V_{tvp}+1)$    | 1-8 $\omega_{max}$    | 1-9 $\omega_{max}$ |  |

Obviously, without DC/DC, the green channel may suffer from the low efficiency with fewer LDs. In the extreme case only one green LD is used, 28.7 W ( $P_{FPO}$ ) heat will be generated from the MOSFET FPQ45N15V2 based on the calculation in Equation 2.5. The temperature of 106 °C in the PN-junction ( $T_{PN\ FPO}$ ) inside this MOSFET is below the limitation of 150 °C base on the calculation in Equation 2.6, with an ambient temperature 20 °C ( $T_{ambient}$ ) and a practical total thermal resistance 3 °C/W ( $\theta_{Rtotal}$ ).

$$
P_{FPQ} = V_{FPQ}I_{typ} = (24 - nV_{ld} - V_s)I_{typ} = (24 - V_{ld} - R_{sense} I_{typ})I_{typ}
$$
 (2.5)

$$
T_{PN\_FPQ} = \theta_{Rtotal} P_{FPQ} + T_{ambient}
$$
\n(2.6)

Another solution to this problem is to put this single green LD into the "DCDC\_Red" channel, because the current in red and green LD is similar, and the resistance of  $R_{MC}$  in these channels is same.

Based on the optical modules to be used, an LDD with eight channel current sinks, an external power supply of +24 V and three DC/DC converters is designed. Next Section will go through the implementation of "feedback for current regulation", the rectangle inside the current sink as shown in Figure 2.5.

#### **2.1.3. Discrete vs integrated**

There are two options for the electronic components to control the current regulation inside an LDD.

Classical discrete solution has been widely used for a long time in the laser drivers. However, it suffers from the bulky size caused by using larger printed circuit board (PCB) to accommodate multiple components. Another potential issue is the shorter mean-timebetween-failures (MTBF) due to the failing probability of all the discrete components. Component acquisition can also be not readily available. Therefore, discrete solution is not a good candidate for the projector application.

Driving LDs with integrated circuits (ICs) outperforms the traditional discrete circuits in many ways [\[52\]:](#page-153-5) It has better output power stability (1% or better) [\[53\],](#page-153-6) smaller PCB size (80% in the demo in [\[52\]\)](#page-153-5), and achieves higher reliability and longer MTBF with fewer solder joints and components.

"REF", "LASER REGULATOR" and "CURRENT CHANNEL" inside the block diagram of an iC-HTG [\[54\]](#page-154-0) form the feedback loop path for the current regulation. After the 10-bit D/A from "REF" outputting  $V_{set}$ , this feedback loop will force the  $V_{RMC}$  to be half of  $V_{set}$ , if the gain of 2 in "CURRENT CHANNEL" is selected as shown in Figure 2.8. Only four pins are needed to be connected to the external components. Detailed discussion is included in Section 3.2.2.

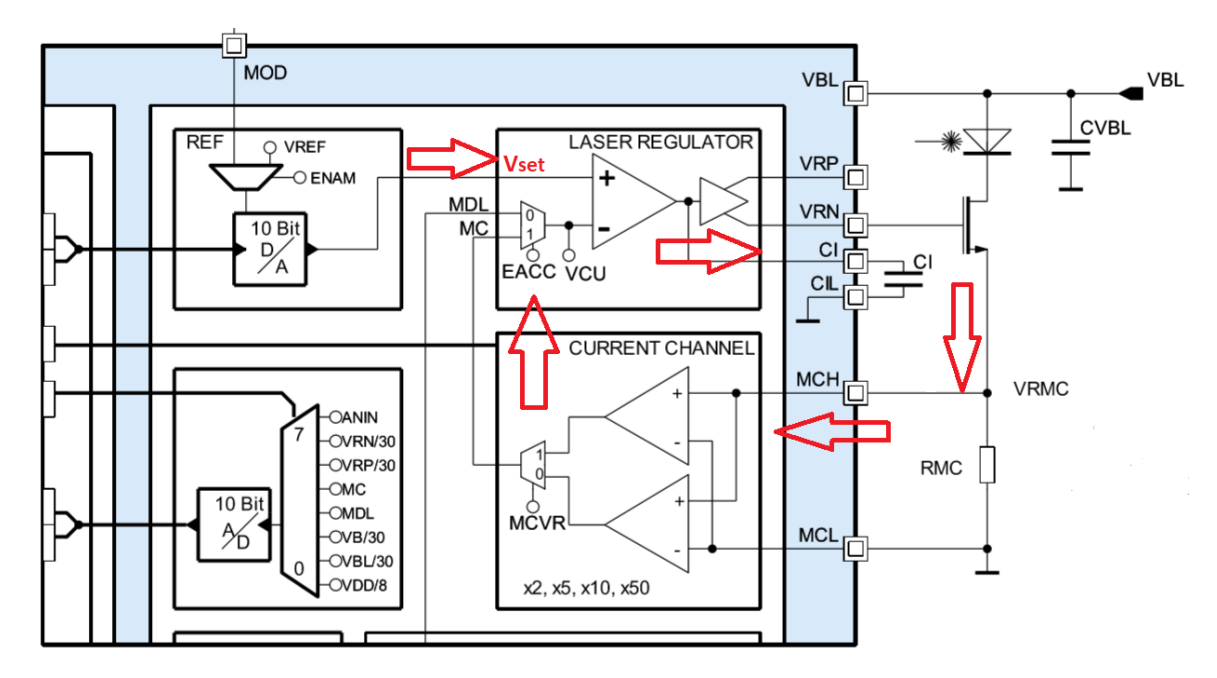

**Figure 2.8** Block diagram of iC-HTG for the feedback loop path [\[54\]](#page-154-0)

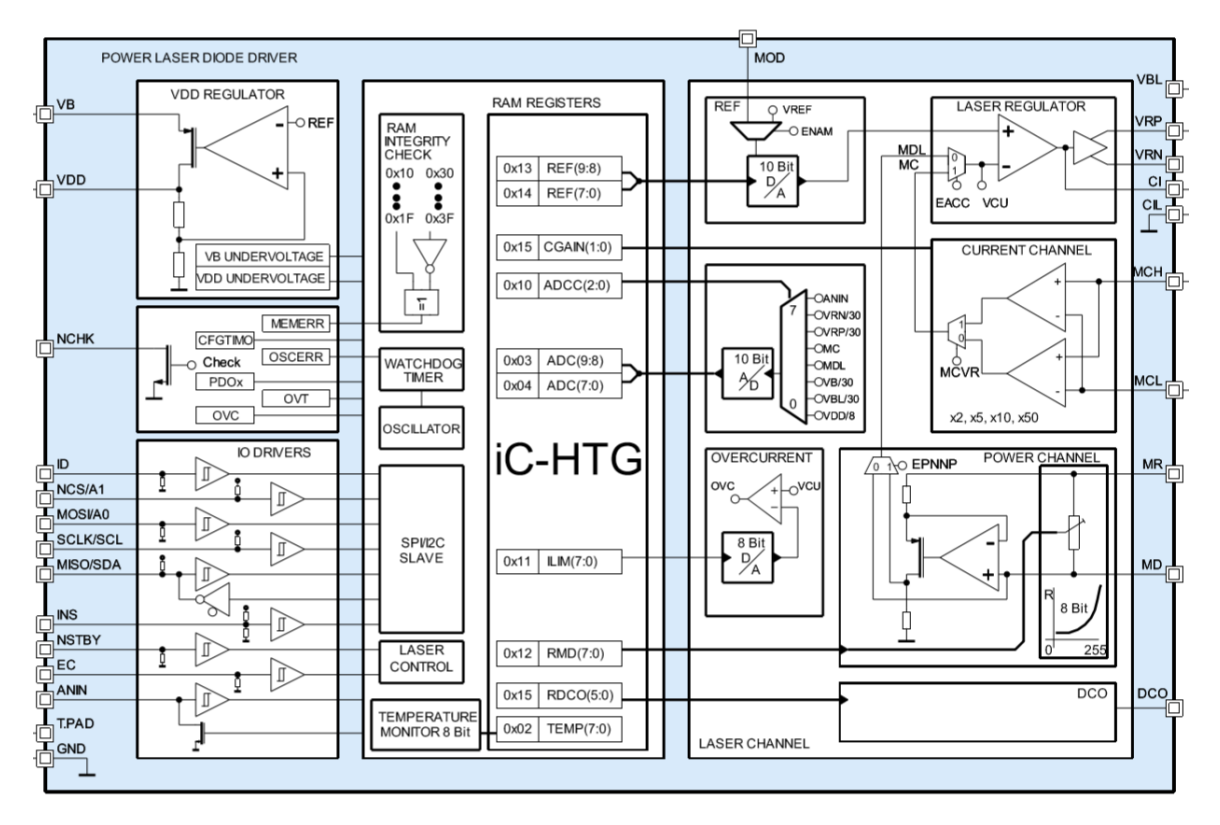

**Figure 2.9** Function block diagram of iC-HTG with a size of 4mm\*4mm [\[54\]](#page-154-0)

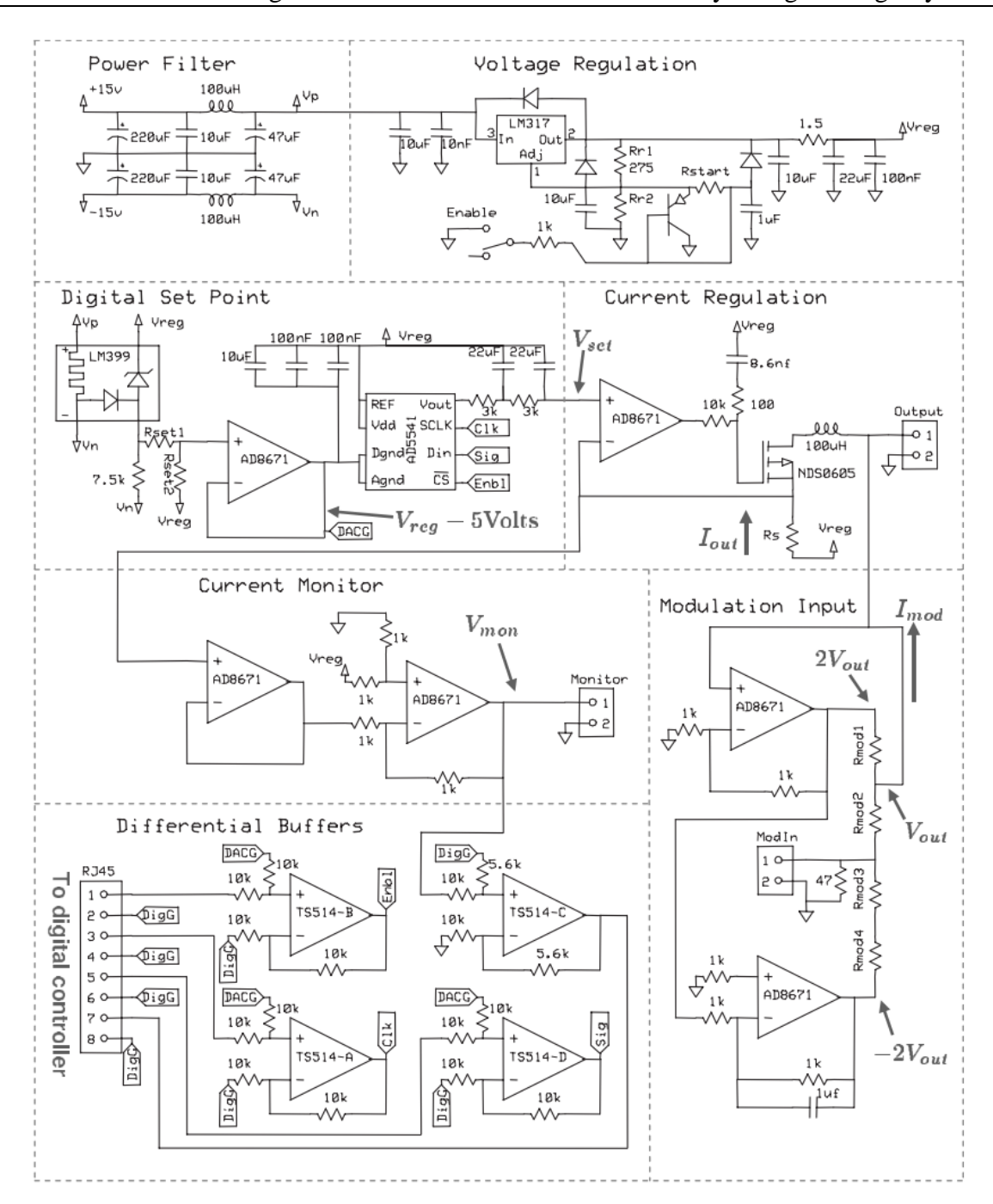

Figure 2.10 Schematic of the laser diode current driver, which is divided into separate functions (Reprinted with permission from [55] Erickson, Christopher J., et al. "An ultrahigh stability, low-noise laser current driver with digital control." Review of Scientific Instruments 79.7 (2008): 073107.)

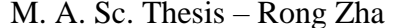

Only partial functions of iC-HTG with a 4mm\*4mm package as shown in Figure 2.9 are implemented by the circuits in Figure 2.10 [55]. Aside from previously discussed merits, only former one has enough flexibility in communications for the further development. For these reasons, we chose the iC-HTG from iC-haus for this research project. It fulfills not only the circuit structure for the performance requirement of an LDD, but also carries out the protection for the LDs by its internal modules and the output pin: "NCHK". Moreover, it has two standard digital communication interfaces: SPI and I2C. In the case of using the discrete solution to implement these features, it will significantly increase the complexity of the system and the number of the components .

Detailed hardware and firmware design based on iC-HTG will be included in Chapters 3 and 4.

### **2.2 Design strategy of the RGB LDD for laser projector**

The previous sections in this chapter shows that an integrated RGB LDD with eight-channel linear output will be used in the projector. The efficiency of the output channel is fully analyzed which relates to the topology of the LDD circuits as well as the selection of the external power supply. As discussed in Chapter 1, this topology is also affected by the optical output requirement. There are two main design strategies in this requirement.

One strategy is based on independently driving the single RGB module to output the white light. This includes at least three RGB channels (DPSSL is not considered for simplicity) for this optical unit, similar to the design from Opt lasers [56]. There seems to be an advantage to keep the color ratio of the output light by shutting off a single optical module when one LD within it malfunctions, allowing the RGB laser projector to work without color distortion. However, Table 2.4 shows that it will sacrifice the optical output by 20% in the first configuration as there are 5 modules in total. The second configuration of 3 modules is even worse, with a lost of optical output of 40% or 20% . In practical projection application, it is not acceptable as the brightness is one of the most important advantages for the lasers over the traditional lamps. Moreover, this driving scheme will increase the cost as well as the circuit size.

**Table 2.4** Number of RGB channels for the white light modules

|                            |  | B | <b>Module</b><br>number | <b>Total Chanel</b><br>number |
|----------------------------|--|---|-------------------------|-------------------------------|
| Total LD number            |  |   |                         |                               |
| LD number in single RGB    |  |   |                         | 15 with 5 modules             |
| module for the white light |  |   | $2+1$                   | $6+3$ with 3 modules          |

\*The third optical module in second configuration will be same as the first configuration due to the limited number of the LDs

The other method is to configurate the compliance voltage of the LDD channels to match with the forward voltage of the LDs connected in series. Under typical conditions, only one channel uses DC/DC for the DPSSLs, while other channels for the RGB LDs can directly connect to the power supply of  $+24$  V as long as the compliance voltage of each channel meets the requirements shown in Table 2.5. As a result, an eight-channel RGB LDD can shrink into six channels in the dashed rectangle as shown in Figure 2.7.

Without the redundancies, failure of a single blue LD will ruin the laser optical output. Hence, effective protection of LDs in the RGB LDD is a must for this research. Combined the protection feature from the iC-HTG for each channel with the circuit topology above, the following Section targets a list for the specifications for RGB LDD.

Table 2.5 Number of the channels decided by the compliance voltage, the total forward voltage and the number of the LDs in single channel

|                                    |         |             |        | <b>DPSSL</b> |
|------------------------------------|---------|-------------|--------|--------------|
| Total RGB LD number                |         |             |        |              |
| LD number in single channel        |         |             |        |              |
| LD forward voltage $(V)$           | $2.25*$ | $4.7*$      | $4.4*$ | $2.3*$       |
| Compliance voltage requirement (V) | >22.5   | $\geq 18.8$ | >22    | $\geq 4.6$   |
| Channel number                     |         |             |        |              |

\*These values are obtained by the earlier prototype.

# **2.3 Target specifications for the RGB LDD**

Table 2.6 lists all the performance and protection requirements for the LDD in the projector as well as the mechanical dimensions.

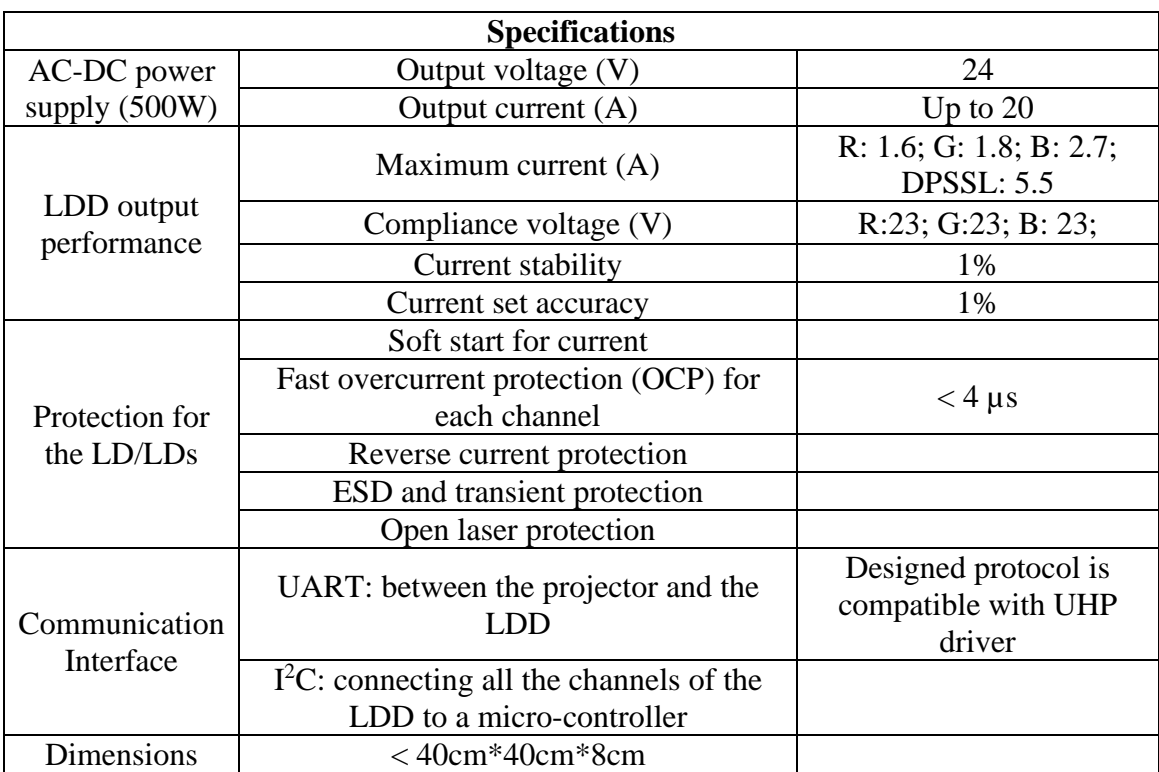

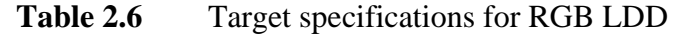

### **2.4 Summary**

In this chapter, we concluded that the multi-channel current sink is an ideal candidate for the RGB LDD in this application. We weighed the pros and cons of choosing the linear mode over the switch mode. As explained, efficiency for linear mode can be circumvented by selecting the proper circuit topology with two guides:

- 1. To minimize the heat generated from the MOSFETs, the voltage across the MOSFETs must be as low as possible as the current is constant.
- 2. Multiple LDs connected in series have higher forward voltage than a single LD, which decreases the voltage across the MOSFET in Figure 2.5.

The lowest voltage across the MOSFET is limited by the its minimum resistance, which can be as low as tens of m $\Omega$ . In particular, the total efficiency of the RGB LDD in Table 2.5 can be as high as 87.2% under the typical output current values, on par with a switch mode regulator. No publications are available for the implementation of this circuit topology with an integrated circuit in this novel configuration. In an earlier prototype, RGB LDs came with separate bulky AC-input LDDs as shown in Figure 1.10. Hence, a compact single RGB LDD will be introduced in the remaining chapters. The circuits hardware and the firmware will be discussed in detail in Chapters 3 and 4 respectively.

# **Chapter 3**

# **Hardware Design of the RGB LDD**

As mentioned in Chapter 2, the current in the RGB LDDs is regulated by the iC-HTGs, which also have protection functions for the LDs. Therefore, the designed circuits will fully exploit the features in the iC-HTGs. A bottom-up approach will be used to describe all the sub circuits to fulfill the specifications listed in the previous chapter.

In this chapter, Section 3.1 lists the selected features and electrical characteristics of the iC-HTG. Section 3.2 details the selection of an N MOSFET and current sense resistors RMCs to fulfill the requirements of performance. After Section 3.3 quantitatively analyzes the protection for LDs by the iC-HTG and its peripheral circuits, Section 3.4 introduces two communication interfaces for controlling the RGB LDD. Section 3.5 presents the schematic and PCB for the DC-DC module. The top-level schematic is shown and summarized in Section 3.6.

## **3.1 IC-HTG**

The "iC-HTG: Power CW laser diode driver" [54] named by iC-haus company is new on the market. Commercial LDDs with iC-HTGs are not yet available. There is a simplified diagram as shown in Figure 3.1. Below is the pin configuration for its 4 mm \* 4 mm QFN24 package. A list of all the pins is included alongside the figures.

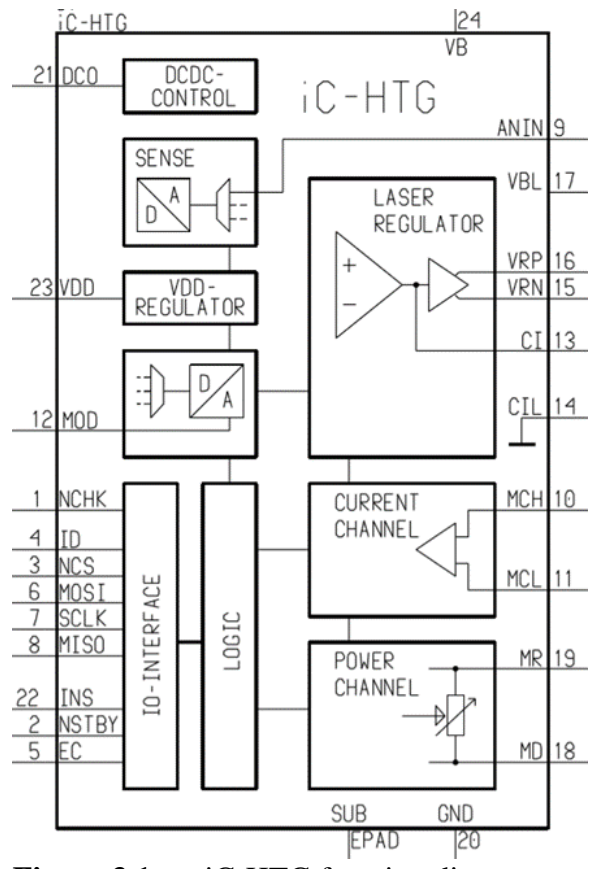

**Figure 3.1** iC-HTG function diagram with its pin number [\[54\]](#page-154-1)

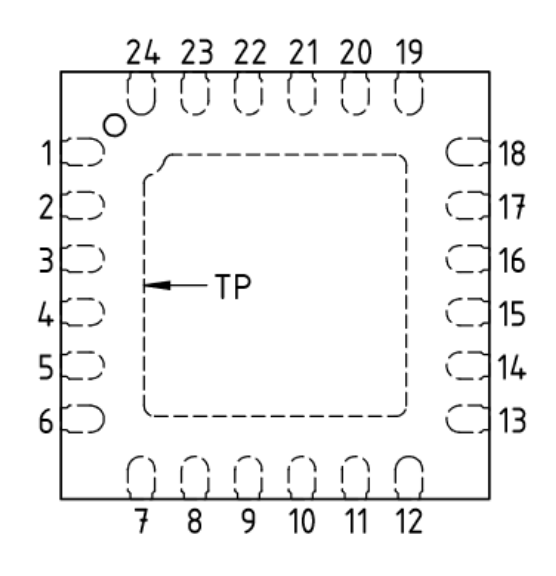

**Figure 3.2** Pin configuration of iC-HTG

1.NCHK Check output, active low 2 NSTBY Standby input, active low 3 NCS/A1 SPI select, I2C Address bit 1 4 ID I2C address bit 2 5 EC Enable Channel input 6 MOSI/A0 SPI /I2C Address bit 0 7 SCLK/SCL SPI Clock / I2C Clock 8 MISO/SDA OUT / I2C Data 9 ANIN Analog input for ADC 10 MCH Current monitor high side 11 MCL Current monitor low side 12 MOD Analog modulation 13/14 CI Integration Cap high/low side 15 VRN N MOSFET regulation 16 VRP P MOSFET regulation 17 VBL Channel supply 18/19 MD/MR Monitor diode/resistor 20/TP GND Ground 21 DCO DC/DC converter trimmer 22 INS I2C or SPI 23 VDD 3.3V output supply

24 VB Power supply

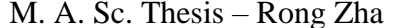

The "Power channel" seen on the bottom right in Figure 3.1 can be used for the optical power feedback control in the future. Pin 21 connected to the "DCDC CONTROL" in the top left corner can be used to digitally trim the output voltage of an DC/DC converter. This digital feature is not included in this thesis. In Section 3.5, a 10 k $\Omega$  potentiometer is chosen for tuning the DC/DC module.

Table 3.1 reorganizes the pins based on their functions in the designed LDD. The voltage across the sense resistor between "MCH" and "MCL" is limited within 0.55 V by the internal reference seen in Figure 2.8. This calculation is detailed in Section 3.2.2.

In the next section, the current sink circuit in Figure 2.5 will be implemented by connecting an N MOSFET to VRN and inserting a sense resistor between MCH and MCL. This circuit will be a single channel in our RGB LDD.

| <b>Function</b>        | Pin                      | <b>Description</b>             |  |  |
|------------------------|--------------------------|--------------------------------|--|--|
|                        | 24 VB and 17 VBL         | Input: $+24$ V DC              |  |  |
| Power supply           | 23 VDD                   | Output: 3.3 V DC               |  |  |
| Performance of         | <b>15 VRN</b>            | Output: $0-(VBL-1.5)$ V        |  |  |
| current regulation     | Between 10 MCH and 11    | Input: $0.002 - 0.55$ V from   |  |  |
|                        | <b>MCL</b>               | <b>RMC</b>                     |  |  |
|                        | Between 13 CI and 14 CIL | Slow start by adding a         |  |  |
|                        |                          | capacitor                      |  |  |
| Protection for the LDs | 1 NCHK                   | Trigger external OCP           |  |  |
|                        |                          | protection circuits            |  |  |
|                        | <b>15 VRN</b>            | Detect the open laser          |  |  |
|                        |                          | connection; OCP                |  |  |
|                        | <b>22 INS</b>            | 3.3 V for selecting $I^2C$ bus |  |  |
|                        | $4$ ID                   | $I2C$ address bit 2            |  |  |
| Communication          | 3 NCS/A1                 | $I2C$ Address bit 1            |  |  |
| interface              | 6 MOSI/A0                | $I2C$ Address bit 0            |  |  |
|                        | 7 SCLK/SCL               | $I2C$ Clock                    |  |  |
|                        | 8 MISO/SDA               | $I2C$ Data                     |  |  |

**Table 3.1** Pins of iC-HTG

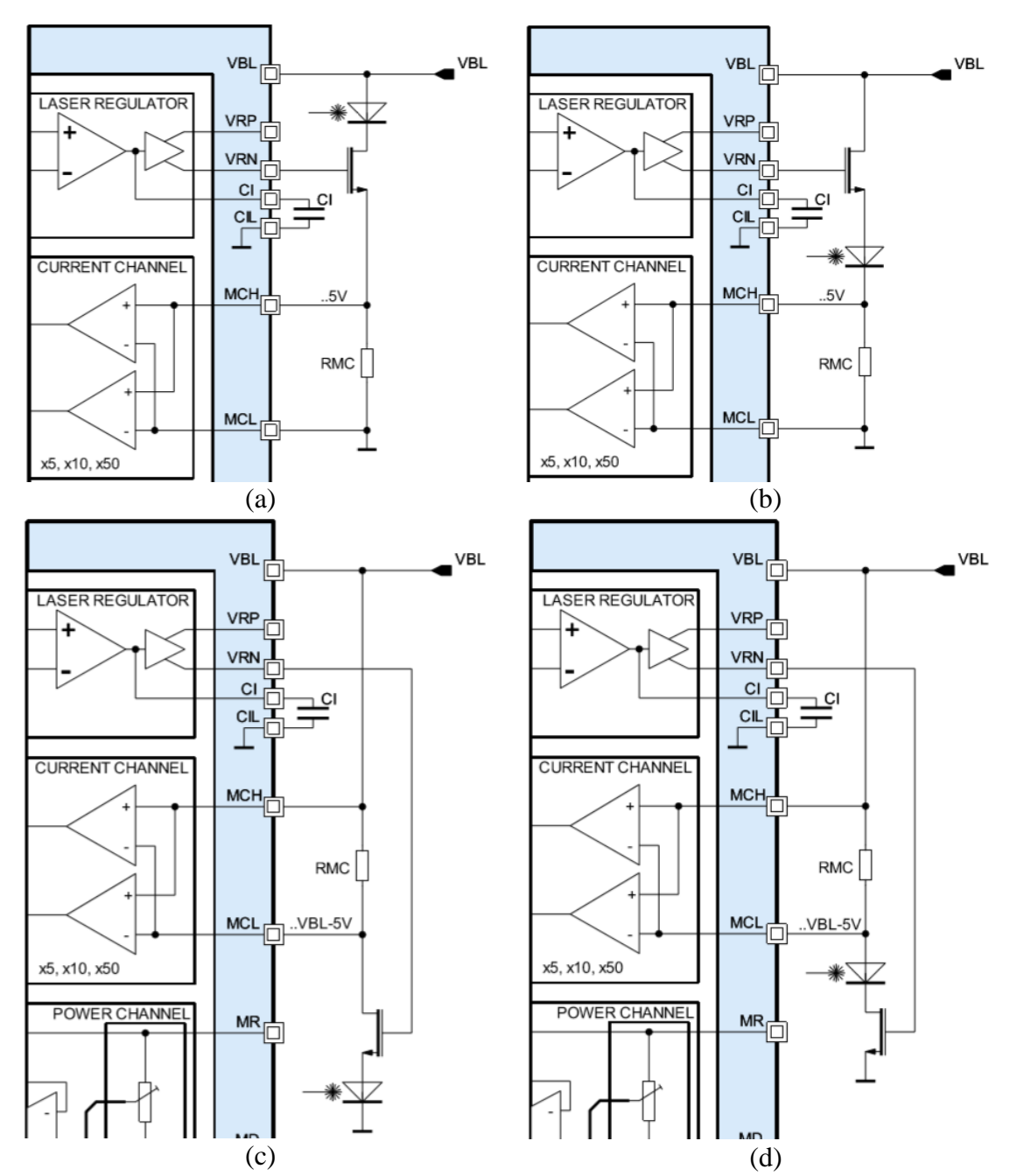

# **3.2 Performance of the LDD channel**

**Figure 3.3** (a) Current sink with a low side current sense; (b) current source with a low side current sense; (c) current source with a high side current sense (d) current sink with a high side current sense

In the datasheet of iC-HTG [54], there are four demos using an N MOSFET as shown in Figure 3.3. Demos in (b) and (c) suffer from lower output compliance voltage than (a) and (d). Because voltage drop across the gate and source of the N MOSFET will limit the output voltage across the LDs. This is also the reason why we do not select a current source for the LDD in Chapter 2. The structure in (a) matches the discussion in the previous chapters, which is also the recommended configuration by the manufacturer. (a) is used in our design.

Configuration and components decide the compliance voltage, working temperature, maximum current and current accuracy of the LDD. In the following Sections, the components in Figure 3.3 (a) are selected by these requirements.

### **3.2.1 Selection of FQP45N15V2**

An N MOSFE, FQP45N15V2 [51], is selected for the current regulation due to the electrical and thermal requirements as well as the cost. This selection is helped by the online tool from Digi-Key Electronics [\[57\].](#page-154-2)

"VRN" from Table 3.1 can be 22.5 V, which is the higher than a typical maximum rating of gate-source breakdown voltage (V<sub>GSS</sub>) for N MOSFET. Therefore, an N MOSFET with higher  $V_{GSS}$  is preferred. A lower  $R_{dson}$  can support higher compliance voltage. Maximum  $R_{dson}$  of FQP45N15V2 is 40 m $\Omega$ . Assuming the highest voltage across the RMC in Figure 3.3 (a) is 0.55 V, the compliance voltage can be maintained above 23 V if the current is less than 11.25 A as shown in Equation 3.1.

$$
V_{LDS} = V_{BL} - V_{RMC} - IR_{NMOS} \le 24 - I(R_{dson} + R_{MC}) = V_{compliance}
$$
 (3.1)

Another important parameter is the total thermal resistance  $\theta_{R\_total}$ , i.e., from the PN junction inside the MOSFET to the ambient temperature. The temperature will rise proportionally to the heat dissipated by the MOSFET as discussed in Section 2.2.2. A typical case-to-heatsink thermal resistance  $\theta_{R \ch}$  is about 0.5 °C/W [\[51\].](#page-153-7) A heatsink with thermal resistance lower than 0.82 °C/W will be used to reduce  $\theta_{R\_total}$  to 2 °C/W as  $\theta_{R\_jc}$ of FQP45N15V2 is 0.68 °C/W [\[51\].](#page-153-7) Hence, the maximum dissipating power of 62.5W at 25°C room temperature is limited by the highest junction temperature of 150 °C. Table 3.2 lists out the parameters discussed above.

$$
\theta_{R\_total} = \theta_{R\_jc} + \theta_{R\_ch} + \theta_{R\_h} \tag{3.2}
$$

 $\theta_{R\_jc}$  is the thermal resistance from the PN junction to case for the MOSFET;  $\theta_{R\_h}$ is the thermal resistance for a heatsink.

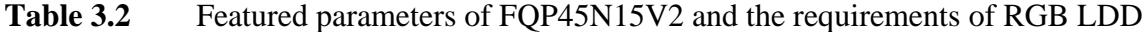

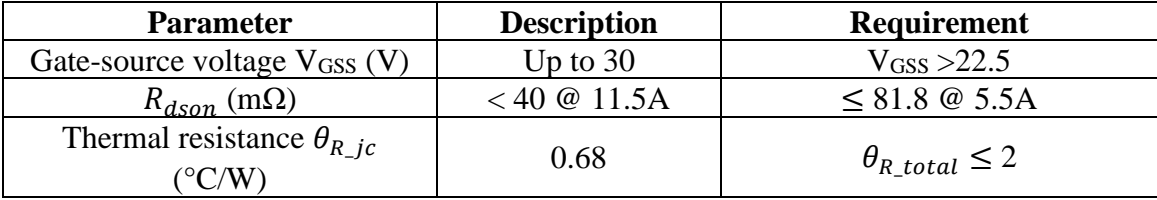

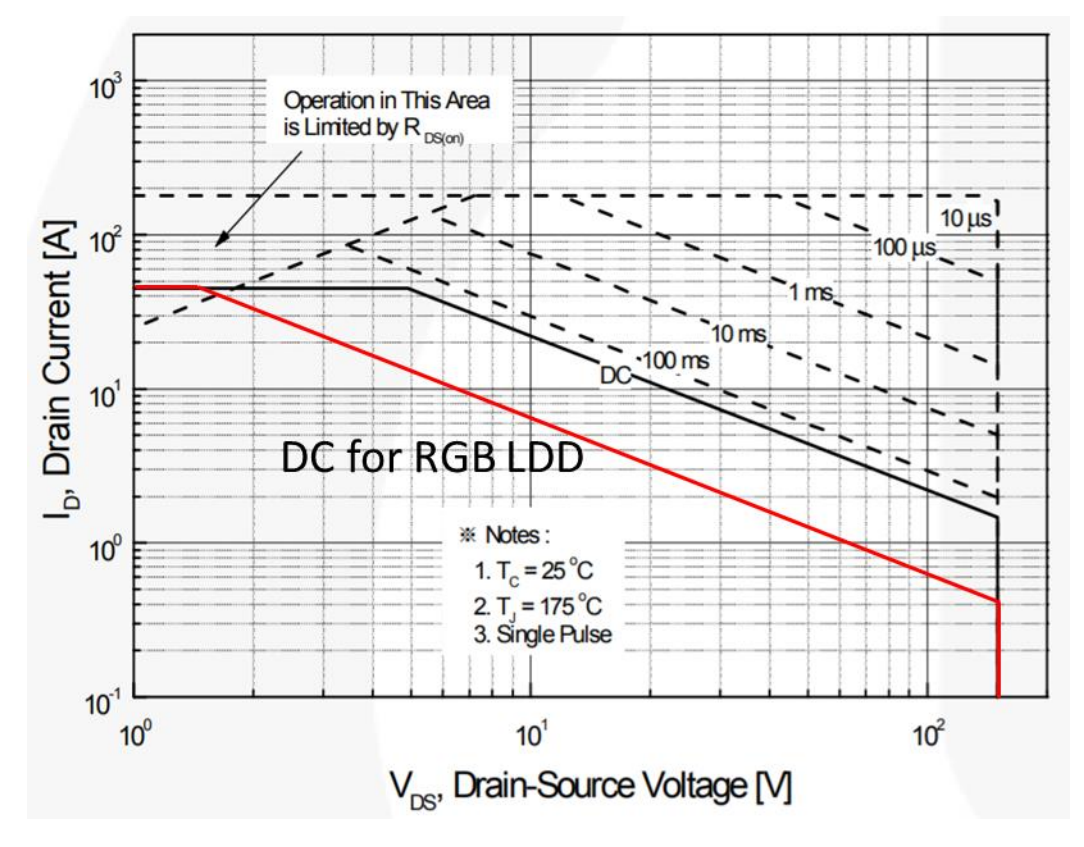

**Figure 3.4** Maximum SOA (red) of FQP45N15V2

Finally, the safe operating area (SOA) for the RGB LDD is acquired according to Equation 3.2 as shown in Figure 3.4. The original DC line is calculated by thermal resistance of  $\theta_{R}$  *ic*, while the value of  $\theta_{R}$  *total* is used for the calculation for our application. It shows that FQP45N15V2 can withstand the continuous DC current with enough redundancy. In the case of shunting all the LDs due to the OCP described in Section 3.3, the power supply of +24 V will connect to the drain of the N MOSFET via the crowbar circuits, which will increase the drain-source  $(V_{DS})$  voltage near 24 V. Combined with the requirements in Table 3.2, allowable DC drain current of 2.3 A at  $V_{DS}$  of 24 V, narrows down the selection of the N MOSFET to FQP45N15V2.

### **3.2.2 Selection of current sense resistors**

As previously mentioned in Sections 2.2.2, 3.1 and 3.2.1, the voltage across the RMC is less than 0.55 V. In this section, the RMC is chosen by analyzing it in detail.

The feedback loop of current regulation determines this voltage. In order to explain the procedures of the regulation of the current, the circuits inside the iC-HTG are divided into digital and analog circuits, which are indicated in the block diagrams of iC-HTG in Figure 3.5 and the feedback loop path in Figure 2.8.

On the one hand, Figure 3.5 shows that the digital circuits accept the input data at D1 and write these data into the registers inside two red rectangles at D2 and D3 in the "RAM RESGISTER" block. Three digital stages are listed as below:

- 1. I2C interface at D1: in the case of setting the output current  $(I)$ , it receives two data packages for D2 and D3 from the external controller via this interface.
- 2. The first data package at D2 for the D/A converter is a 10-bit binary value (N: 0- 1023 in decimal) stored in "REF (9:0)" at the addresses of 0x13 and 0x14.
- 3. The second data package at D3 is a 2-bit value for selecting the current gain  $(C_q)$  in "CURRENT CHANNEL", stored at the address of 0x15. In Equation 3.3, this gain factor is used to amplify the  $V_{RMC}$  to  $V_{MC}$ , which feeds back to the inverting input of the operational amplifier in "LASER REGULATOR". (The bit "MCVR" depends on the positions of RMC in the current path as shown in Figure 3.3; "EACC" selects the current or the optical power feedback.)

$$
V_{MC} = C_g V_{RMC} \tag{3.3}
$$

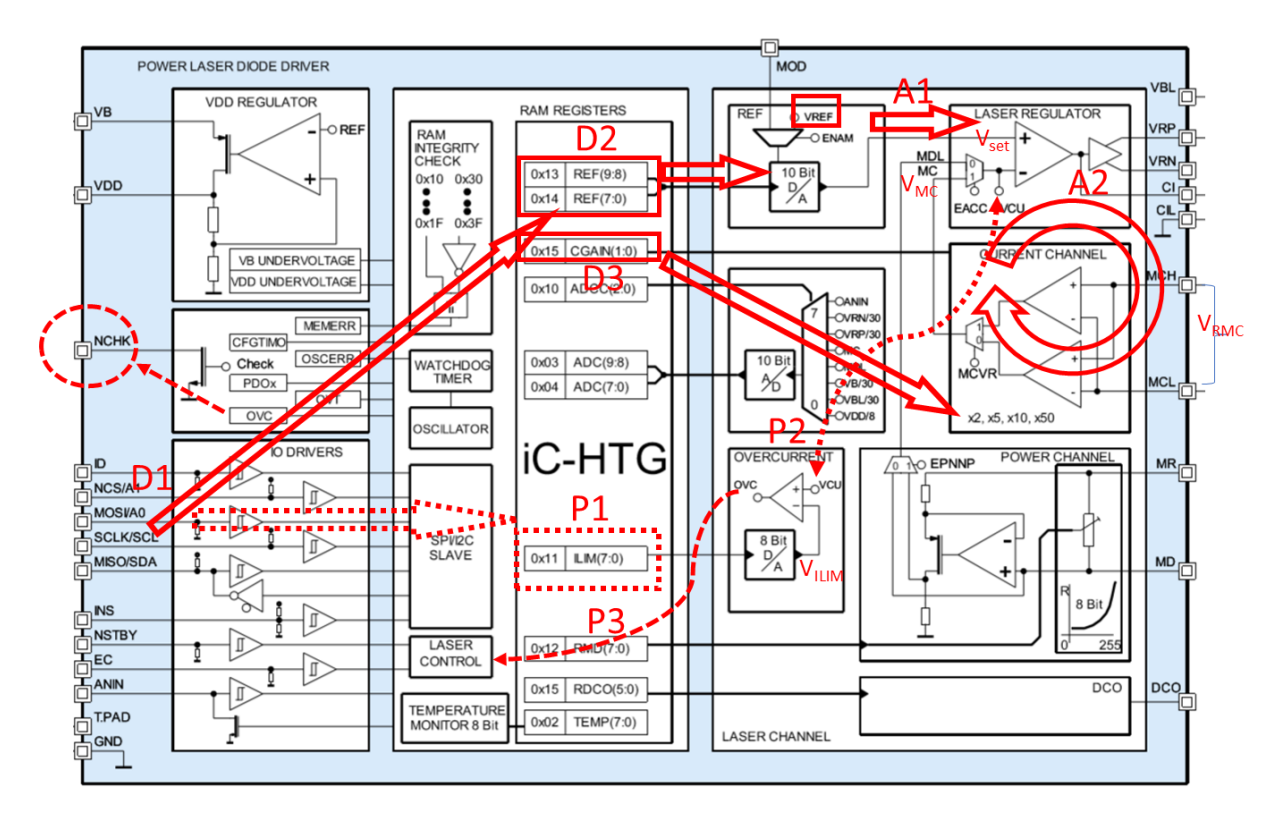

**Figure 3.5** Block diagram of iC-HTG with the controlling flow of the current regulation

Table 3.3 Gain setting of current channel for automatic current feedback control

| CGAIN (1:0)<br>$/EACC = 1$ , $MCVR = 0$ | 0x00 | 0x01 | 0x10 | $9x1$ . |
|-----------------------------------------|------|------|------|---------|
|                                         |      |      |      |         |

The output current is kept constant by the feedback loop between "LASER REGULATOR" and "CURRENT CHANNEL" in the analog circuits. As seen in Figure 2.8, same current of *I* flows through the LDs, N MOSFET and RMC due to the high input resistance of MCH and VRN. In fact, this current value is determined by D2 and D3 if the resistor value ( $R_{MC}$ ) of RMC is already known.

$$
I = \frac{V_{RMC}}{R_{MC}}
$$
 (3.4)

Figure 3.5 also shows two analog stages A1 and A2 are used for this determination.

4. A1 connects the 10-bit D/A on the left to the non-inverting input of the operational amplifier on the right. This D/A logarithmically converts the 10-bit digital value into a voltage of  $V_{set}$  in "LASER REGULATOR" block based on the following Equation 3.5.

$$
V_{set} = V_{REF0} \left( 1 + \frac{\Delta V_{REF}(\%)}{100} \right)^{N+1}, N from 0 to 1023 \tag{3.5}
$$

According to the datasheet [54],  $V_{REF0}$  is 0.1 V and  $\Delta V_{REF}$  (%) is 0.235 %, N is the decimal value of "REF" register in the stage D2.  $V_{set}$  is within the range of 0.1 to 1.1 V, calculated from the above equation.

$$
0.1 < V_{set} \le 1.1 \tag{3.6}
$$

5. A2 is the closed negative feedback loop, in which  $V_{MC}$  is forced to follow  $V_{set}$  as in Equation 3.7

$$
V_{set} = V_{MC} \tag{3.7}
$$

Therefore, combined the equations from 3.3 to 3.7,  $V_{RMC}$  and I are decided by Inequation 3.8 and Equation 3.9. And  $C_g$  is listed in Table 3.3.

$$
0.002 < \frac{0.1}{C_g} < V_{RMC} \le \frac{1.1}{C_g} \le 0.55 \tag{3.8}
$$

$$
I = \frac{V_{REF0} \left(1 + \frac{\Delta V_{REF}(\%)}{100}\right)^{N+1}}{C_{g}R_{MC}} = \frac{(1.00235)^{N+1}}{10C_{g}R_{MC}}
$$
(3.9)

Equation 3.9 reveals the current *I* is controlled by the data N in the D2 stage and  $C_g$  in the D3 stages if  $R_{MC}$  is known.

Table 3.4 lists the  $R_{MC}$  values in different channels based on the calculation in Inequation 3.10 and the specifications in Table 2.6. Two reasons to choose the higher value of  $R_{MC}$ , limiting the current and improving the signal noise ratio.

$$
R_{MC} \le \frac{5.5}{I_{max}}\tag{3.10}
$$

**Table 3.4**  $R_{MC}$ s for RGB channels

| Channel             | Red:<br><b>HL63283HD</b> | Green:<br><b>NDG7475</b> | <b>Blue:</b><br><b>NDB7A75</b> | <b>DPSSL</b> |
|---------------------|--------------------------|--------------------------|--------------------------------|--------------|
| $_{max(A)}$         | L.O                      | . 0                      | ن ک                            | 5.5          |
| (12<br>$\Delta M$ C | U.J                      | U.J                      | ◡.                             | U. I         |

## **3.3 Design of LD protection**

In this section, a soft-start circuit generates a spike-free current during the power on stage. Safe operation for the LDs is achieved by the internal features of iC-HTG as well as external crowbar circuits. Also, a method of detecting open laser connection will be introduced. Finally, a normally closed relay for ESD and transient protection, and a Schottky diode for reverse protection are included in each channel.

#### **3.3.1 Soft start and slow turn-on**

Soft start is also known as slow start. In an early application note "protecting your laser diode" from ILX Lightwave in 1996 [\[41\],](#page-152-0) it was recommended that ramping up time of 100 ms for the output current is enough to prevent the turn-on transients.

LDDs require a soft-start to protect the LDs. The FDA also mandates (CDRH US21 CFR 1040 10) a minimum turn-on delay of 2 s for personal safety [58]. This slow turn-on, which can be easily implemented by a timer in hardware or a delay routine in software, does not affect the current or voltage waveform. However, the confusion between these two concepts causes some designers to use a longer soft-start. The designed LDD in this research project will include both features, soft-start by hardware circuits in this Section and a delay in the software.

One of the advantages of iC-HTG is the easy configuration for the soft-start. Connecting a capacitor between pin "CI" and "CIL" enables this feature as shown in Figure 3.3 (a). Figure 3.6 shows a soft-start of the current, which can be represented by yellow curve of  $V_{RMC}$  according to Equation 3.4. As shown in the figure, current ramps up to 1.8 A without any overshoot with a 1  $\mu$ F CI capacitor, which meets the requirement for the soft start.

A minimum value of CI capacitor of 1000  $pF$  is recommended by the datasheet [54]. But the slope in the waveform of the current also depends on the other factors such as MOSFET, PCB layout, LDs and the current range. In practical applications, the calculation for the capacitance is impossible because the internal structure of iC-HTG is unknown. This value can be obtained by trials on a prototype, as the purpose of the soft-start aims to supress the turn-on transients not for the precisely timing of the ramp. Capacitors from hundreds  $nF$  to several  $\mu F$  are tested during the experiment. CI capacitor of 1  $\mu F$  is used in the application.

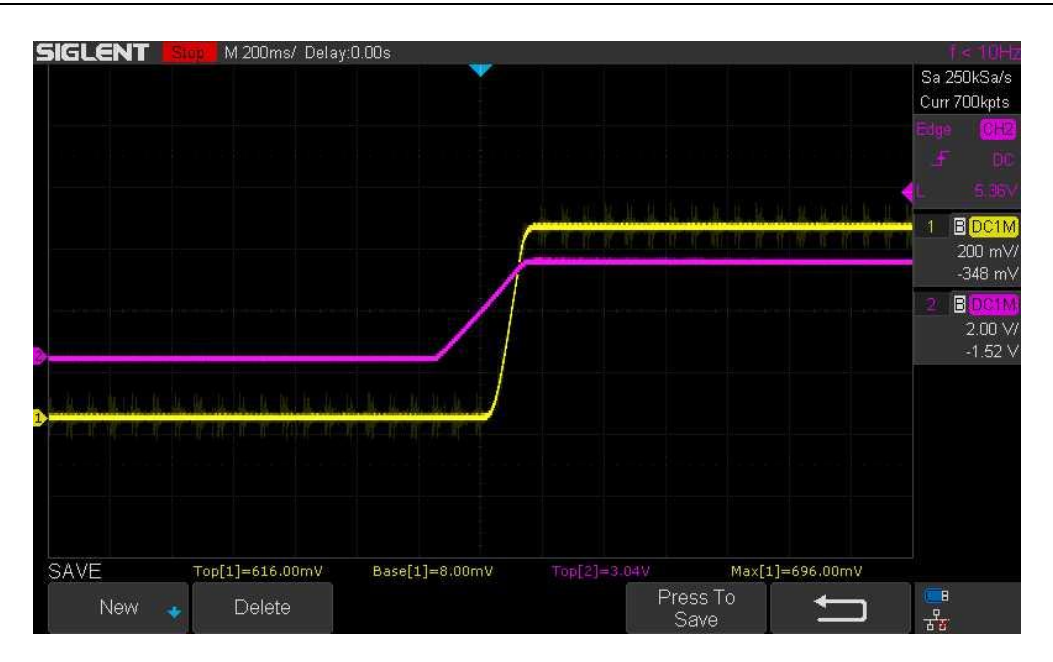

**Figure 3.6** Current ramping up to 1.8 A without overshoot;  $V_{RMC}$  in yellow,  $V_{RN}$  in purple,  $R_{MC}$  of 0.3 Ω, CI of 1μF

### **3.3.2 Overcurrent protection (OCP) by iC-HTG**

As shown in Figure 3.6, the output current ramps up after the  $V_{RN}$  (the purple curve) linearly rising above the turn-on threshold voltage of the N MOSFET. The current is forced to be regulated by  $V_{RN}$  under the controlling flow from D1 to A2 as described in Section 3.2.2. One straightforward way to implement the OCP is pulling down  $V_{RN}$  to shutdown the current channel in the case of an over current event. Triggering this embedded OCP of iC-HTG includes another three stages as shown in Figure 3.5.

- 6. A third 8-bit data package for P1 stage is received at D1. Then it is stored in "ILIM" register at the address of 0x11. An 8-bit D/A linearly converts this value into the voltage of  $V_{ILIM}$ , which connects to the negative input terminal of the comparator.
- 7. During P2, "VCU" is internally connected between "LASER REGULATOR" and "OVERCURRNT" blocks indicated by the dashed bi-arrow. As "EACC  $=$  1" is

always true, the measured  $V_{MC}$  will feed to the positive input of the comparator. If the measurement conforms to the Inequations 3.11 and 3.12. OCP will be triggered by toggling the bit-flag "OVC" from 0 to 1. Inequation 3.12 is used for specifying the minimum triggering current. Table 3.5 lists the values in the "ILIM" register.

$$
V_{ILIM} \le V_{MC} = C_g V_{RMC} \tag{3.11}
$$

$$
\frac{V_{ILIM}}{C_g R_{MC}} \le I \tag{3.12}
$$

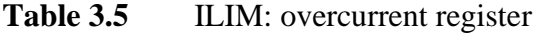

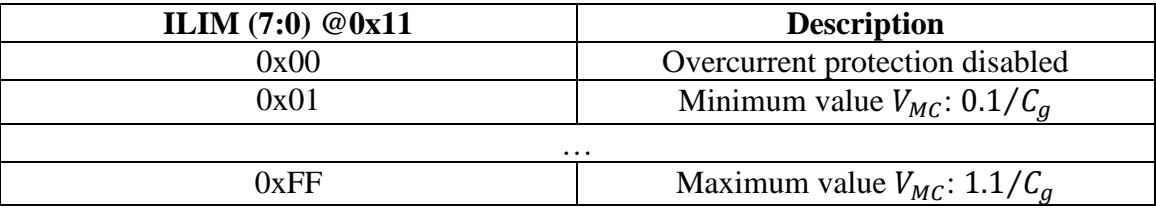

8. In the final stage P3, "LASER CHANNEL" is disabled by "LASER CONTROL" where the overcurrent bit-flag "OVC" is "1". The output current is shut down and the pin "NCHK" is also pulled down to the ground to signal an error event. "OVC" will not be cleared until the iC-HTG is reset.

### **3.3.3 Crowbar protection implemented by MOSFET**

Crowbar circuits can shunt the LDs in the case of a faulty event. The speed of OCP in the previous section is limited by N MOSFET of FQP45N15V2. Based on the datasheet [\[59\],](#page-154-3) turn-off delay time of 224  $nS$  plus turn-off fall time of 246  $nS$  is needed to shut down the current channel. However, A total turn-off time in the real application may be more than 30 times longer than the value in the datasheet [\[59\],](#page-154-3) which will not meet the OCP specifications in Table 2.6. If the channel of the LDD is saturated, the response time of the OCP by the iC-HTG will be significantly increased. Crowbar circuits are designed to solve these issues.

A conceptual diagram of the crowbar circuit is shown in Figure 3.7. A P MOSFET is used to implement the shunting action in the crowbar circuits by shorting its source and drain.

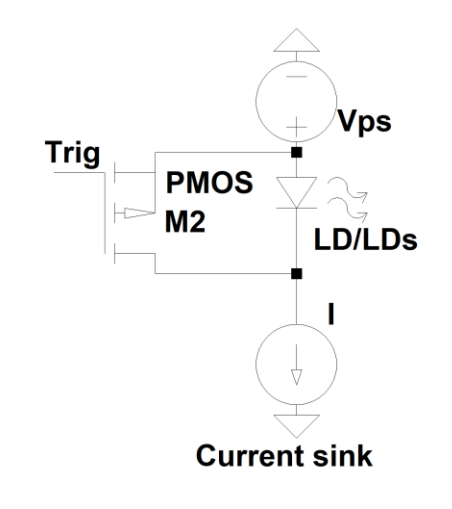

Figure 3.7 P MOSFET crowbar

Typically, crowbar circuits use a silicon-controlled rectifier (SCR). However, A bench comparison between MOSFET and SCR for the crowbar protection circuits by Analog Device company [\[60\]](#page-154-4) shows that SCR has a slower shunting speed than MOSFET. [\[61\]](#page-155-0) demonstrates the successful shunting by a MOSFET can be applied to the LDs. In the worst case, the MOSFET in the crowbar circuits shorts the LDs only for tens of microseconds before the output channel can be totally shutdown by the iC-HTG as shown in Section 5.3.3. The limitation in the selection of a fast MOSFET due to the SOA is relaxed.
A low-cost P MOSFET FDC685P from Fairchild is selected, which has a total turn-on time of 36  $nS$  in a small footprint package.

Two triggering methods will be compared. One is to trigger by the detection of overvoltage of RMC without using iC-HTG. Figure 3.8 shows three steps in this action on the right side.

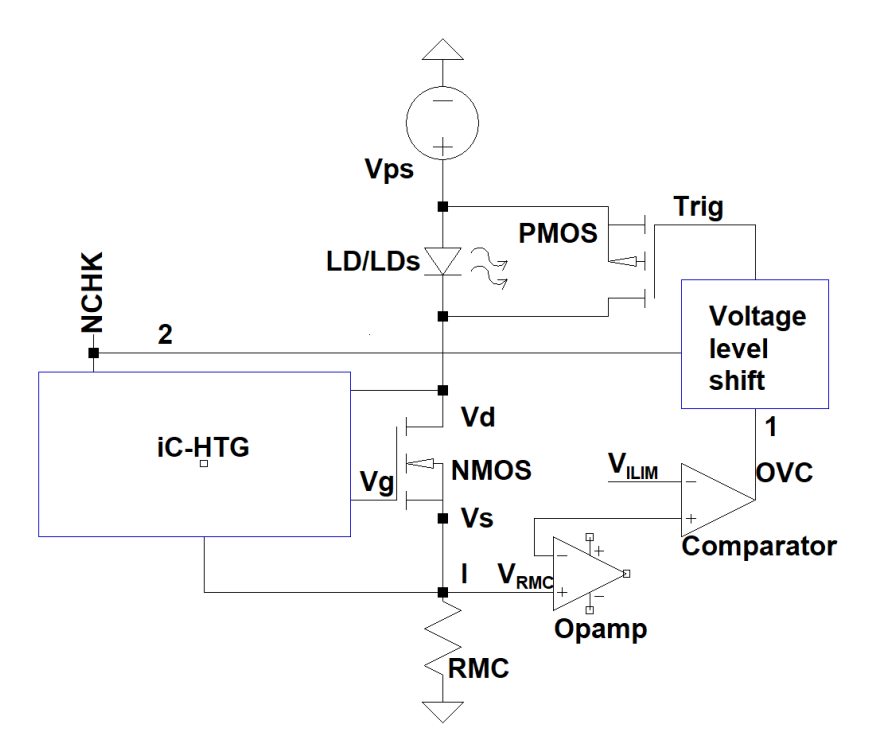

**Figure 3.8** External circuits for triggering the crowbar circuits

- 1. An instrumentation amplifier or a differential amplifier is used to monitor the voltage  $V_{RMC}$ . Because RMC is grounded in the designed LDD, this measurement can be reduced to a single operation amplifier circuit.
- 2.  $V_{RMC}$  is fed to a comparator to generate over current signal OVC in the case  $V_{RMC}$  is higher than  $V_{ILIM}$ .

3. A voltage level shift circuit is used to transform OVC to an effective triggering voltage level to satisfy the turn-on requirement of  $V_{GS}$ .

This external triggering method is independent of the iC-HTG at a cost of extra components. Meanwhile, the triggering event also captured internally in the first two stages of P1 and P2 in Section 3.3.2. Because the same monitoring and comparing functions have been implemented internally by the iC-HTG. The problem is the flag-bit of OVC located inside the address of 0x00 in "RAM REGISTERES", which is not indicated by an output pin. Although the value of OVC can be read by the  $I<sup>2</sup>C$  interface at D1. It will take longer time to trigger the crowbar. As a result, the time for reading via I2C and the time for the processing in the microcontroller make this choice impractical.

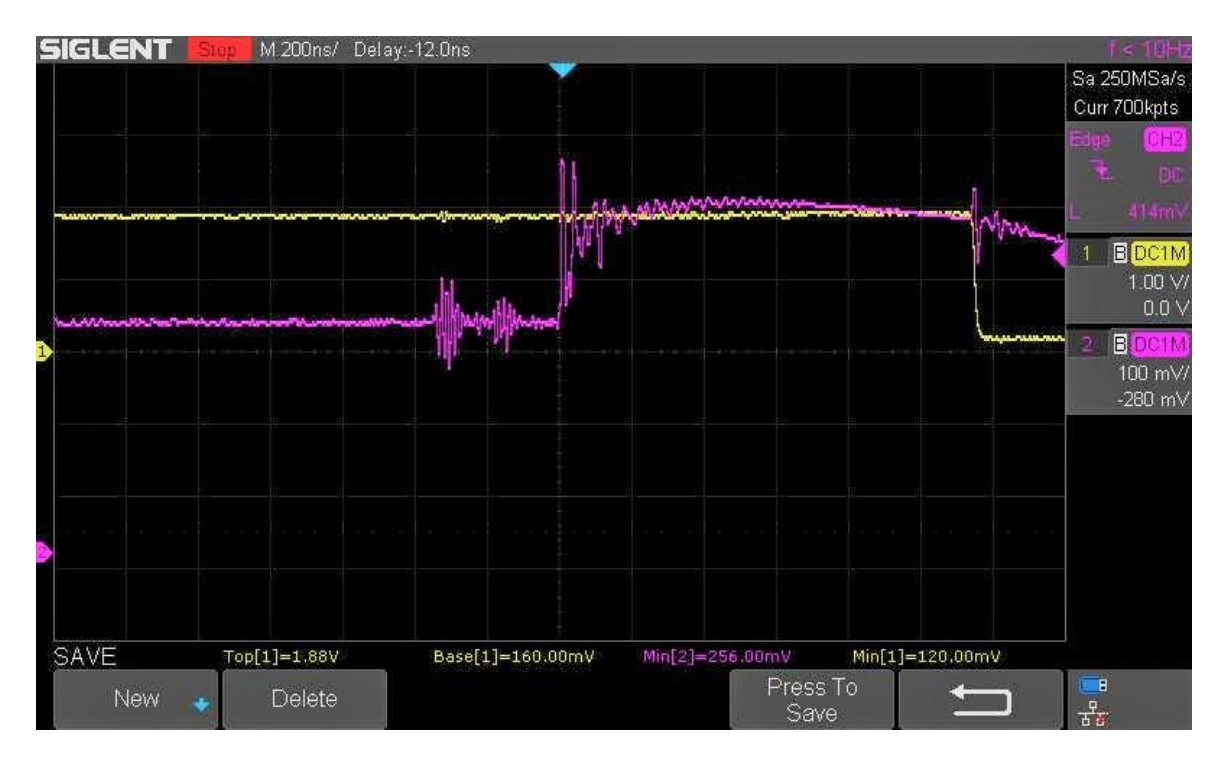

**Figure 3.9** 1.15 µs delay time from OVC event to NCHK output; NCHK in yellow and  $V_{RMC}$  in purple

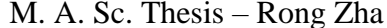

This issue can be solved by using the output pin "NCHK". "NCHK" is the abbreviation for "check output, active low". This open drain output will be actively grounded in the case of an OVC event. Although no information about the delay time from the OVC event to "NCHK" output. An experiment was carried out to estimate the duration of this delay. As shown in Figure 3.9, from OVC event to NCHK output, a delay of 1.15  $\mu$ s is measured by the oscilloscope. In the measurement, two 7  $\Omega$  aluminum alloy resistors are connected in series as dummy loads. Two probes are hooked up to  $V_{RMC}$  and "NCHK" respectively. An overcurrent event is triggered by shorting one dummy load. The result shows the duration of the delay is acceptable since the requirement of OCP is within  $4 \mu s$ .

Solution 2 as shown in Figure 3.8 converts "NCHK" from iC-HTG into a crowbar triggering signal in an allowable delay since the shunting action of P MOSFET FDC685AP can be completed in less than 1 µs after the triggering. The voltage level shift circuits only require 4 small SMT components, with a PCB size of less than  $1 \text{ cm}^2$ .

Figure 3.10 shows a voltage level shifter with a detailed schematic and PCB dimensions. The voltage level shift circuit is also called the voltage level shifter or translator. It is used in the systems where two sections operate from different voltage levels. On-off of P MOSFET of Q2 is controlled by its gate-source voltage. The source of Q2 is connected to  $V_{ps}$  of +24 V as seen in Figure 3.8 and is labeled "LD\_AN" in Figure 3.10. In order to fully turn off the P MOSFET, the gate voltage of  $Q2$  needs to be  $+24V$ . A voltage level shifter from "NCHK" to the gate of Q2 is needed since the highest voltage of "NCHK" is 5.5 V [54]. Figure 3.10 shows when "NCHK" is an active-low signal, the gate of Q2 will be grounded to turn on the Q2. If "NCHK" is pulled up to VDD when there is no faulty

event, the gate voltage will be same as the source voltage to turn off the Q2. Table 3.6 lists the logic relations for this triggering action.

| <b>NCHK</b> | О3                | $V$ <sub>as</sub> of Q2 (V) | )2    |
|-------------|-------------------|-----------------------------|-------|
| $\sim$ OW   | Q3A: ON; Q3B; OFF | -44                         | )N    |
| <b>HIGH</b> | Q3A: OFF; Q3B; ON |                             | ገFF ! |

**Table 3.6** "NCHK" triggering P MOSFET Q2 with a voltage level shifter

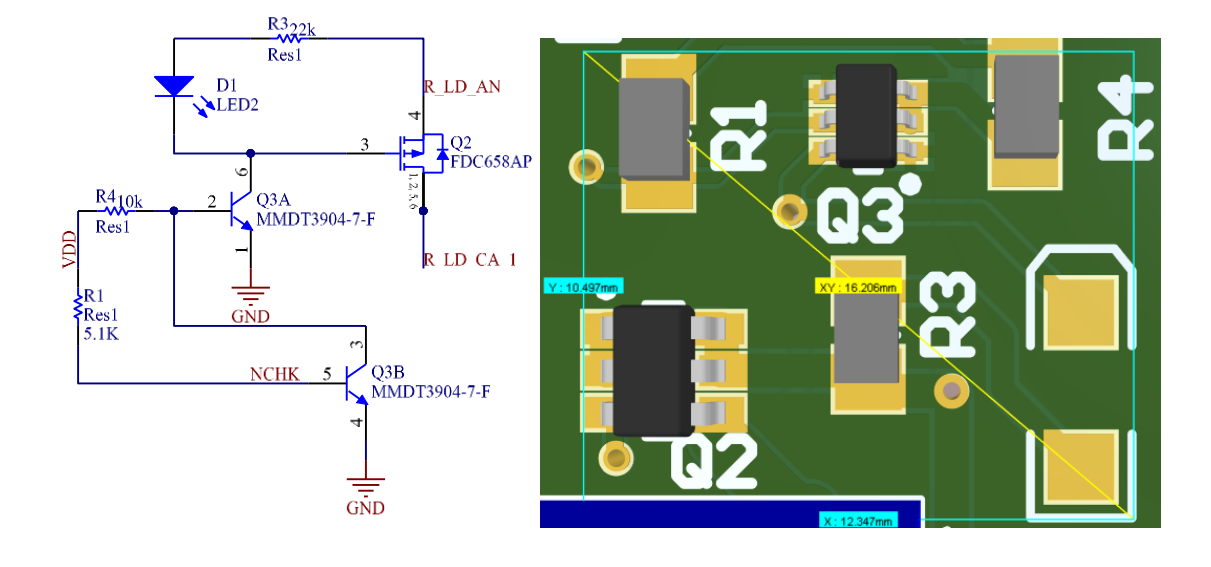

Figure 3.10 Schematic and PCB of a voltage level shifter

Currently, there is no standard value for the delay time of OCP. In 2018, [\[62\]](#page-155-0) specifies OCP delay time of 125 µs. Meerstetter Engineering GmbH indicates the delay of OCP within 6-8  $\mu$ s [\[63\]](#page-155-1) in the manual. Delay of OCP in less than 4  $\mu$ s can effectively protect the LDs [\[64\].](#page-155-2) We therefore target this value in our design.

### **3.3.4 Overvoltage protection**

The crowbar circuits can also be used for overvoltage protection (OVP). The triggering signal from  $V_{RMC}$  is changed to the voltage across the LDs ( $V_{LDS}$ ) in the first step as shown

in Figure 3.8. An instrumentation amplifier or a differential amplifier is used to monitor the voltage  $V_{LDS}$ . The other two steps remain unchanged with the addition of the following two:

- 1.  $V_{LDS}$  is much higher than  $V_{RMC}$ . Hence, the measurement of voltage may need an attenuator. Instability of the amplifier when the gain is less than one must be taken care of.
- 2. The comparator needs latching function in the output. Because the shorting of P MOSFET changes  $V_{out}$ , which will cause the comparator output  $V_{com}$  to be toggled as shown Figure 3.12.

The conceptual circuit simulations below suggest this OVP can be effective with the crowbar circuits. It is convenient to use voltage divider to simulate OVP in Figures 3.11 and 3.13, i.e., R1 representing for LDs and R7 for the N MOSFET plus the RMC. As shown in Figures 3.12 and 3.14, LDs, N MOSFET and RMC are connected in series and the shunting of the crowbar circuits will reduce the voltage of  $V_{LDS}$ .

$$
V_{LDs} = V_2 - V_{test} \tag{3.13}
$$

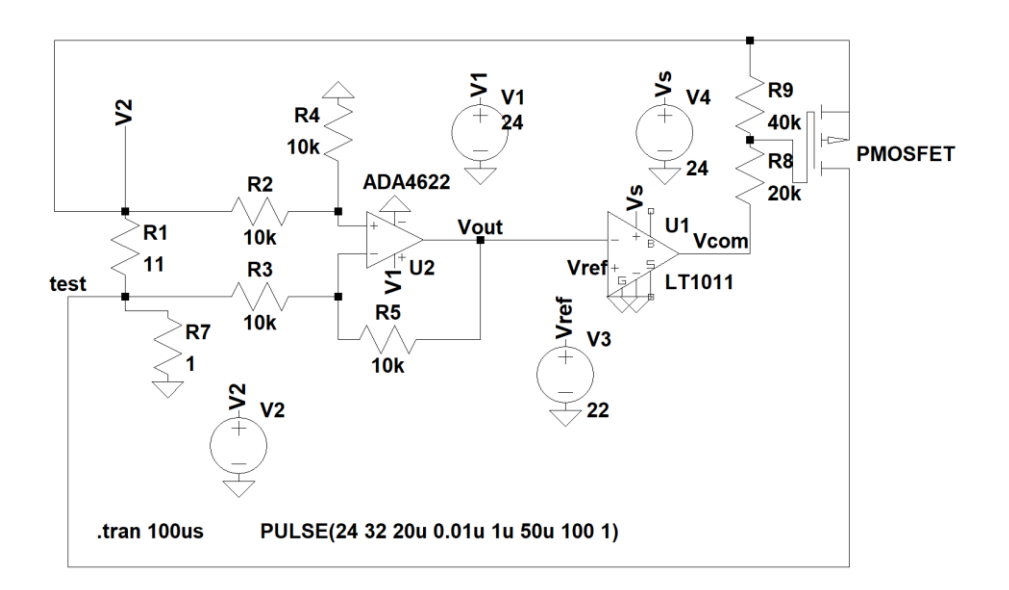

Figure 3.11 OVP by MOSFET crowbar circuits, comparator without latching function

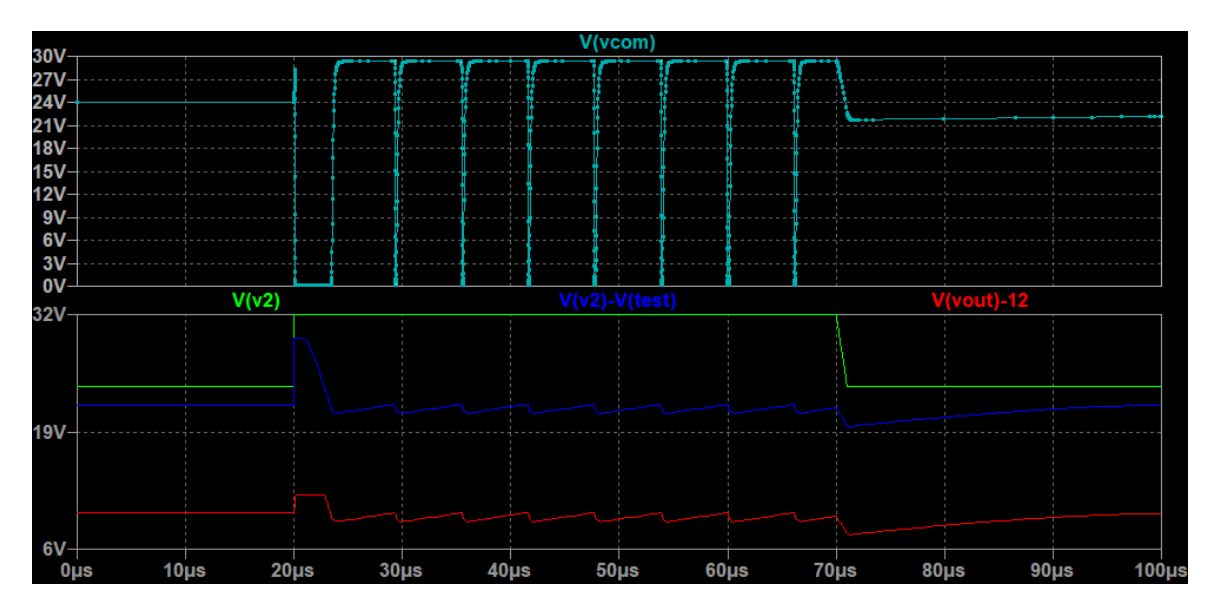

**Figure 3.12** Simulation results for OVP in Figure 3.11

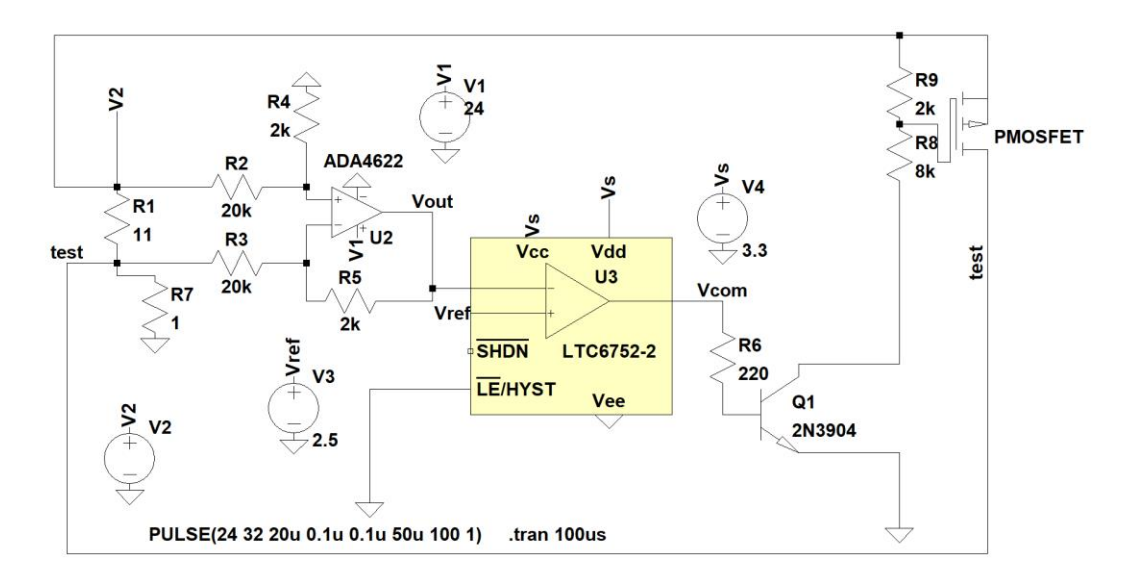

**Figure 3.13** OVP by MOSFET crowbar circuits, comparator with latching function

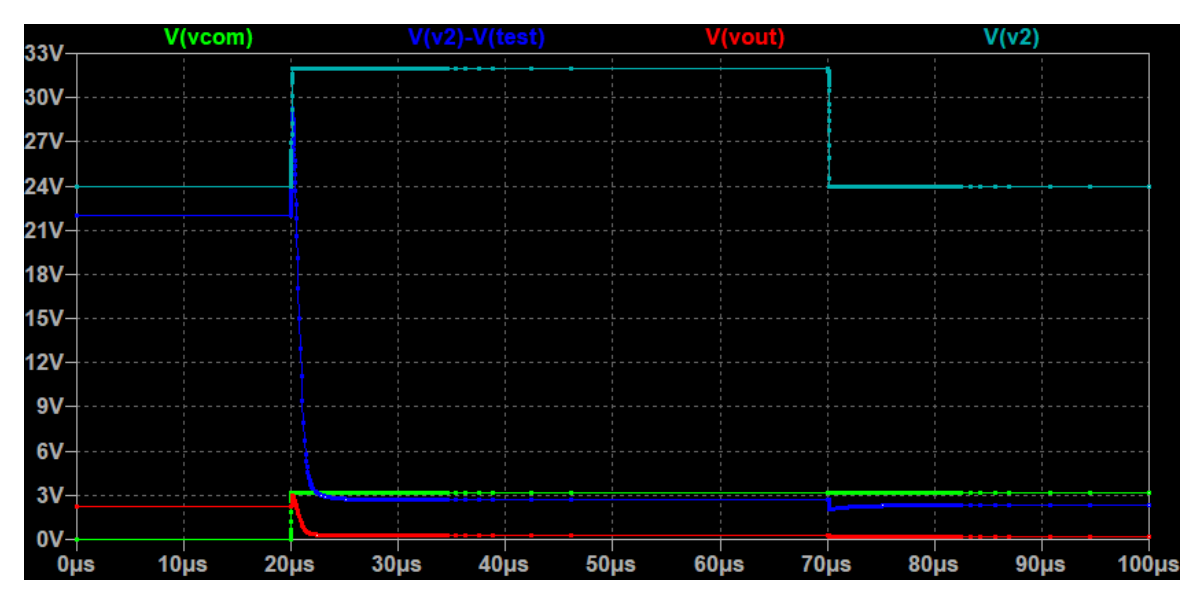

**Figure 3.14** Simulation results for OVP in Figure 3.13

Figure 3.13 uses a comparator with output latching function to replace a common comparator in Figure 3.11. In the simulation, overvoltage is generated by suddenly increasing the voltage of V2. As shown in Figure 3.12, the output of the comparator keeps toggling during the period of overvoltage. As a result, the crowbar circuits try to clamp the voltage across the R1 (LDs). There is no shunting action as shown in Figure 3.12. Figure

3.14 shows an effective shunting action of the crowbar circuits. Comparator output is latched to high even if the over-voltage event disappears. Therefore, the output latching function of the comparator guarantees the shunting action of the crowbar circuits as long as the OVP is triggered.

Unfortunately, the cost for the crowbar circuits is too high. The estimated cost for eight channels is eighty dollars. Besides the cost, the size and the complexity of the circuit will be another problem. At least one hundred components are needed for eight channels as well as different power rails for the amplifier and the comparator. Therefore, it is optimal to find an alternative method to solve these issues.

OVP protects LDs against overvoltage. Further analysis for the triggering of overvoltage event can help to find an alternative method.

Two scenarios for this event, with or without the occurrence of the overcurrent respectively, are described as below:

- 1. With overcurrent: overcurrent happens simultaneously with overvoltage according to the V-I curve of the LD.
- 2. Without overcurrent:
	- 1) Overvoltage is generated by the open connection of the leads from the LDs as shown in Figure 3.15. Disconnection occurring at any location inside the LDs will cause the measured voltage across the LDs to be  $V_{LDSOpen}$ . Because no current flows through N MOSFET and RMC,  $V_D$  at the drain of the N MOSFET will be pulled down to ground, which drives  $V_{LDSOpen}$  to

the power supply in equation 3.14.  $V_{LDS}$  is the voltage across the LDs in normal connection.

$$
V_{ps} = V_{LDs} + V_D = V_{LDSOpen}
$$
 (3.14)

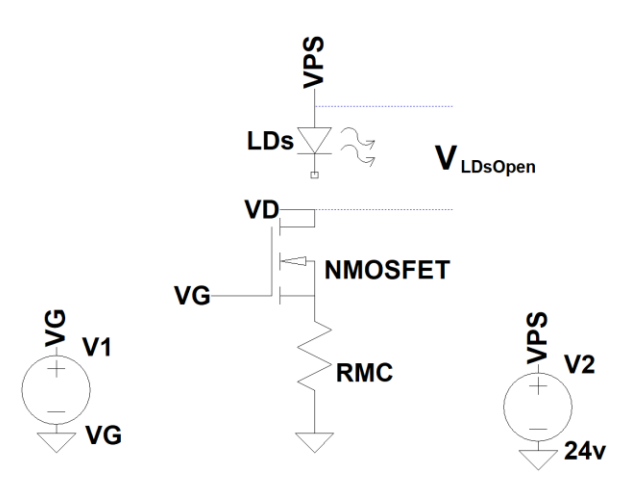

**Figure 3.15** Overvoltage due to open connection of LDs

2) Overvoltage is generated by saturation in the current feedback loop. The voltage across the LDs is higher than the compliance voltage of the LDD channel.

The first scenario was already solved by OCP and the crowbar circuits in Section 3.3.2 and 3.3.3. Both situations in the second scenario will affect the feedback loop for the current regulation inside the iC-HTG. The negative closed feedback loop of the current regulation, which was described as A1 and A2 in Section 3.2.2, is disrupted by the open connection of the LDs in the first situation or become unstable in the second situation. Loop stability in Figure 3.5 is achieved by minimizing the difference  $(\Delta)$  between the inputs of the operational amplifier to zero as listed in Table 3.7.

| $\Delta = V_{set} - V_{MC}$ | RN     |        |  |
|-----------------------------|--------|--------|--|
|                             |        |        |  |
|                             |        |        |  |
| $=$                         | stable | stable |  |

Table 3.7 Current regulation by a negative closed feedback loop

If the current is cut off by the open circuit or less than the setting value, Equation 3.7 becomes Inequation 3.15. Consequently, |∆| cannot decrease to zero at the input of the operation amplifier since the current can not increase to the setting value, which will drive  $V_{RN}$  to keep increasing, until to its maximum output ( $V_{BL}$  – 1.5) V. This is another reason why the parameter  $V_{GSS}$  in Table 3.2 is chosen.

$$
V_{set} > V_{MC} \tag{3.15}
$$

In the first situation, a combination of  $V_{ps}$  ( $V_{ps}$  is connected to  $V_{BL}$ ) and  $V_D$  in Figure 3.15 is used to implement the detection of the faulty open connection of the LDs due to the bad soldering or mechanical wear-out in Table 3.8.

|                | $V_{RN}$                                                        | $V_D$                    | $V_{ps}$ | <b>Status of channel</b>                                            |
|----------------|-----------------------------------------------------------------|--------------------------|----------|---------------------------------------------------------------------|
|                |                                                                 |                          |          | Power off                                                           |
| $\Omega$       |                                                                 | $V_{ps}$                 | > 0      | Normally disabled                                                   |
| 0              |                                                                 | 0                        | > 0      | Open circuit in laser<br>connection when the<br>channel is disabled |
|                | $V_{GSth} < V_{RN}$                                             | $IR_{MC} < V_D < V_{DS}$ | > 0      | Normally enabled                                                    |
| $\overline{0}$ | $V_{RN} > 0$ and keeps<br>increasing to $(V_{ps} - 1.5)$        |                          | > 0      | Open laser connection<br>when the channel is<br>enabled             |
| $\lt$ I        | $V_{RN} > V_{GSth}$ and keeps<br>increasing to $(V_{ps} - 1.5)$ | $IR_{MC} < V_D < V_{DS}$ | > 0      | Abnormal saturation in<br>current feedback loop                     |

**Table 3.8** Channel status detected by  $V_{RN}$  and  $V_D$ 

From Table 3.8, the faulty detection requires the knowledge of  $V_{ps}$  and  $V_D$ . Luckily, Figure 3.16 shows a linear 10-bit A/D converter with full scale voltage ( $V_{FS}$ ) of 1.1 V is embedded inside the iC-HTG, which can directly measure  $V_{ps}$  ( $V_{BL}$ ) and  $V_{RN}$ . The scaled  $V<sub>D</sub>$  can be acquired by connecting it to the pin "ANIN". The control of this A/D converter is listed in Table 3.9.

| ADDC $(2:0)$ @RAM address: 0x10 bit $(7:5)$ | Source selection with a scaling ratio |
|---------------------------------------------|---------------------------------------|
| 000                                         | $V_{DD}/8$                            |
| 001                                         | $V_{BL}$ /30                          |
| 010                                         | $V_B/30$                              |
| 011                                         | $V_{MD}$                              |
| 100                                         | $V_{MC}$                              |
| 101                                         | $V_{RN}/30$                           |
| 110                                         | $V_{RP}/30$                           |
|                                             | $V_{ANIN}$                            |

Table 3.9 Source selection for 10-bit linear A/D converter

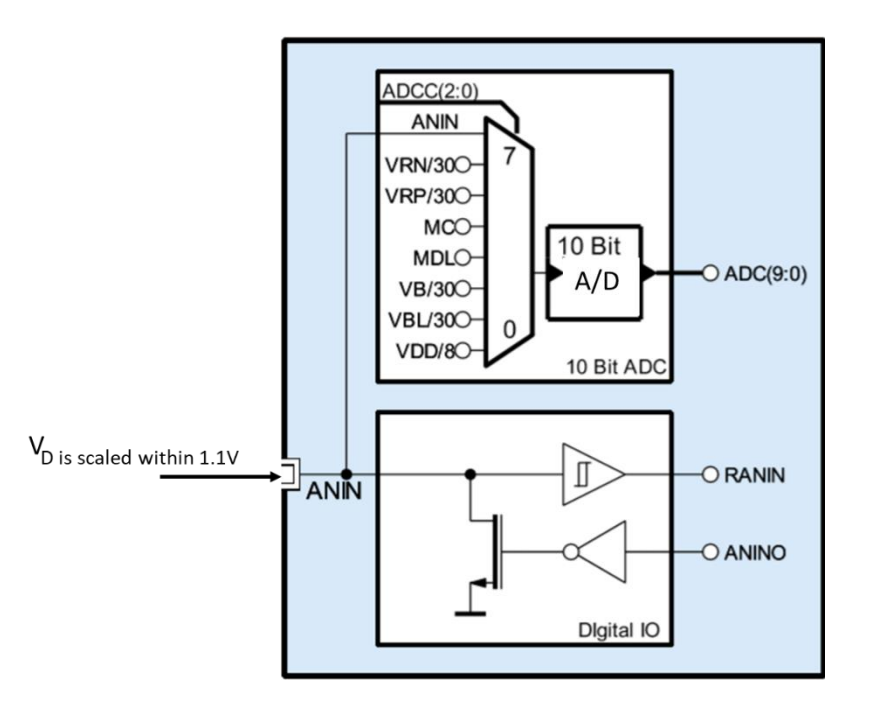

**Figure 3.16**  $V_D$  and  $V_{BL}$  are measured by the ADC inside the iC-HTG

$$
V_{ps} = V_{BL} = 30 \frac{N_{ADC}}{1024} V_{FS} = \frac{33}{1024} N_{ADC}
$$
 (3.16)

$$
V_D = R_{SC} \frac{N_{ADC}}{1024} V_{FS} ; R_{SC} = \frac{V_D}{V_{ANIN}} > \frac{24}{1.1} = 21.8
$$
 (3.17)

 $R_{SC}$  greater than 21.8 is used to scale down  $V_D$  within the voltage range of "ANIN", which can be implemented by a voltage divider circuit. The value of  $R_{SC}$  is similar as the scaling ratio for  $V_{BL}$  because the maximum  $V_D$  is equal to  $V_{BL}$ . 31.93 is selected for  $R_{SC}$  by using standard 15k and 464k resistors with 1% precision.

Another way to solve the issue of the open laser connection is by monitoring  $V_{MC}$ and  $V_{RN}$ . It seems more convenient to use this method because  $V_{MC}$  is readily available from A/D converter as shown in Figure 3.16. Table 3.10 is based on Table 3.7 and Inequation 3.15, which can be used for this faulty detection.

|                | $V_{RN}$                                                        | $V_{MC}$              | <b>Status of channel</b>                                |
|----------------|-----------------------------------------------------------------|-----------------------|---------------------------------------------------------|
|                |                                                                 | $\overline{0}$        | Power off or normally<br>disabled                       |
|                | $V_{GSth} < V_{RN}$                                             | $IR_{MC}C_q = V_{MC}$ | Normally enabled                                        |
| $\overline{0}$ | $V_{RN} > V_{GSth}$ and keeps increasing<br>to $(V_{BL} - 1.5)$ | $\theta$              | Open laser connection<br>when the channel is<br>enabled |
|                | $0 < V_{RN} < V_{GSth}$                                         |                       | Unknown                                                 |
| $\lt$ I        | $V_{RN} > V_{GSth}$ and keeps increasing<br>to $(V_{BL} - 1.5)$ | $IR_{MC}C_q < V_{MC}$ | Abnormal saturation<br>in current feedback<br>loop      |

**Table 3.10** Channel status detected by  $V_{RN}$  and  $V_{MC}$ 

The most important advantage of using the method shown in Table 3.8 is that the open circuit faulty condition can be detected before the output channel is enabled. It also

has one more specific channel status of "normally disabled". On the other side, the detection speed for the open connection shown in table 3.10 is slower due to the turn-on delay of N MOSFET because there is an unknown status for the channel. When  $V_{RN}$  is lower than  $V_{GSth}$ , the MOSFET will be off without current flowing into RMC. Moreover, the soft-start will make it even worse. Therefore, the method of the detection of open laser connection shown in Table 3.8 will be used.

In the second situation, abnormal saturation of the current feedback loop is also included in Table 3.8 and 3.10. The current can not ramp up to a setting value greater than  $I_{sat}$  due to exceeding the maximum number  $n_{max}$  of the LDs in the channel. From Equation 3.3, the maximum output current  $I_{sat}$  can be calculated as:

$$
I = \frac{V_{ps} - V_{LDs}}{R_{NMOS} + R_{MC}} \le \frac{V_{ps} - n_{max}V_{LD}}{R_{dson} + R_{MC}} = I_{sat}
$$
\n(3.18)

The current feedback loop forces  $V_{RN}$  to rise in order to increase the current in the channel. But the increase of the current will raise the voltage  $V_{LDS}$  across the LDs. In return, the voltage across the MOSFET will fall as  $R_{NMOS}$  can decrease as a variable resistor in saturation region, which eventually turns the MOSFET into the linear region in Equation 3.18.  $R_{dson}$ , the minimum  $R_{NMOS}$  in the linear region, cannot be reduced any further. This causes a closed negative feedback loop cannot reach a stable state. In other words, If the setting current is higher than  $I_{sat}$ , the current feedback loop is saturated, which drives  $V_{RN}$ to the maximum value. The negative feedback input on the inverting input of the operational amplifier is always less than the non-inverting input of the operational amplifier as shown in Inequation 3.15.

Saturation does not refer to the saturation region of the MOSFET. In fact, it happens in the linear region of MOSFET. "Abnormal" means the saturation status in the current feedback should not be allowed for the LDDs. The MOSFET in linear region with maximum  $V_{RN}$  makes this status very dangerous for the LDs in series connection. If the resistance of LDs was suddenly reduced, for example shorting one LD causing a decrease of voltage of  $\Delta V_{ds}$  across the LDs. Consequently, the increase of voltage of  $\Delta V_{ds}$  will appear on the MOSFET. The current change in the channel is calculated in Equation 3.19.

$$
\Delta I_{ds\_linear} = \frac{\Delta V_{ds}}{R_{dson}} \tag{3.19}
$$

This equation also explains why this region is called as "linear region". The LDs in series connection will be overdriven until the feedback loop can reduce the current in this error event. Although brief, this overdrive is generally enough to damage the LDs in this channel.

For this reason, a program in the firmware for detecting the faulty open laser connection and the saturation in the current feedback loop is developed. It will be discussed in Section 4.5.

#### **3.3.5 Shorting relay for ESD protection**

A shorting relay is used for ESD protection when the system is power off. This device can be omitted for the blue and green channels, because the green and blue LDs from Nichia come with built-in protection circuits.

As the RGB LDD will connect to a DC power supply of 24 V, a single pole double throw (SPDT) JW1FN-DC24V relay is used for the convenience. The anode of the first LD and cathode of the last LD are normally shorted by the pins 6 and 4 of the relay for the ESD safety as shown in Figure 3.17.

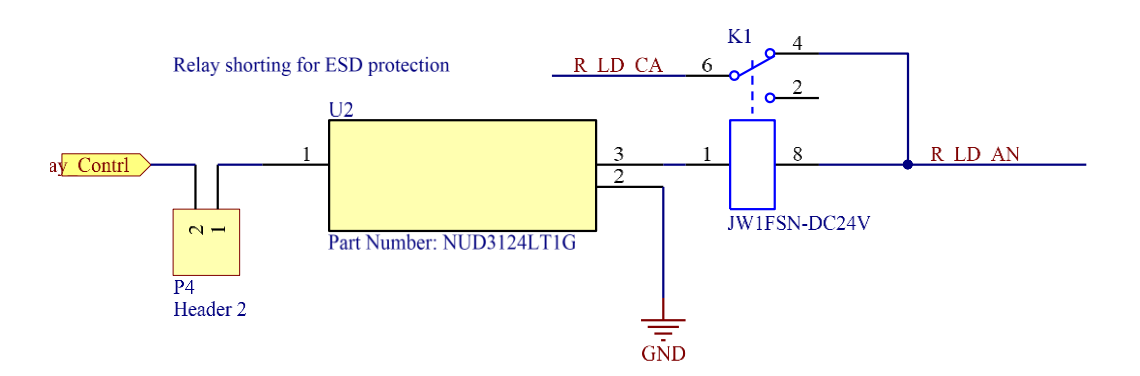

**Figure 3.17** A driving circuit for a relay

The control of the relay relies on the component NUD3124 with a very small sot-23 package as shown in Figure 3.18. NUD3124, automotive inductive load driver, provides a single component solution to switch an inductive load without the need of a free-wheeling diode. It accepts logic level inputs from digital devices, which enables the direct connection from the controller. In other words, NUD3124 is a highly integrated solution compared to the traditional method of driving a relay.

A jumper "P4" enables this optional protection function.

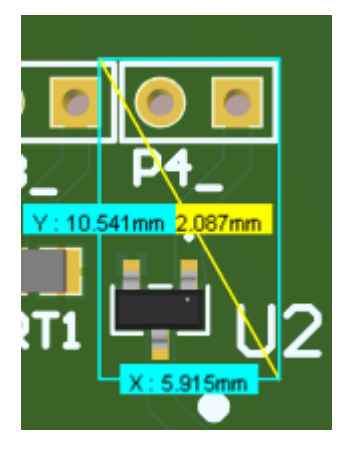

Figure 3.18 PCB size for the circuits of NUD3124

### **3.3.6 Reverse protection**

Figure 3.19 shows reverse current was generated by an OEM switch mode LDD, when there was a sudden disruption of power supply. In the measurement, two  $7\Omega$  dummy loads were connected in series between the output terminals of the LDD. The lower side (farther away form terminal of +24 V) one was measured by an oscilloscope. In Figure 3.19, the yellow and purple curves are the recorded voltage waveforms during the power-off period. Maximum reverse differential voltage of  $3.5$  V, i.e.,  $700$   $mA$ , was captured, which exceeded the maximum allowable range for all the LDs. This problem was solved by paralleling a reversed Schottky diode across the output terminals.

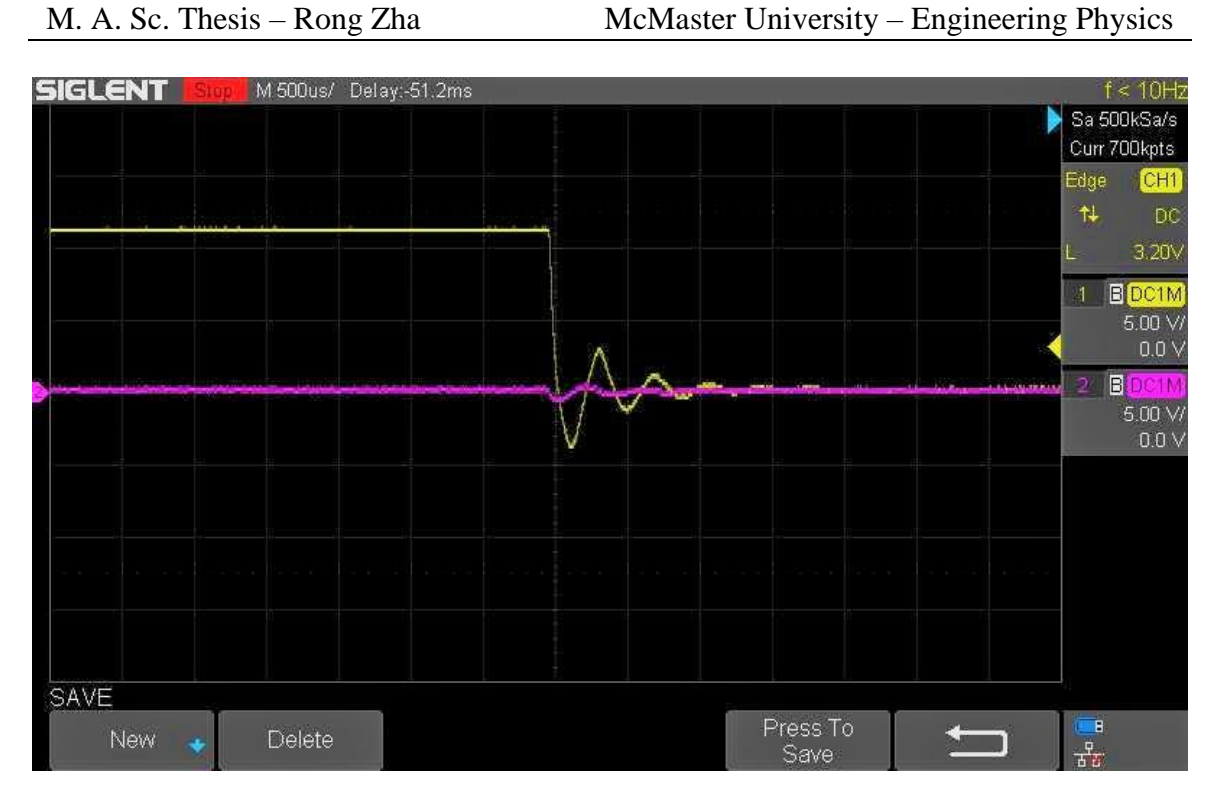

**Figure 3.19** Reverse voltage from an OEM switch mode LDD

Although reverse voltage is not detected in our design, Figure 3.20 shows that a reversely connected Schottky diode is reserved in RGB LDD for better protection. This is also a common method to protect against ESD from reverse direction.

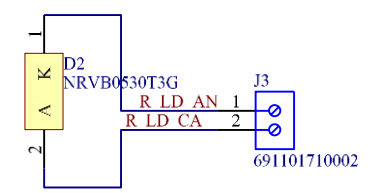

Figure 3.20 Reverse protection by a reversed Schottky diode

### **3.4 Communication interfaces**

A communication interface to the RGB LDD is necessary for the users to implement the functions listed in Table 1.2, Section 1.2.2. In this case, the RGB LDD can be controlled by the main circuits of the projector. This first communication interface is intended for this purpose, which help the users to regard RGB LDD as a black box. Inside of the RGB LDD, another communication interface to link all the channels will be built by the designer.

Figure 3.21 shows that the communication interface of COMM1 is a UART, a common communication interface available from any micro-controller. It can receive different commands from the projector listed in Table 1.2 and also can send out the values from the RAM registers, which are located inside the iC-HTGs. These values can be used to monitor the status of the LDs.

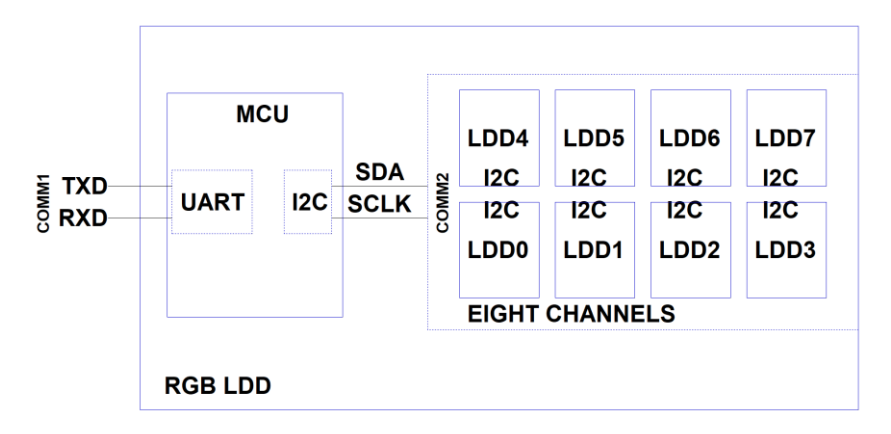

**Figure 3.21** A block diagram for the communication interfaces in the RGB LDD

In order to transfer the commands from the projector to a specified channel or request the status information from the RAM registers in a designated channel, an internal communication interface of COMM2 is required that can identify different addresses from different channels.

IC-HTG can support Serial Peripheral Interface (SPI) [\[65\]](#page-155-3) and Inter-Integrated Circuit (I2C) [\[66\].](#page-155-4) The reason for choosing I2C to link all the channels to the microcontroller (MCU) is to minimize the component counts in the design. SPI will require more pins from the "master" since each SPI "slave" is selected by one "slave select"  $(\overline{SS})$  signal from the "master". In our case, 8 pins from the MCU will be used as  $\overline{SST}$ - $\overline{SS8}$  signals. A common solution to this issue is to connect a 3-line to 8-line decoder to the MCU.

I2C can reduce this hardware cost since it only needs two signals from the MCU as shown in Figure 3.21. Figure 3.22 shows the encoding of the LDD channel by configurating three pins from iC-HTG as listed in Table 3.11. I2C bus protocol uses high 7 bits as the address and the lowest bit for the reading and writing actions as shown in Table 3.12.

**Table 3.11** Configuration of I2C address for eight LDD channels

| Pin   | LDD <sub>0</sub> | LDD1 | LDD <sub>2</sub> | LDD3 | LDD4 | LDD5 | LDD6 | LDD7 |
|-------|------------------|------|------------------|------|------|------|------|------|
| 4:ID  |                  |      |                  |      |      |      |      |      |
| 3: A1 |                  |      |                  |      |      |      |      |      |
| 6:AA  |                  |      |                  |      |      |      |      |      |

| Action | Bit7-4 (prefixed by manufacturer) |  | Bit3 | Bit2 | <b>Bit1</b> | <b>Bit0</b> |
|--------|-----------------------------------|--|------|------|-------------|-------------|
| Write  |                                   |  |      |      |             |             |
| Read   |                                   |  |      |      |             |             |

**Table 3.12** I2C address for eight LDD channels

To access an LDD channel, reading and writing commands derived from Table 3.12 are listed in Table 3.13. Only high 7-bit without lowest RW bit is used as the address in the compliers.

| <b>Address</b> |      |                                   | LDD0   LDD1   LDD2   LDD3   LDD4   LDD5   LDD6   LDD7 |                      |      |
|----------------|------|-----------------------------------|-------------------------------------------------------|----------------------|------|
| Write          |      | $0xA0$   $0xA2$   $0xA4$   $0xA6$ | $0xA8$   $0xAA$   $0xAC$   $0xAE$                     |                      |      |
| Read           |      | $0xA1$   $0xA3$   $0xA5$   $0xA7$ | 0xA9                                                  | $0xAB$ $0xAD$ $0xAF$ |      |
| 7-bit Address  | 0x50 | $0x51$   $0x52$   $0x53$          | 0x54                                                  | $0x55$   $0x56$      | 0x57 |

**Table 3.13** I2C commands of reading and writing for the LDD channels

The "master" MCU use these commands to control and monitor the LDD channels via an SDA line. Because the address information of each channel is already included in these commands, the "slave selection" signal is not needed in the I2C protocol. Two 1 k $\Omega$ pull-up resistors are needed for SDA and SCLK because of the open-drain structure.

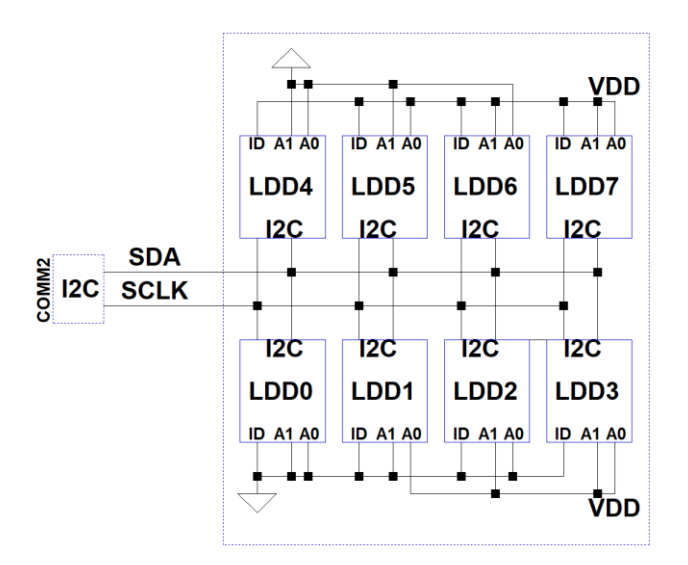

**Figure 3.22** I2C for eight LDD channels

The implementation of the protocols for UART and I2C in firmware will be discussed in chapter 4.

If the developers of the laser projector do not see RGB LDD as a black box, it is possible for them to directly control the LDD channels without the MCU in between if there is an I2C interface in projector main circuits. However, they will need to modify the software in the projector side, which is impossible in our application.

## **3.5 DC-DC module**

A DC-DC module can boost the efficiency in the output channel. Off-the-shelf i6A Series DC/DC power modules with 9-53V input and 20A output from TDK Lambda are used. These modules with small form factors as shown in Figure 3.23 can satisfy requirement of the compactness in the application.

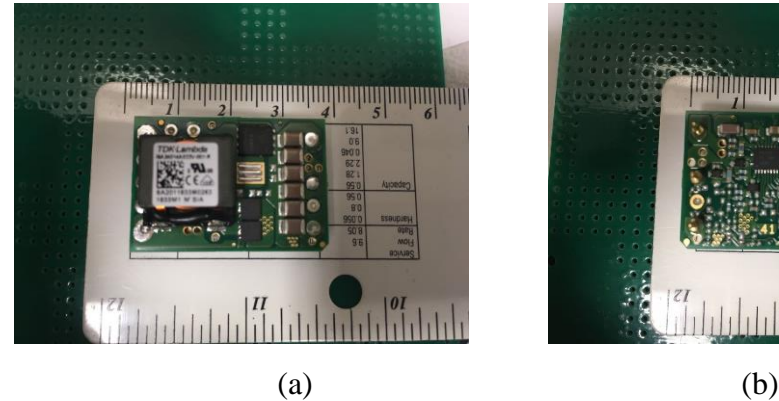

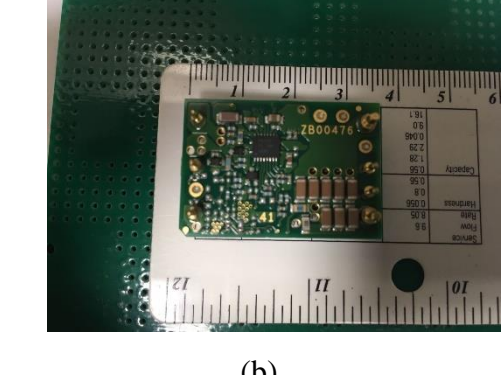

**Figure 3.23** (a) Top and (b) bottom of i6A240 from TDK Lambda

Because it is easy to bypass a plug-in DC-DC module on the PCB, four DC-DC footprints are included in the designed PCB for the maximum flexibility to drive different configurations of the LDs in the future. To bypass an DC-DC module from the PCB, do not plug in this module. Instead, flying a wire from the DC-DC's positive input hole (pad) to its positive output PCB hole (pad), i.e., shorting the two soldering points, can solve the problem. A 10 kΩ potentiometer is used to adjust the output voltage in Figure 3.24. And a capacitor (EEH-ZA1H101P) with low ESR, less than 100 m $\Omega$  under 100 kHz, is recommended to connect to the input of the module by TDK Lambda [\[67\].](#page-155-5)

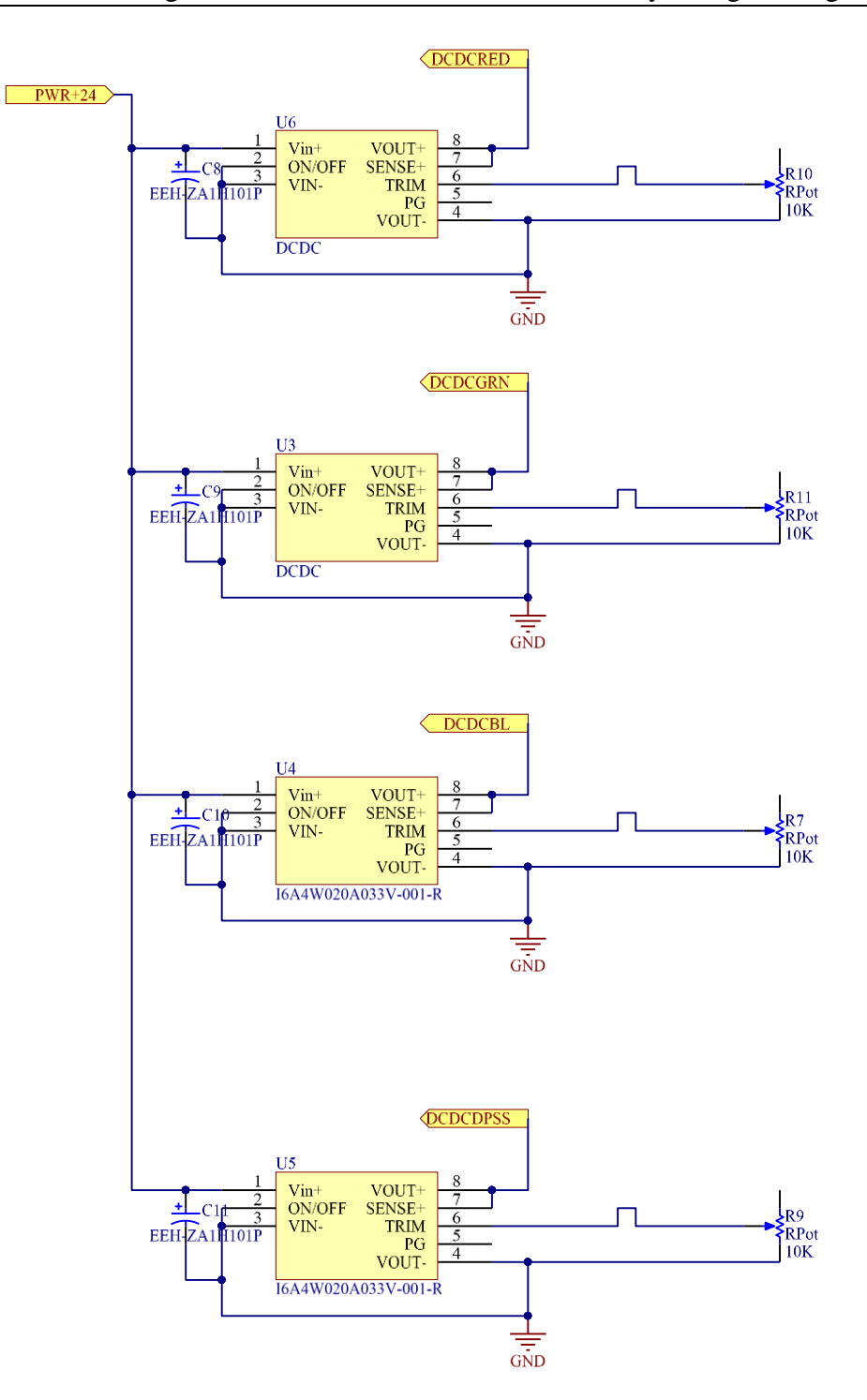

**Figure 3.24** DC-DC modules

### **3.5 Summary**

In this chapter, a bottom-up approach has been used to describe the functions of the hardware circuits according to the specifications in Table 2.6. A schematic for an LDD channel for red LDs has been drawn in Figure 3.25. The block diagram for eight LDD channels in a top-level sheet from the hierarchical schematics has been shown in Figure 3.26. The idea behind this design is to exploit the embedded features of iC-HTG as fully as possible.

A configuration of current sink has been selected for a higher compliance voltage. N MOSFETs and current sense resistors have been chosen by the calculation of the performance in the current regulation.

Three core components inside the iC-HTG with their own controlling registers have been used to protect for the LDs. A 10-bit logarithmic D/A converter has been used to set the value of driving current in the LDD channel. OCP by iC-HTG and the crowbar circuits have been configurated by an 8-bit linear D/A converter. Overvoltage and the open laser detection have been implemented by another 10-bit linear A/D converter. Meanwhile, a capacitor for soft-start, a Schottky diode for reverse protection and an ESD shorting relay have been included in each LDD channel. Finally, external UART interface and internal I2C interface have been introduced as well as an off-the-shelf i6A DC-DC plug-in module.

Between eight LDD channels and the UART, an MCU receives commands from the projector and controls the LDD channels via I2C bus. These functions are implemented in the firmware, which will be discussed in Chapter 4.

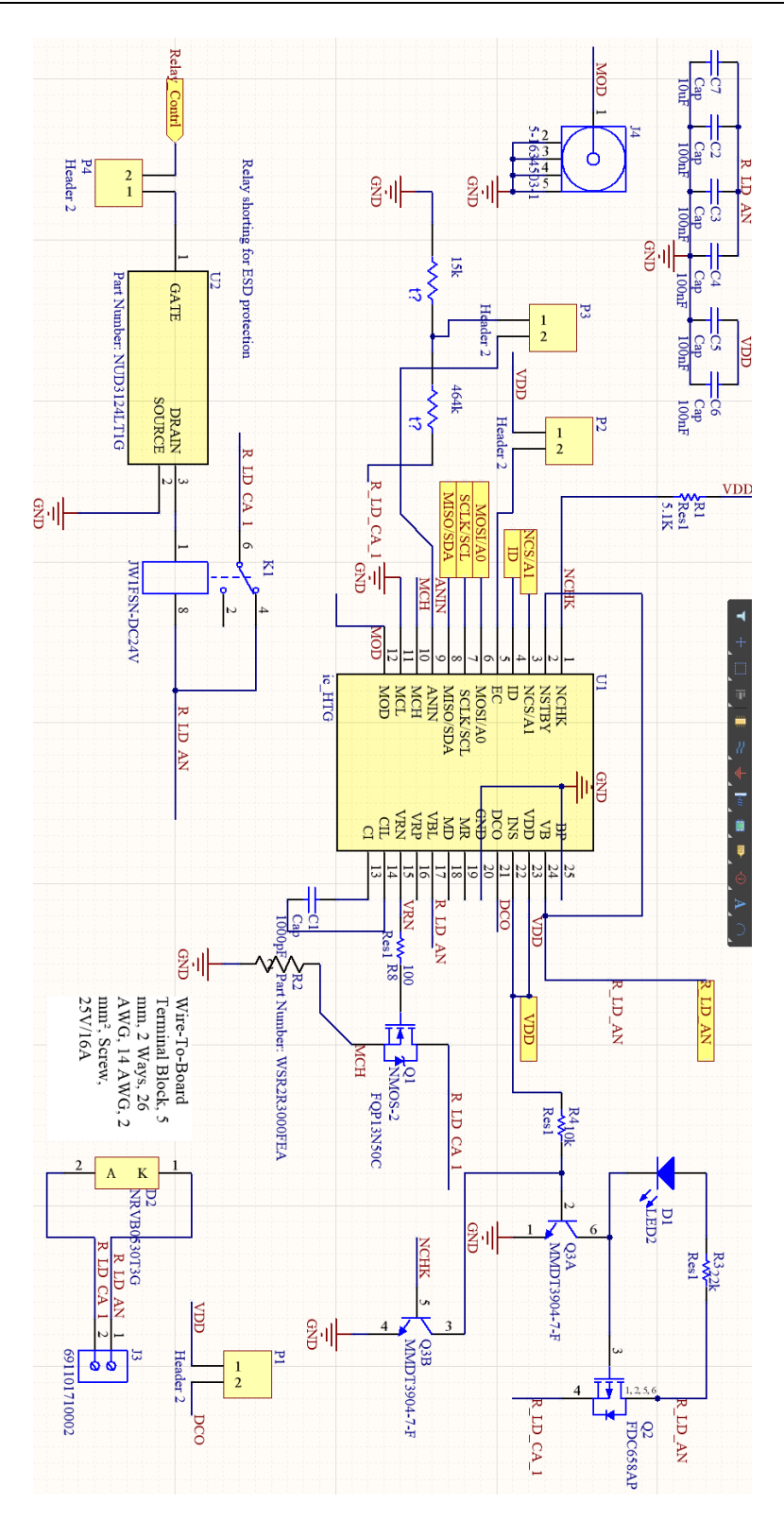

**Figure 3.25** Red LDD channel

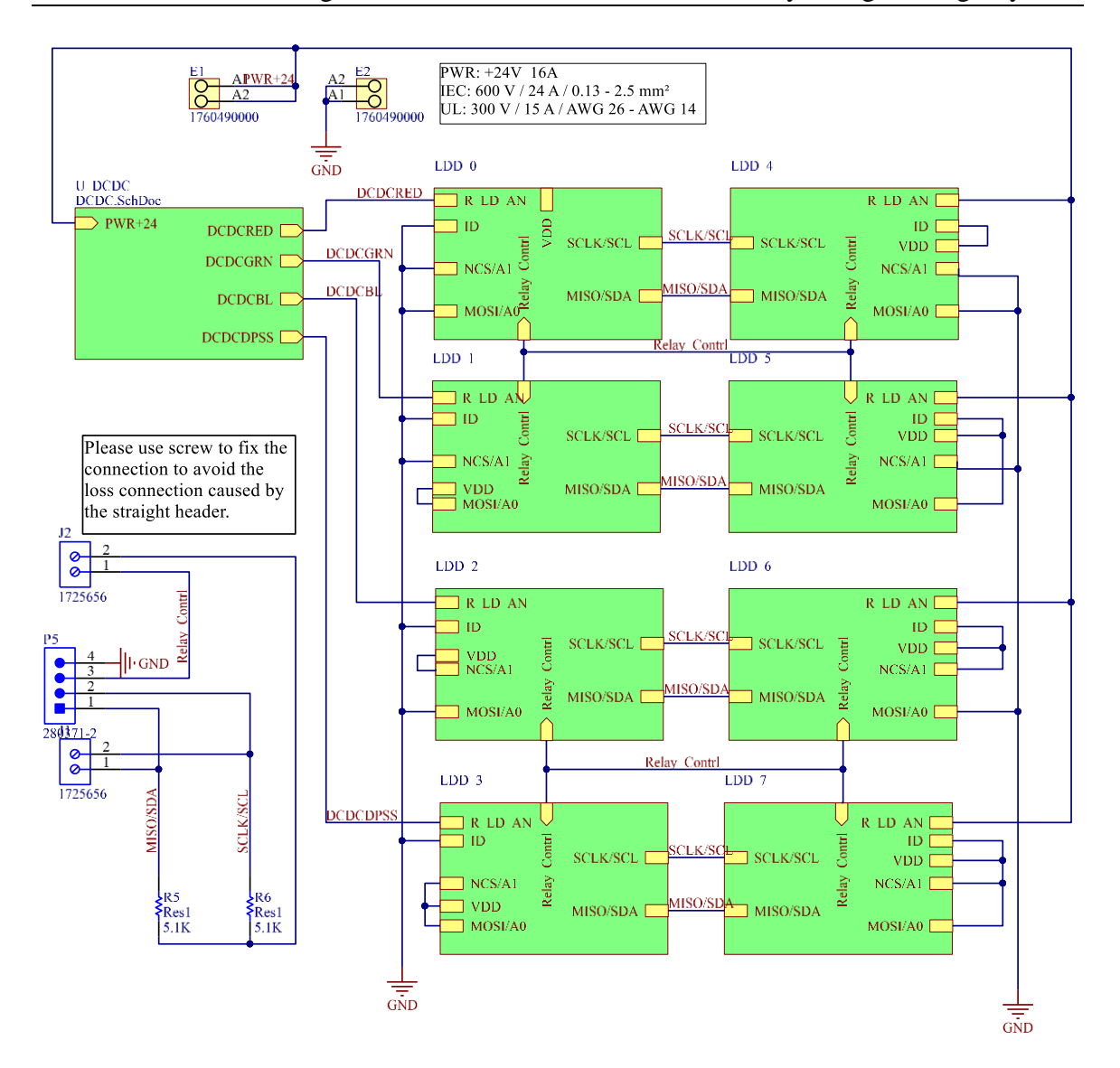

**Figure 3.26** Top level diagram of RGB LDD

# **Chapter 4**

# **Firmware Design for the RGB LDD**

Software, in particular "provides the low-level control for the device's specific hardware" [\[68\],](#page-155-6) names as firmware in the embedded system which is distinguished from the application software in the host computer. In this chapter, only the firmware for the MCU will be designed. While the software in the host computer for UART is chosen from available ones.

This chapter is organized in a top-down approach. In Section 4.1, an overall flowchart for the firmware is drawn by decomposing the functions into the subroutines. A main program will sequence through them in turn. Four functions are performed in the MCU firmware: UART communication in Section 4.2, I2C communication between MUC and the LDD channels in Section 4.3, decoding from UART to I2C in Section 4.4, and the detection of faulty status of the LDs in Section4.5, which is the protection feature implemented by firmware according to Chapter 3. In Section 4.6, a brief introduction of the selected UART tool in the host is presented. The chapter ends with a summary.

# **4.1 Overall design**

In this research project, we retrofitted a lamp-based projectors into an RGB laser projector. Hence, the communication protocols for controlling the driver of light source in the projector is not available to us. Different manufacturers have different motherboards for their products. Therefore, in order to implement a general communication function discussed in Section 3.4, a software program for controlling the RGB LDD in the host computer to mimic the general behavior of a projector is needed as shown in Figure 4.1. Commands and requests from the software in the host computer to the RGB LDD will be conducted via the lower level firmware resided in the MCU, which will link the eight LDD channels with the host computer.

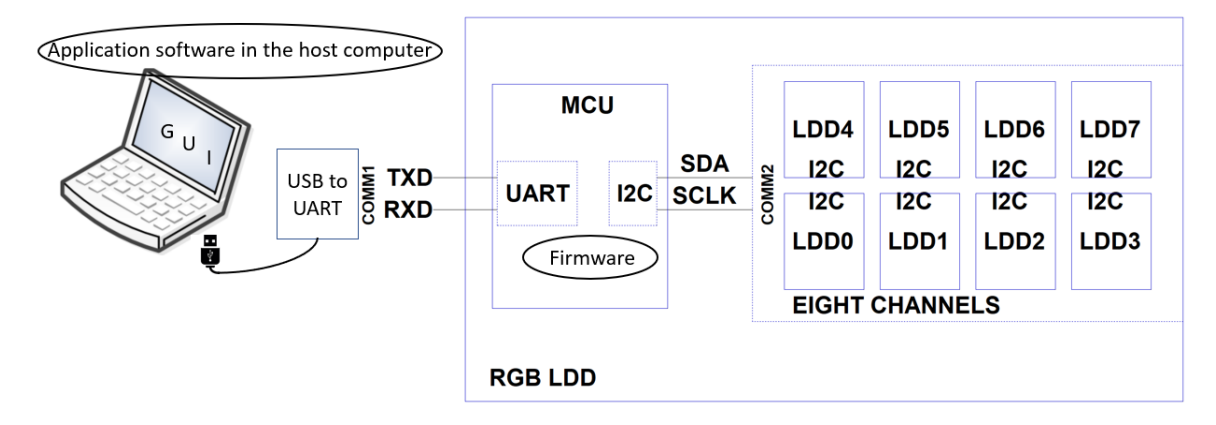

**Figure 4.1** Software in the host computer and firmware in the MCU

There are two objectives to be fulfilled in the communications as shown in Figure

4.1.

- 1. One is between the host computer and the MCU by the UART.
- 2. The other is for delivering the commands and requests to the LDD channels and receiving the status information from the LDD channels.

Two other objectives need to be achieved in order to protect the LDs in the error events.

- 3. Disable the channel if open laser connection is detected.
- 4. Avoid the saturation of the LDD channel.

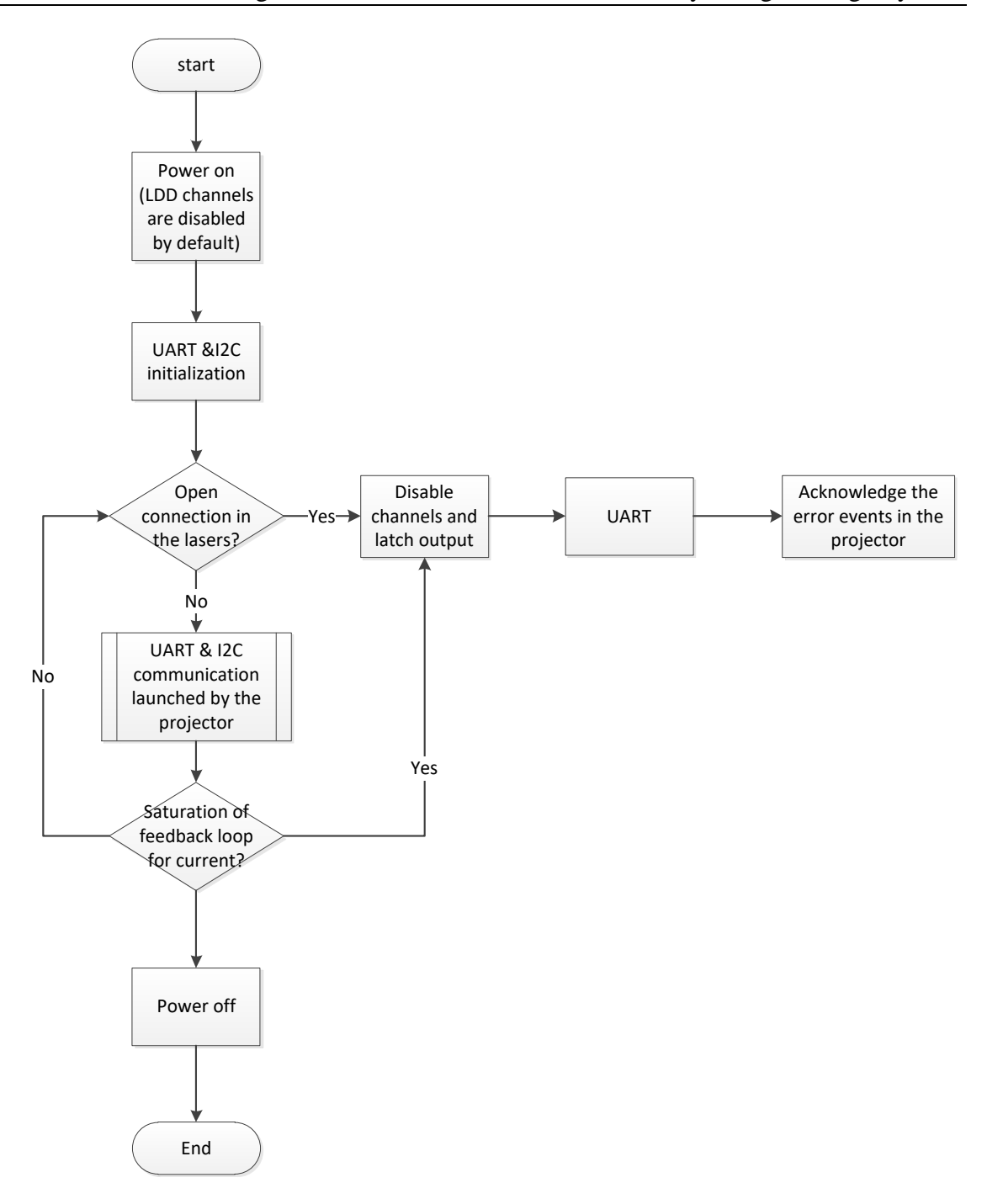

Figure 4.2 A top-level flowchart for the firmware

These four objectives will be implemented sequentially in the top-level flowchart as shown in Figure 4.2. The open laser connection is detected before the projector enables the laser channel. This monitoring continues after the laser channels are enabled in the sub flowchart of "UART & I2C communication launched by the projector". Detected saturation in the current feedback loop disables the channels, which will be acknowledged by the projector as well as the error event of the open laser connection.

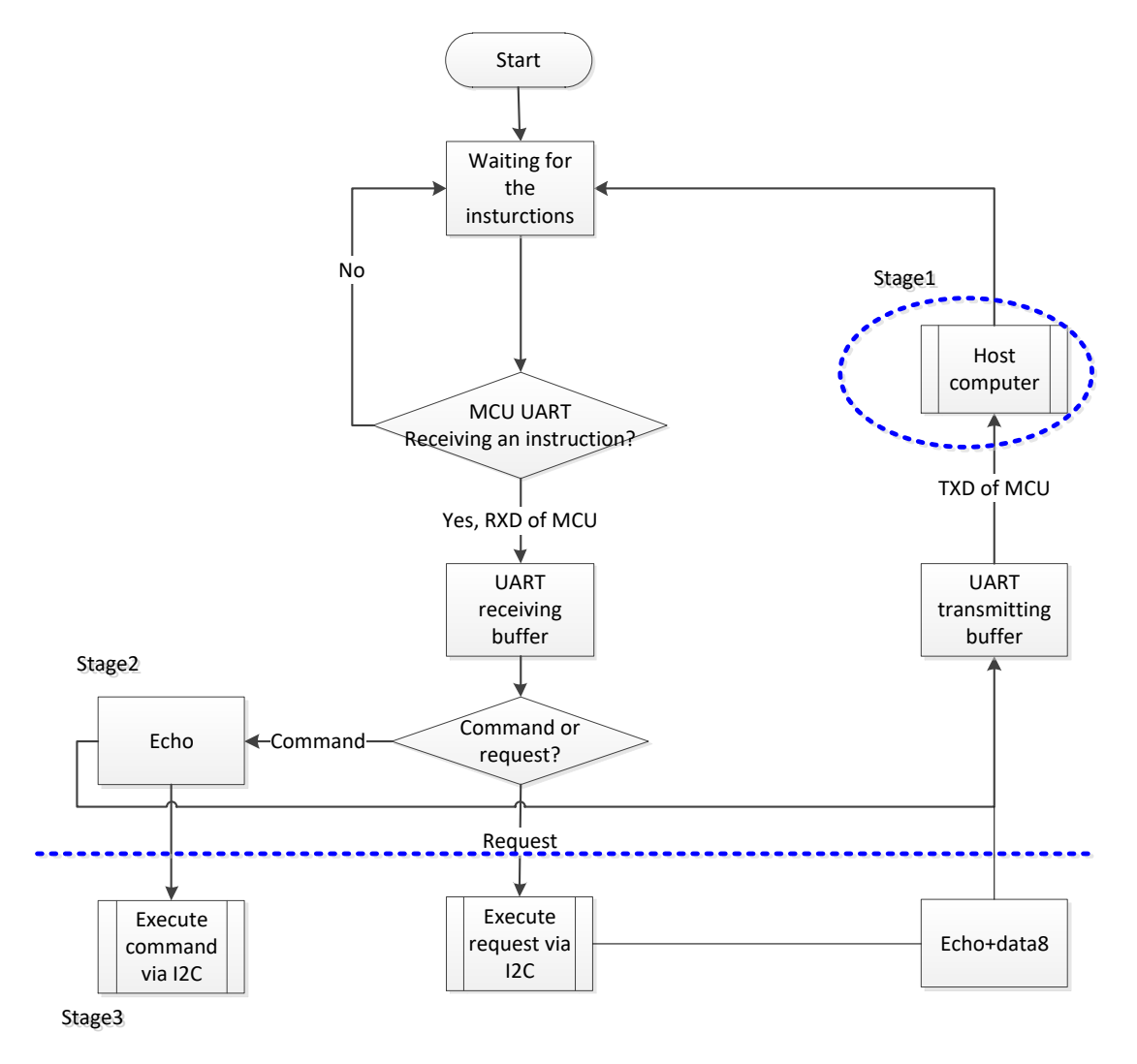

**Figure 4.3** Flowchart of UART

The sub flowchart of "UART & I2C communication launched by the projector" is unfolded in Figure 4.3. In this figure, three stages for the communication are designed to fulfill the objectives of communication accordingly which are indicated by the dashed line and circle.

- 1. The host computer mimics the projector to control the RGB LDD by sending commands and monitors the LDs by requesting the status information from the RAM register inside the iC-HTGs.
- 2. UART of the MCU receives instructions from the host computer via pin RXD. These instructions can be the commands, or the requests made by the "projector". Commands are used to control the iC-HTGs including enabling and disabling the LDDs, adjusting the current, etc. While the requests are sent to the RGB LDD for acquiring the status information from the requested RAM addresses. The commands will be echoed back to the host computer via pin TXD for verification along with the requested RAM data. Commercial lamp drivers also use the same echoing method. The purpose of designing it in the RGB LDD is to help the projector designers regard the light source module as a black box. Namely, it is not necessary for them to modify the firmware in the projector while the lamp can be replaced by the RGB LDs as long as the original formats of the commands and the requests are also adopted in the RGB LDD. This stage will be discussed in Section 4.2.
- 3. Either the commands or the requests in I2C are needed to be written to or read from the RAM registers inside the iC-HTGs. This stage is mainly about the I2C communication among one MCU master and eight iC-HTG slaves. It will be discussed in Section 4.3

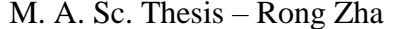

#### McMaster University – Engineering Physics

However, as we do not have the knowledge of the motherboard in all the projectors, two different configurations will be discussed in the later experiments in this thesis. In the first configuration, a host computer initiates all the actions as a projector, the RGB LDD is fully controlled by the host as shown in Figure 4.3. The current in each channel can be adjusted via the UART as discussed in the above three stages. The values of driving current for different LDD channels to achieve the best optical performance can be measured by this configuration. Before the RGB LDD is developed, another way to acquire the proper driving current value for each channel is from the measurement of multiple commercial LDDs. Hence, a simple solution is to store the known configuration for all the channels in the MCU for our projector application. In this case, controlling from host computer can be reduced to an on-off function of the power. If the on-off function is also implemented by the MCU, the RGB LDD can independently drives the RGB LDs without the host computer in the stage 1 and stage 2. Therefore, the second configuration is a standalone solution as shown in Figure 4.4.

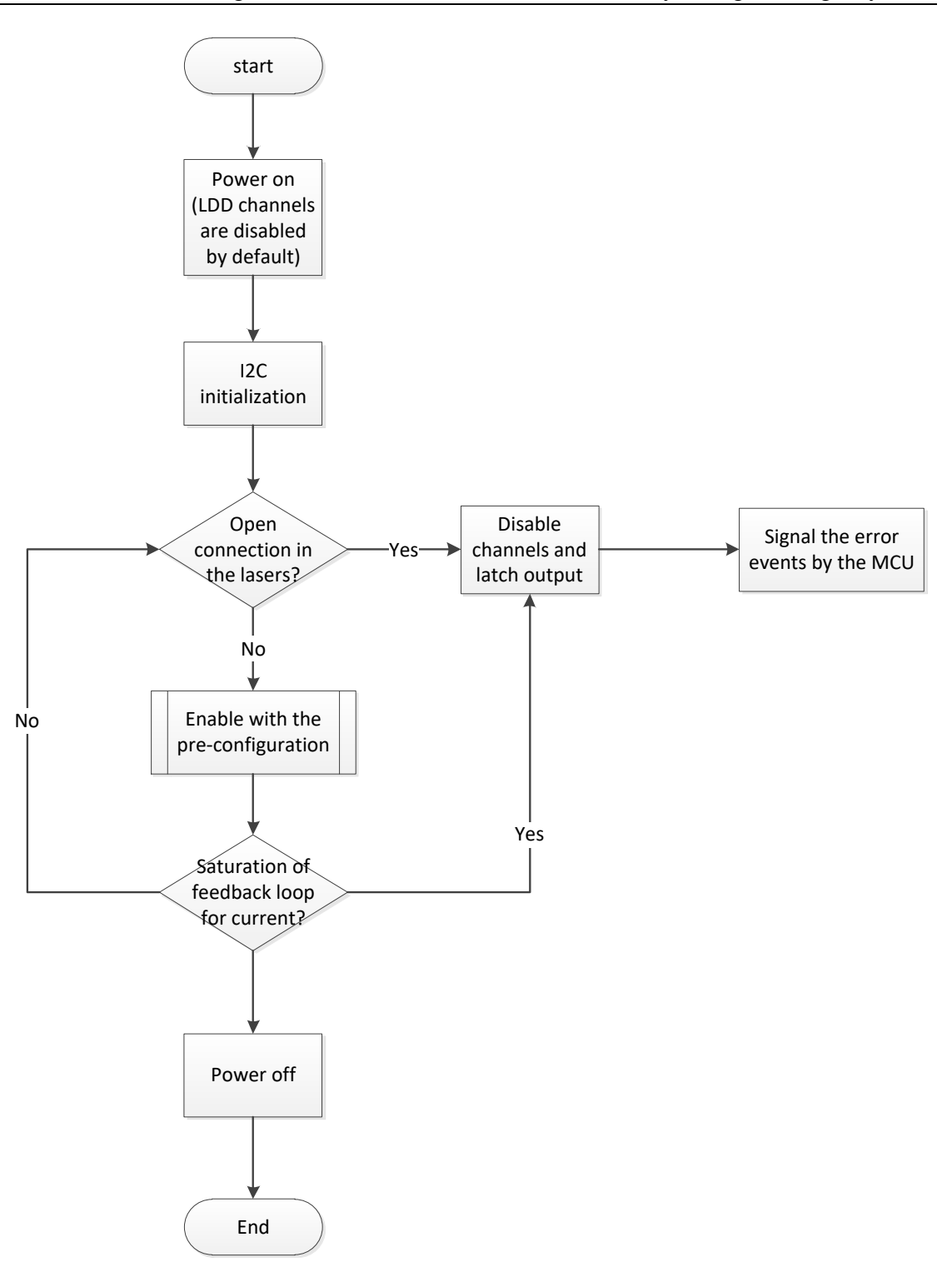

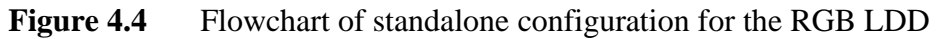

# **4.2 UART**

The UART is a full duplex serial interface with two wires . It consists of a transmitting line (TXD) and a receiving line (RXD), which connect to 2 shift registers respectively. TXD shift register converts the 8-bit data in the UART transmitting buffer into 8 bits serial data flow for TXD line. And RXD shift register converts 8 bits serial data flow received from the RXD line into 8-bit data in the UART receiving buffer.

A general frame of the serial data flow is available from [\[69\].](#page-155-7) Table 4.1 gives the designed parameters for the UART. 8E1 is commonly used to indicate this frame as seen in Table 4.1. Setting PB for even parity check, the calculation is an exclusive-or (XOR) of all the data bits in Equation 4.1. In other words, PB is 0 if the number of "1" in the data bits is even. If the calculated PB is different with the received one, the communication error can be detected because both the transmitter and receiver use the same PB.

$$
PB = D_0 \oplus D_1 \oplus D_2 \oplus D_3 \oplus D_4 \oplus D_5 \oplus D_6 \oplus D_7
$$
\n
$$
(4.1)
$$

**Table 4.1** Parameters for UART: 8E1@9600 bps

| Value      |
|------------|
| $9600$ bps |
|            |
|            |
| Even       |
|            |

There are two directions in the UART communication between the host computer and the MCU in this firmware in Table 4.2 and 4.3.

The host computer acknowledges the success of sending the commands and the requests by the echoes in Table 4.3. The destination for these instructions is not in the

MCU, Rather, the MCU is the middleman to deliver them to the iC-HTGs by decoding these instructions as shown in Table 4.2.

| <b>RXD</b> receiving an | <b>Function of the instruction</b>                                                  |  |  |  |
|-------------------------|-------------------------------------------------------------------------------------|--|--|--|
| instruction             |                                                                                     |  |  |  |
| 0xA0                    | Enable LDD0 channel                                                                 |  |  |  |
| 0xA1                    | Enable LDD1 channel                                                                 |  |  |  |
|                         |                                                                                     |  |  |  |
| 0xA7                    | Enable LDD7 channel                                                                 |  |  |  |
| 0x50                    | Disable LDD0 channel                                                                |  |  |  |
| 0x51                    | Disable LDD1 channel                                                                |  |  |  |
|                         |                                                                                     |  |  |  |
| 0x57                    | Disable LDD7 channel                                                                |  |  |  |
| $0xC0 + data10$         | Set the current according to data10 for LDD0                                        |  |  |  |
| $0xC1 + data10$         | Set the current according to data10 for LDD1                                        |  |  |  |
|                         |                                                                                     |  |  |  |
| $0xC7 + data10$         | Set the current according to data10 for LDD7                                        |  |  |  |
| $0xB0 + data8$          | Set the current limit according to data8 for LDD0                                   |  |  |  |
| $0xB1 + data8$          | Set the current limit according to data8 for LDD1                                   |  |  |  |
|                         |                                                                                     |  |  |  |
| $0xB7 + data8$          | Set the current limit according to data8 for LDD7                                   |  |  |  |
| $0x60 + addr8$          | Request RAM register value @addr8 inside the HTG in<br>LD <sub>D</sub> <sub>0</sub> |  |  |  |
| $0x61 + addr8$          | Request RAM register value @addr8 inside the HTG in<br>LDD1                         |  |  |  |
|                         |                                                                                     |  |  |  |
| $0x67 + addr8$          | Request RAM register value @addr8 inside the HTG in<br>LDD7                         |  |  |  |
|                         |                                                                                     |  |  |  |
| 0x25                    | Enable all the LDD channels                                                         |  |  |  |
| 0x26                    | Disable all the LDD channels                                                        |  |  |  |

**Table 4.2** UART Commands and requests from the host computer to the MCU

| <b>TXD</b> sending an<br>$echo (+ data)$ | Description of the echo                              |  |  |
|------------------------------------------|------------------------------------------------------|--|--|
| $Echo, Echo \in \{0xA0, 0xA7\}$          | Echo for enabling LDD0 - LDD7 channel<br>separately  |  |  |
| <i>Echo, Echo</i> $\in \{0x50, 0x57\}$   | Echo for disabling LDD0 - LDD7 channel<br>separately |  |  |
| $Echo + data16, Echo$                    | Echo the data16 for the current setting              |  |  |
| $\in \{0xC0, 0xC7\}$                     | commands 0xC0-0xC7                                   |  |  |
| $Echo + data8, Echo \in \{0x60, 0x67\}$  | Echo the requested RAM register value                |  |  |
| 0x25                                     | Echo for enabling all the LDD channels               |  |  |
| 0x26                                     | Echo for disabling all the LDD channels              |  |  |
| 0x99                                     | Echo for loading the pre-settings for RGB            |  |  |

**Table 4.3** Information echoed from the MCU to the host computer

## **4.3 LDD channels**

All the operations of the iC-HTG are based on the writing and reading these registers. Before discussing the firmware implementation of the I2C in the stage 3, it is necessary to provide an overview of the RAM registers in the iC-HTG. Figure 4.5 is extracted from the datasheet [54]. "R" in the address column indicates the registers at these addresses are read-only. In other words, these registers, contain the status information for the LDs and can only be read out by the MCU via I2C in the stage 3. While other registers without the "R" can be written and read by the MCU for setting different configurations.

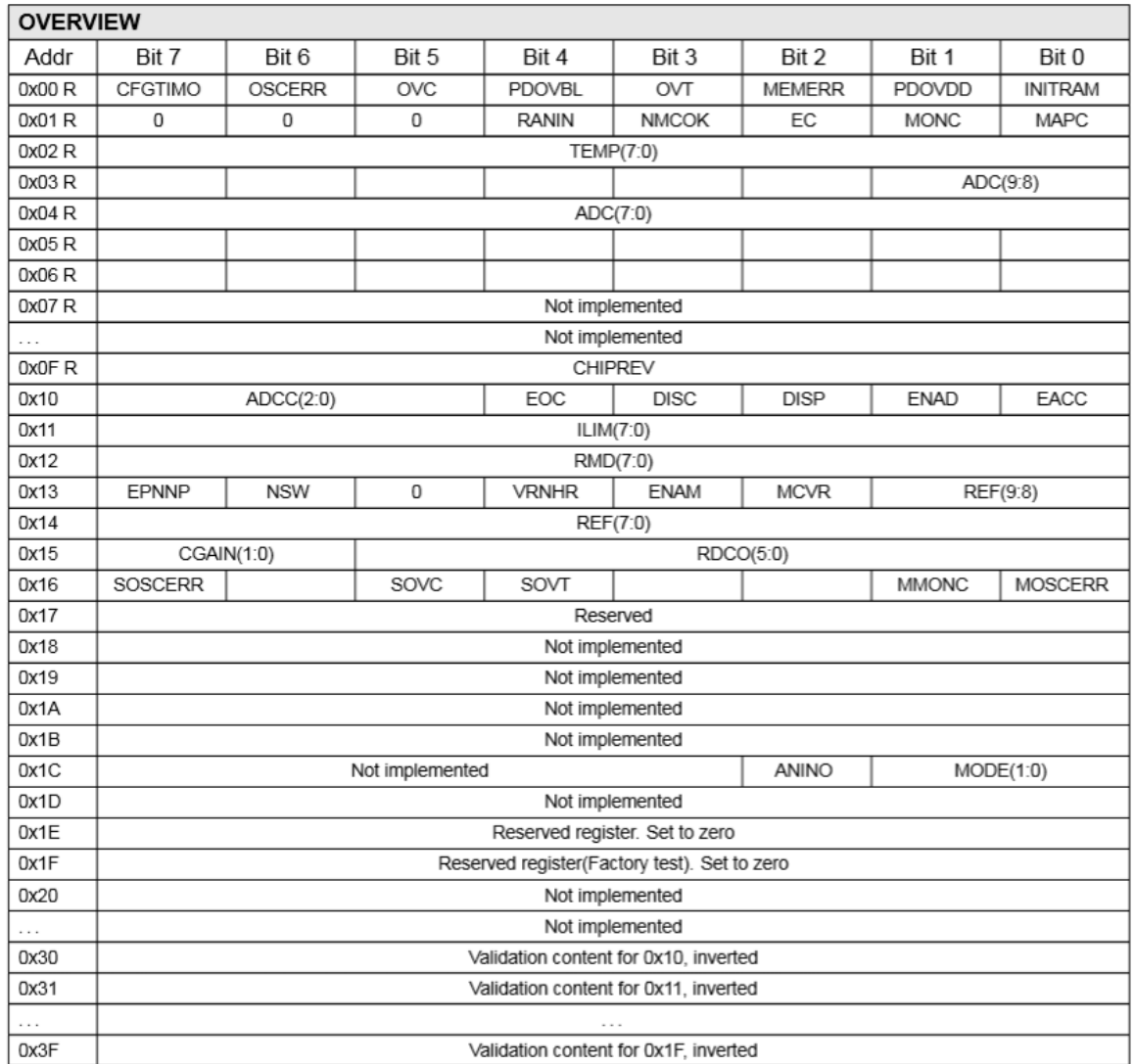

**Figure 4.5** Overview of the RAM registers [54]

A table for the selected initial abbreviations in Figure 4.5 will give the necessary information for these status bits in the registers for the discussion in this section.
| Bits in status register 0 and 1 | <b>Description</b>               |  |  |
|---------------------------------|----------------------------------|--|--|
| <b>INITRAM</b>                  | RAM initialized                  |  |  |
| <b>PDOVDD</b>                   | Power-down event at VDD          |  |  |
| <b>MEMERR</b>                   | RAM memory validation error      |  |  |
| <b>OVT</b>                      | Overtemperature event            |  |  |
| <b>PDOVBL</b>                   | Power-down event at VBL          |  |  |
| <b>OVC</b>                      | Overcurrent event                |  |  |
| <b>OSCERR</b>                   | Oscillator error (watchdog set)  |  |  |
| <b>CFGTIMO</b>                  | Configuration mode timeout event |  |  |
| <b>NMCOK</b>                    | MCH-MCL voltage status           |  |  |

Table 4.4 Overview of status registers

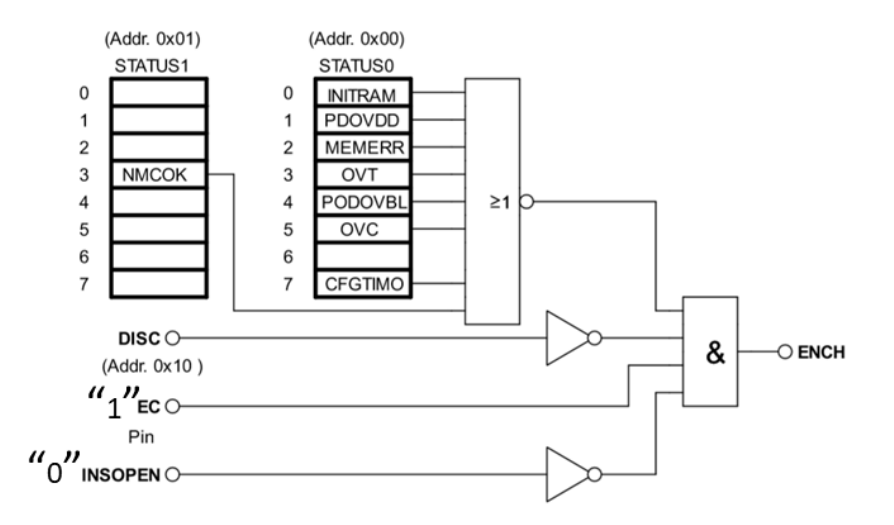

Figure 4.6 Laser channel logic control

Only a proper start-up sequence can initialize the iC-HTG. Power on of the iC-HTG generates PVOVDD and INITRAM error events by default, which is signaled in the STATUS0 register and disables the laser channel output.

According to the laser control logic in Figure 4.6, EC pin and INS pin are preconnected to high logic level in the designed hardware circuits as shown in Figure 3.25. Clearing or setting DISC by firmware can enable or disable the laser channel only if the bits in the STATUS0 and SATUS1 are "0s".

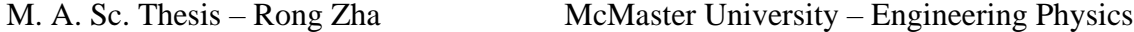

In order to enable the channel, the error events must be cleared by acknowledging the error signals in the two STATUS registers. Acknowledging an error is accomplished by reading the corresponding STATUS register. A brief description for the control of an iC-HTG including the logic control for enabling channel in Figure 4.6 is as follows.

There are two main modes in an iC-HTG: configuration mode and operation mode. The mode can be set with 2 bits in MODE (1:0), "0b10" for configuration and "0b01" for operation. The configuration of the internal parameters in the RAM of iC-HTG must occur in configuration mode. These parameters are written from the MCU via I2C communication. Once the configuration is completed, the iC-HTG is switched to operation mode and the configuration will be activated.

Once DISC changes to "0" after the acknowledgement of the error events, the iC-HTG will be enabled in operation mode. Otherwise, if DISC is "1", the laser is disabled. In both modes, all the registers can be read back by the requests via I2C. Hence, the firmware for each channel is to read and write via I2C bus as shown in Figures 4.7 and 4.8.

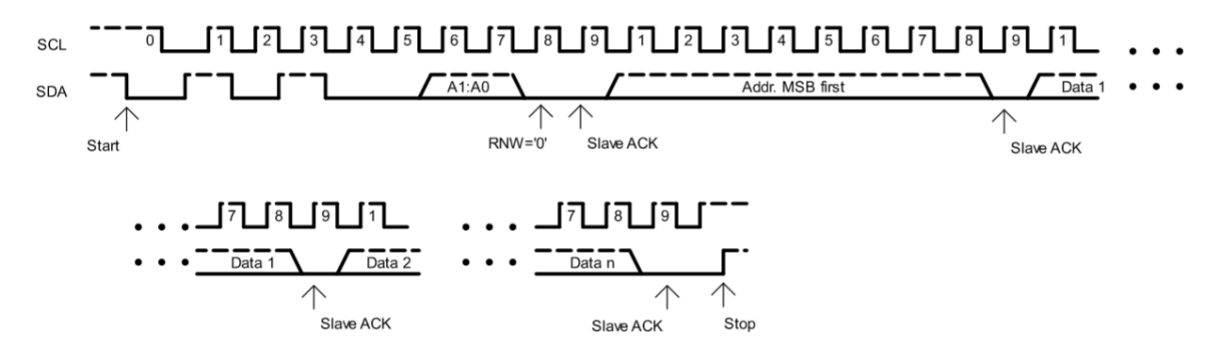

**Figure 4.7** I2C writing command [54]

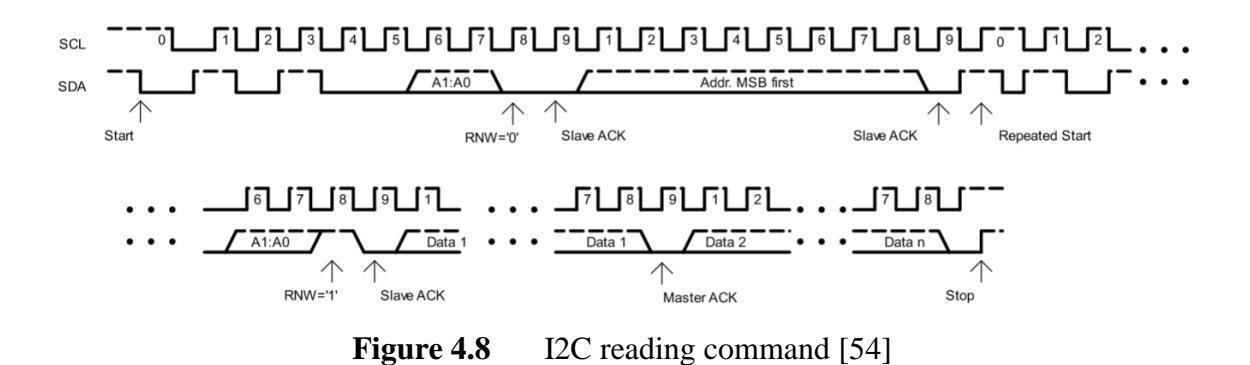

Figures 4.9 and 4.10 show a start-up sequence and the testing firmware implemented in an MSP-EXP430G2GET launchpad. The setting for the LDD channel is stored in an array of "conf []". Its value is for testing purpose only.

The code is designed for the subprocess "Enable with the pre-configuration" for the standalone configuration. In the first configuration, the LDD channels are enabled by the commands from the host computer, the array of "conf []" for LDD parameters is updated by decoding these commands in the next section.

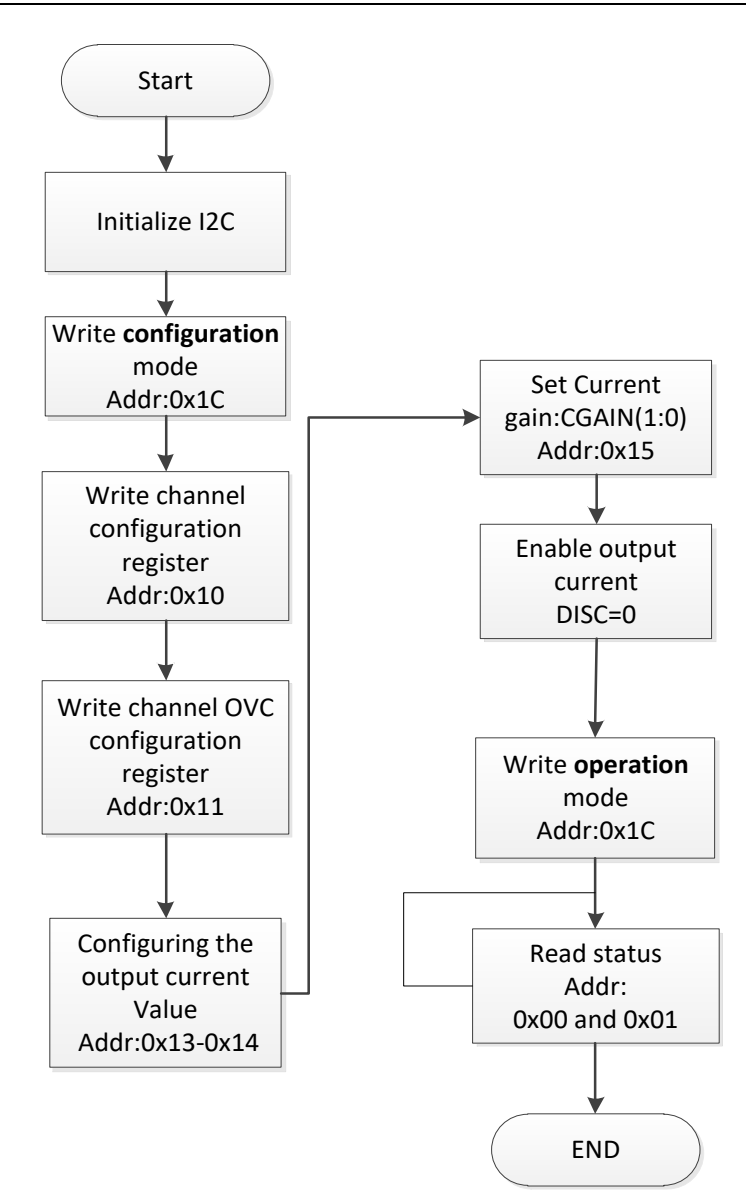

Figure 4.9 Start-up sequence for the iC-HTG in each channel

//\*\*\*\*\*\*\*\*\*\*\*\*\*\*\*\*\*\*\*\*\*\*\*\*\*\*\*\*\*\*\*\*\*\*\*\*\*\*\*\*\*\*\*\*\*\*\*\*\*\*\*\*\*\*\*\*\*\*\*\*\*\*\*\*\*\* //Test program of the start-up sequence of iC-HTG for standalone configuration; //conf[] is the configurating data either decoded from instructions received in the //UART in the first configuration; or a pre-setting value in the second configuration. // Energia uses 7-bit address without RW bit: 0x50-0x57 for LDD0-LDD7 // Code is tested in Energia 1.8.7E21 //\*\*\*\*\*\*\*\*\*\*\*\*\*\*\*\*\*\*\*\*\*\*\*\*\*\*\*\*\*\*\*\*\*\*\*\*\*\*\*\*\*\*\*\*\*\*\*\*\*\*\*\*\*\*\*\*\*\*\*\*\*\*\*\*\*\*\*\*\* #include <Wire.h> #define address 0x50 //LDD0

```
#define conf_mode 0x02
#define oper_mode 0x01
byte conf[ ] = {0x8F, 0xFF, 0x00, 0x40, 0xFF, 0x00}; // values for testing purpose only
void setup()
{
 Wire.begin(); \frac{1}{2} ioin i2c bus (address optional for master);
// ************configuration mode "10" ***********************************
 Wire.beginTransmission(address); //sending an instruction to this LDD address
 Wire.write(byte(0x1C)); // sets register pointer to the command register (0x1C)Wire.write(conf_mode); \frac{1}{\sqrt{w}} //write 0x02 to register (0x1C)
 Wire.endTransmission(); \frac{1}{2} // "Hang up the line"
//**************configure the laser channel*********************************
  Wire.beginTransmission(address); 
 Wire.write(byte(0x10)); // sets register pointer to the command register (0x10)Wire.write(conf,6); // write to registers from 0x10 to 0x15 with the data from conf[]
  Wire.endTransmission();
//***************read back the configuration: optional************************
// Wire.beginTransmission(address);
// Wire.write(0x10):
// Wire.requestFrom(address, 6);
// if (6 \leq Wire. available()\frac{1}{2}// ; // add codes for echoing back for verification
\mathcal{U}//
//****************set DISC bit to 0***************************************
  Wire.beginTransmission(address); 
 Wire.write(\text{byte}(0x10)); Wire.write(0xF7&conf[0]); 
//DISC = 0 Wire.endTransmission();
// ****************Operation mode: "01"**********************************
  Wire.beginTransmission(address);
  Wire.write(byte(0x1C));
 Wire.write(oper_mode);
  Wire.endTransmission();
```

```
}
//**************************Read status**********************************
void loop()
{
Wire.beginTransmission(address);
Wire.write(0x00);
Wire.endTransmission(); \frac{1}{2} // point to register @ 0x00 from address
 Wire.requestFrom(address, 2); // request 2 bytes from the current register
 if (2 \leq W \text{ire.available}() // if two bytes were received
 \{status0 = \text{Wire.read}; // read Status0 @0x00 }
}
```
**Figure 4.10** A test program for the start-up sequence of an iC-HTG

## **4.4 Decoding**

In the previous sections, the firmware for the UART and the I2C are implemented. In the first configuration, the data received from the UART can not directly used in the I2C as shown in Figure 4.11.

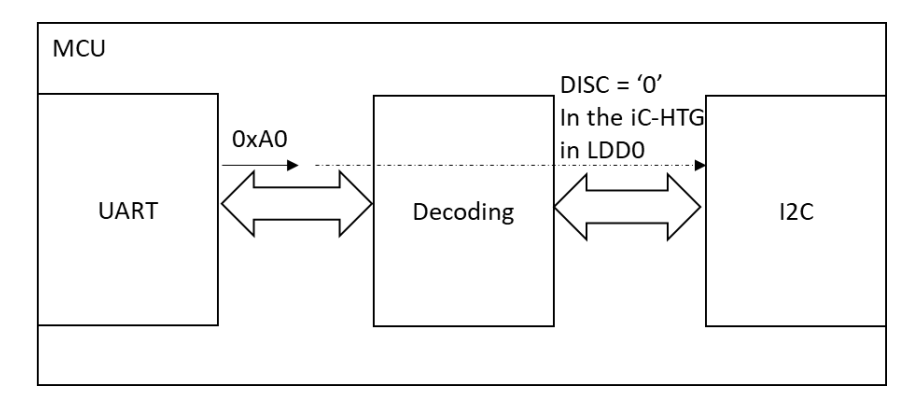

**Figure 4.11** Decoding between UART and I2C

If the UART receives the command "0xA0" from the host computer, which asks to turn on the LDD0 channel in Table 4.1, this command will need to be translated into I2C actions to control the iC-HTG in the LDD0 channel. Hence, decoding will be required for this command.

Table 4.5 translates the commands and requests from UART in Table 4.2 into writing and reading of I2C. Subprocess at Stage 3 in Figure 4.3 is unfolded by the decoding in Figure 4.12.

| <b>I2C</b> (Write/Read) | <b>RAM</b> value | <b>Function</b>                              |  |  |  |  |
|-------------------------|------------------|----------------------------------------------|--|--|--|--|
| 0x50W                   | $DISC = 0$       | Enable LDD0 channel                          |  |  |  |  |
|                         |                  |                                              |  |  |  |  |
| 0x57 W                  | $DISC = 0$       | Enable LDD7 channel                          |  |  |  |  |
| $0x50$ W                | $DISC = 1$       | Disable LDD0 channel                         |  |  |  |  |
|                         |                  |                                              |  |  |  |  |
| $0x57$ W                | $DISC = 1$       | Disable LDD7 channel                         |  |  |  |  |
| $0x50$ W                | $REF[10:0] =$    | Set the current according to data10 for LDD0 |  |  |  |  |
|                         | data10           |                                              |  |  |  |  |
|                         |                  |                                              |  |  |  |  |
| $0x57$ W                | $REF[10:0] =$    | Set the current according to data10 for LDD7 |  |  |  |  |
|                         | data10           |                                              |  |  |  |  |
| 0x50 W                  | $ILIM[8:0] =$    | Set the current limit according to data8 for |  |  |  |  |
|                         | data8            | LDD <sub>0</sub>                             |  |  |  |  |
|                         |                  |                                              |  |  |  |  |
| 0x57 W                  | $ILIM[8:0] =$    | Set the current limit according to data8 for |  |  |  |  |
|                         | data8            | LDD7                                         |  |  |  |  |
| 0x50R                   | $(addr8)*$       | Request RAM register value @addr8 inside     |  |  |  |  |
|                         |                  | the HTG in LDD0                              |  |  |  |  |
|                         |                  |                                              |  |  |  |  |
| 0x57R                   | $(addr8)*$       | Request RAM register value @addr8 inside     |  |  |  |  |
|                         |                  | the HTG in LDD7                              |  |  |  |  |
| $0x50 - 0x57$ W         | $DISC = 0$       | Enable all the LDD channels: 0x25            |  |  |  |  |
| $0x50 - 0x57$ W         | $DISC = 1$       | Disable all the LDD channels: 0x26           |  |  |  |  |
| $0x50 - 0x57$ W         | Pre-settings     | Load the pre-settings for RGB LDD: 0x99      |  |  |  |  |

Table 4.5 Decoding the commands and requests from UART to I2C

\*(addr8) is the value at addr8 address. "()" means fetching a RAM value at this address.

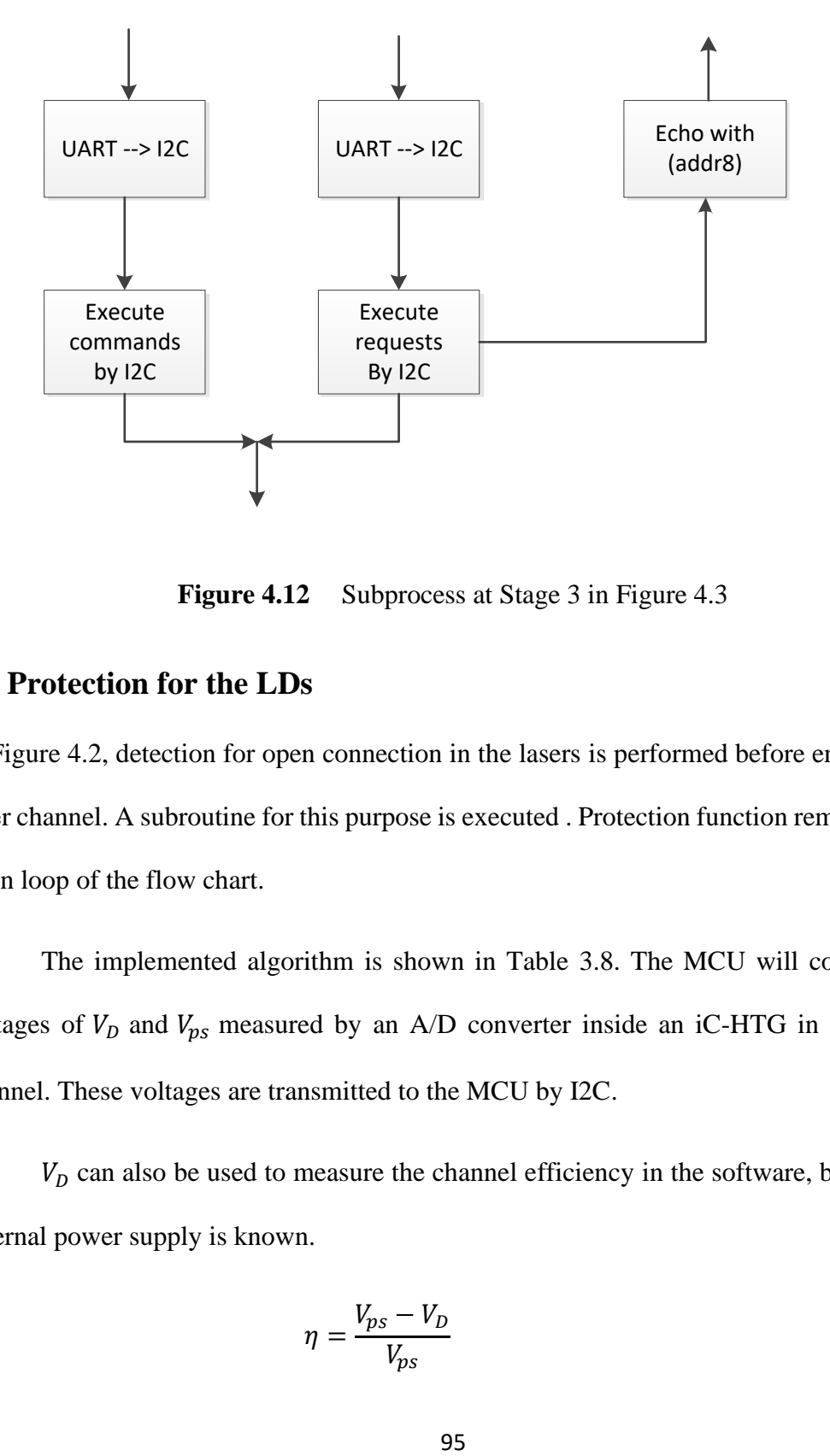

**Figure 4.12** Subprocess at Stage 3 in Figure 4.3

## **4.5 Protection for the LDs**

In Figure 4.2, detection for open connection in the lasers is performed before enabling the laser channel. A subroutine for this purpose is executed . Protection function remains in the main loop of the flow chart.

The implemented algorithm is shown in Table 3.8. The MCU will compare the voltages of  $V_D$  and  $V_{ps}$  measured by an A/D converter inside an iC-HTG in each LDD channel. These voltages are transmitted to the MCU by I2C.

 $V<sub>D</sub>$  can also be used to measure the channel efficiency in the software, because the external power supply is known.

$$
\eta = \frac{V_{ps} - V_D}{V_{ps}}\tag{4.2}
$$

## **4.6 Software in the host computer**

The purpose of the application software in the host computer is to mimic the projector main circuits, which connects to the RGB LDD via the UART. A computer with any UART application software can be used.

#### **4.7 Summary**

There are two types of firmware in the MCU in this chapter. One is for an RGB LDD controlled by commands and requests from the projector. Information for these instructions are not officially available to us. Therefore, a host computer with UART to mimic communication in the projector is used. The other is a standalone RGB LDD that does not require external communication.

Both configurations have been designed in top-down approaches. For systematically designing a new RGB laser projector, the first configuration is a better choice. In our retrofitting application, the second configuration will be used.

# **Chapter 5**

# **Results and Conclusions**

Experiments are performed to verify the hardware and software design to meet the target specifications in Table 2.6. These specifications will be checked one by one in a pass-fail form in the last section.

In this chapter, Section 5.1 presents the setup for the performance test. Section 5.2 lists the experimental performance of RGB LDD. The protection functions provided by the hardware and the firmware are triggered and tested in Section 5.3. Section 5.4 shows the implemented communication protocols by a logic analyzer. Section 5.5 demonstrates the maximum current in the DPSSL channel. Section 5.6 analyzes the issues found in the hardware and firmware during the experiments and concludes the chapter.

## **5.1 Experimental setup**

Because the AC-DC power supply inside the projector can not be used in the retrofitted laser projector. There are two devices connected to the RGB LDD: an external AC-DC power supply, RGB LDs. RGB LDD do not need UART communication in this application.

An RSP-750-24 AC-DC power supply from MEAN Well company is used. The output current can achieve 31.3 A under 24 V output voltage with a maximum output power of 750 W. But there is no display panel for the output current and voltage in this power supply. To solve this issue, a 3003B bench power supply from Protek, which can provide up to 3 A current under 24 V voltage, is used for testing each RGB channel respectively.

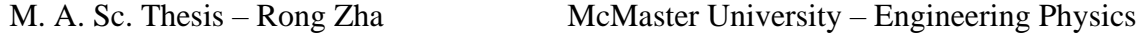

In order to test and record experimental data for the performance of the RGB LDD, a dummy load will replace LDs in the experiment. DL3021A from RIGOL, a programmable DC electronic load works as RGB LDs connected between the anode and the cathode in different RGB channels.

The assembled RGB LDD is shown in Figure 5.1. The MCU module is installed separately. Five RGB and one DPSSL channels are tested. Two red (Channel 4 and 7) and two green channels (Channel 5 and 6) are in the top row. One blue channel (Channel 3) using a red wire to bypass a predesigned DC/DC is at the bottom-right. One DPSSL channel (Channel 2) with a DC/DC is at second from the left, bottom row.

Two Oscilloscopes and a bench multimeter are used for monitoring the current and voltage in the LDD channels during the test.

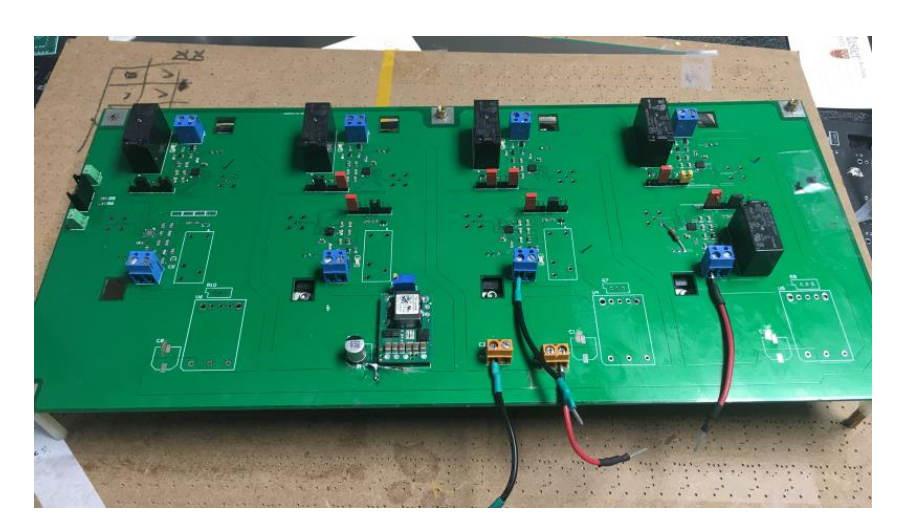

**Figure 5.1** Top view of assembled RGB LDD

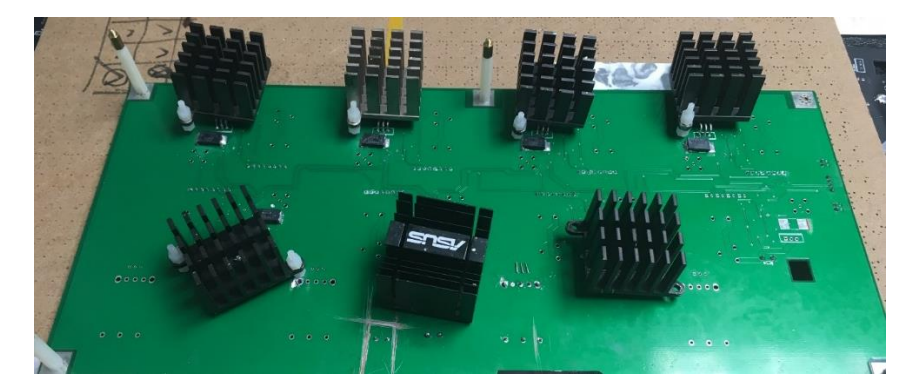

Figure 5.2 Bottom view of assembled RGB LDD

An experimental setup for testing RGB channels is shown in Figure 5.3. MCU is not included in the PCB of RGB LDD for three reasons:

- 1. An MCU board with power regulators can provide safe and stable 24 V to 3.3 V conversion. An iC-HTG can provide a typical 3.3 V power for the MCU by its pin of VDD, the output of its internal power regulator. This voltage can be as high as 5 V from the datasheet [54]. But most 3.3 V MCUs can not work at 5 V.
- 2. It is convenient to move around and load the debugging programs into a small size one of 3.3 cm \* 3.3 cm, rather than to carry a heavy big piece of PCB.
- 3. This MCU board is used in the previous projects and the function of the hardware circuits has been verified. It can help to identify the location of the faulty circuit during soldering and assembling.

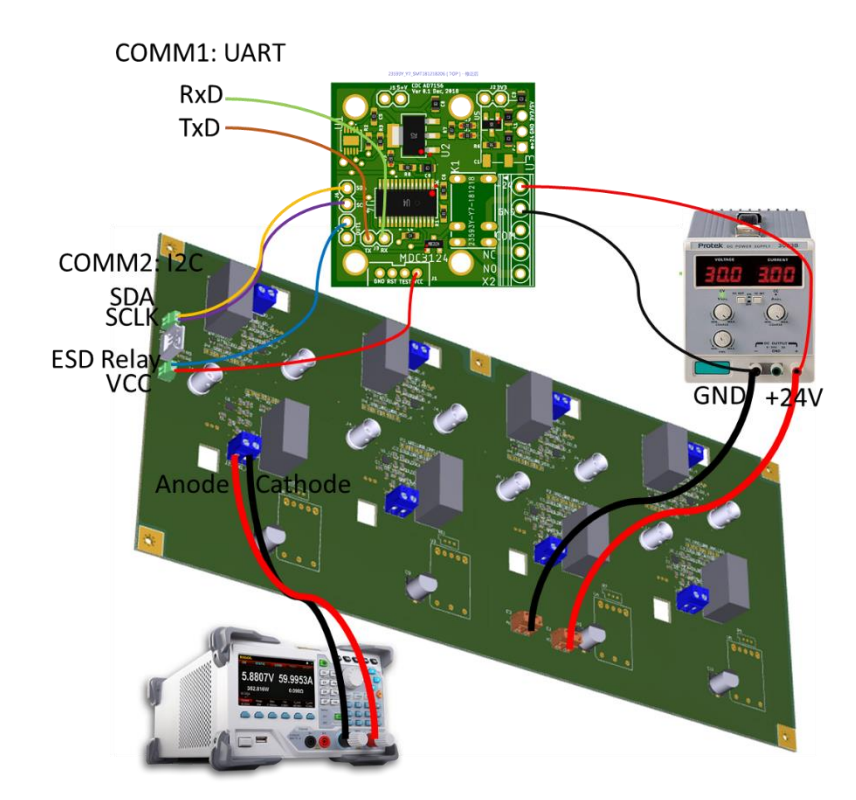

**Figure 5.3** Experimental setup for testing the performance of the RGB LDD

On the other hand, the RGB LDD with UART communication aims to develop a new RGB laser projector in the future. The external AC-DC power supply will not be necessary because the power unit is pre-designed for RGB LDD inside the projector. The communication function is tested by a logic analyzer with captured UART data at "COMM1" and I2C data at "COMM2" as shown in Figure 5.3.

## **5.2 Experimental results of performance**

#### **5.2.1 Accuracy of the driving current**

Figure 5.4 (a) shows the current in red and green channels calculated by Equation 3.9 with  $R_{MC}$  of 300 m $\Omega$  and  $C_g$  of 2. The maximum current value of 1.8438 A is generated by inputting 10-bit "1", i.e., 1023 in decimal, to the REF (10:0) register. The minimum current 0.1671 A is acquired by inputting "0" to this register. Smaller current for better accuracy can be obtained by increasing  $C<sub>g</sub>$ . Similarly, (b) is the calculated current values ranging from 0.2505 A to 2.766 A for the blue channel with  $R_{MC}$  of 200 m $\Omega$  and the same  $C_g$ .

For D/A converters, 1 least significant bit (LSB) in the input digital number corresponds to the height of the smallest step between successive analog outputs. It is used to describe the quantization error in the linear D/A converter. For the logarithmic D/A converter, 1 LSB represents higer step value in the higer current range because of the logarithmic curve according to Equation 3.9 as shown in Figures 5.4.

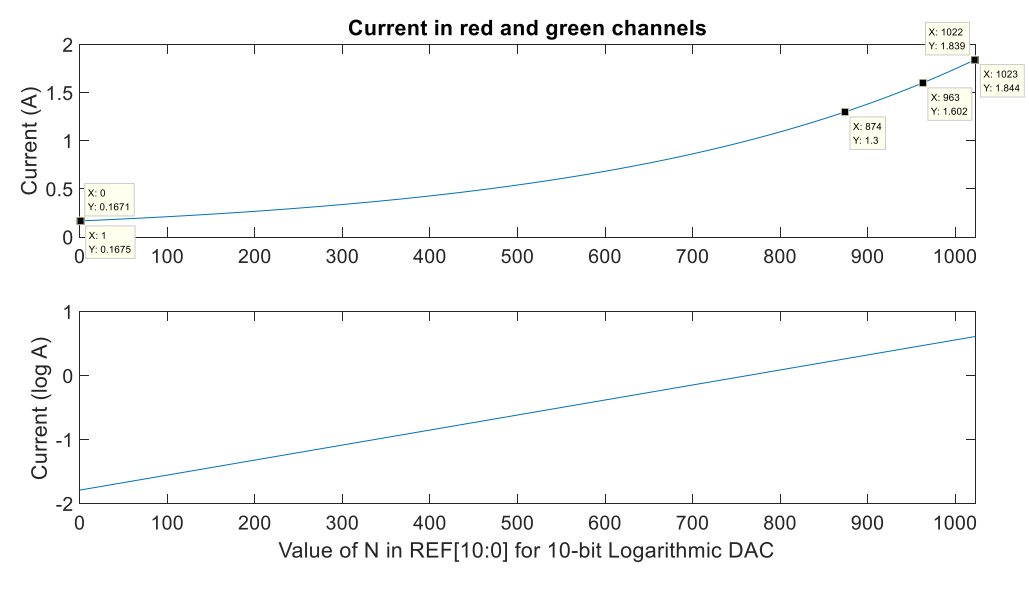

(a)

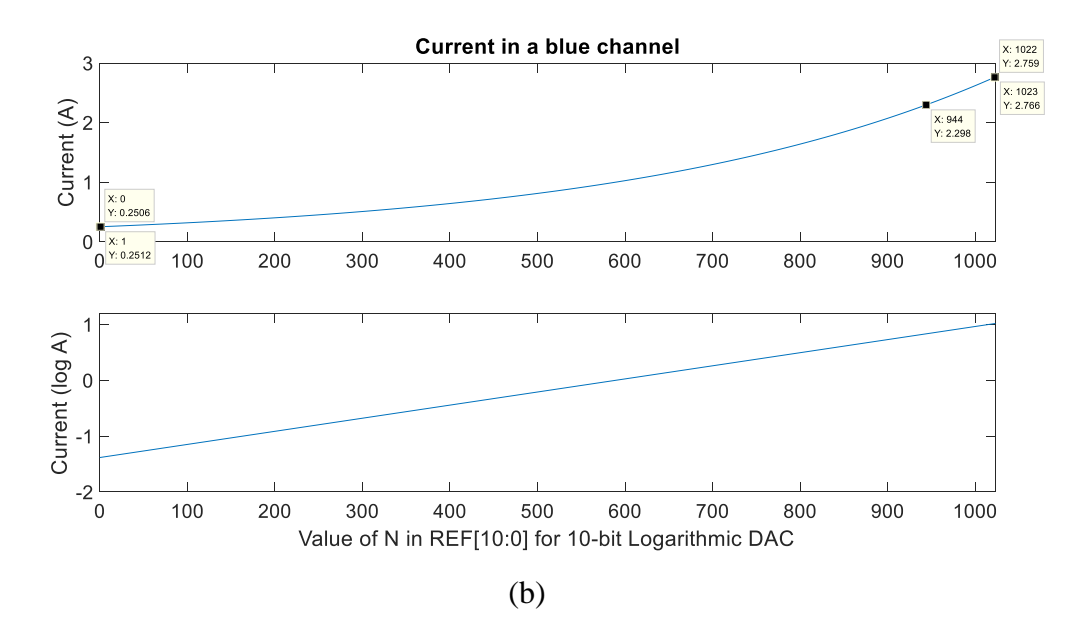

**Figure 5.4** Calculated current values for (a) red and green channels, (b) a blue channel

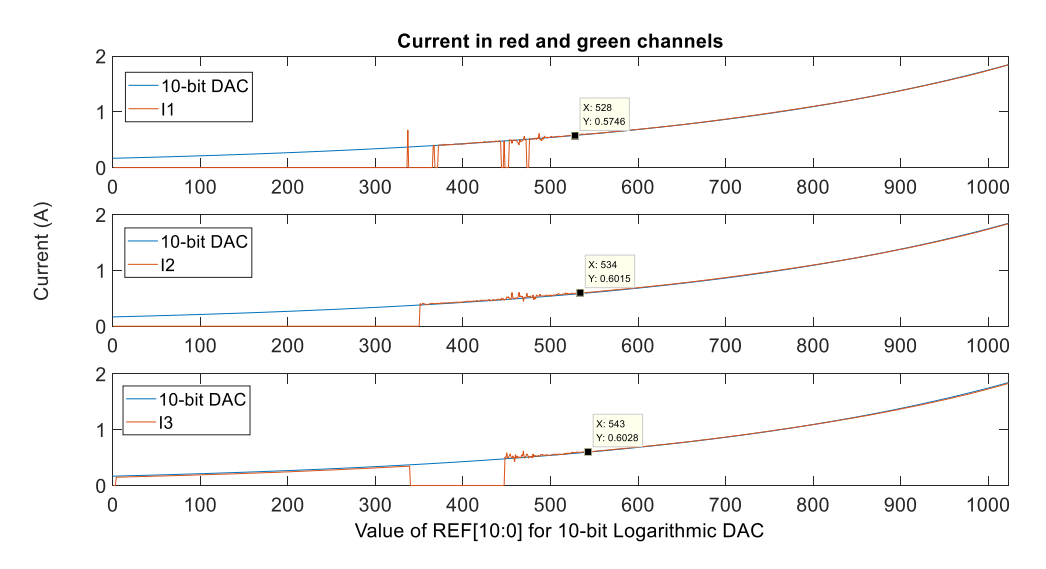

Figure 5.5 Recorded current curves in red and green channels

Figure 5.5 shows three experimental data sets for measured current values acquired from green and red channes. In the measurement, the DL3021A works in "List" mode with 1024 steps under a constant resistance of 11.8  $\Omega$ . This resistance of the dummy load in the green and red channels is selected to avoid the current saturation. The maximum voltage of less than 22 V across this dummy load will not exceed the compliance voltage. A test program decreases N value in REF[10:0] register from 1023 to 0 while DL3021A records 1024 current values. As shown in Figure 5.5, DL3201A becomes ustable when the current falls below about 0.6 A. Therefore, the following analysis for the acurracy bases on the validated data above 0.6 A

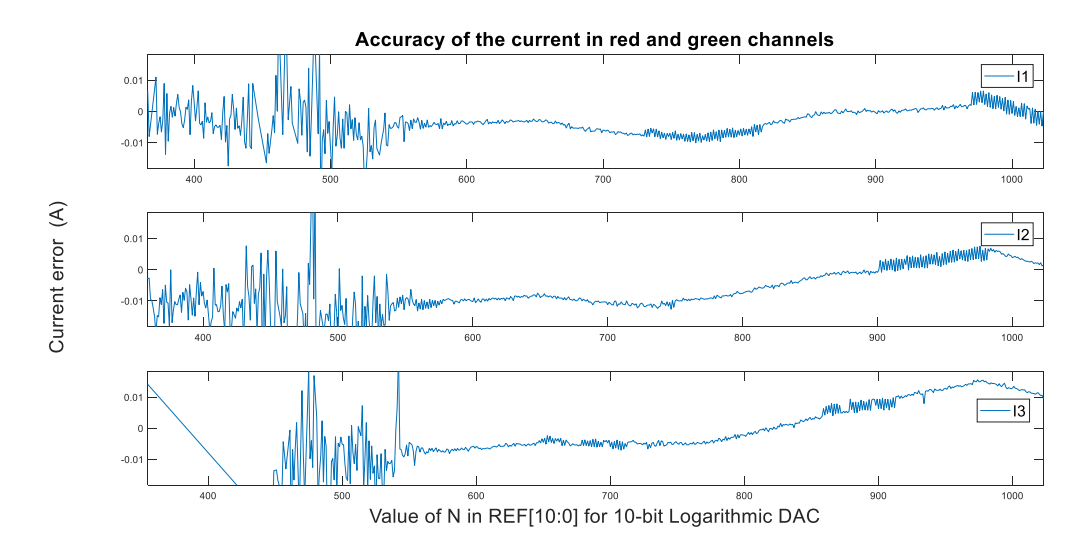

**Figure 5.6** Quantization errors in red and green channels

Figure 5.6 shows the 1 LSB quantization error in red and green channels. In the measurement, the curves of current error is generated by subtracting the calculated values from the measured values. As shown in Figure 5.6, the upper and bottom boundaries in yaxis for current error are  $\pm$  0.0184 A since the targeting acurracy is 1%. It is verified that the current ranging from 0.6028 A to 1.844 A in red and green channels meets the specification for accuracy. Current values of 1.3 A for red LDs and of 1.6 A for green LDs will be used in our application.

M. A. Sc. Thesis – Rong Zha McMaster University – Engineering Physics

![](_page_124_Figure_2.jpeg)

**Figure 5.7** Recorded current curves in a blue channel

![](_page_124_Figure_4.jpeg)

**Figure 5.8** Quantization errors in a blue channel

Figure 5.7 shows more data is lost in blue channel than in red and green channels. Logarithmic values of the current can eliminate these outliers. In the measurement, the remaining current values are used to evaluate the blue channel. Similar as Figure 5.6, Figure 5.8 shows the quantization error for each digital value of N in the blue channel with y axis boundaries of  $\pm$  0.0276 A. The results also confirm that the design can fullfill the requirement of the acurracy in the blue channel. Current value of 2.3 A will be used to drive the blue LDs.

The outliers are filtered out in the analysis. The filtering of the outliers in the blue channel is justified by the measurement of an oscilloscope for the whole range of the current. Figure 5.9 shows the current waveforms, which are calculated by the measured waveforms of the voltage dividing the dummy load resistance of 7.220  $\Omega$ . However, the precision is lower than 0.8% (0.2 V resolution for 5 V/div under Full scale 7.22  $\Omega$  \* 2.766 A) in the measurement of the voltage by the oscilloscope, which is not high enough for the evaluation of 1% accuracy. Therefore, the current waveform acquired from the oscilloscope is only for the supplemental verification for the measurement from DL3021A. As shown in Figure 5.9, the measurement in Figure 5.8 is validated.

![](_page_125_Figure_4.jpeg)

**Figure 5.9** Current in a blue channel measured by an oscilloscope

#### **5.2.2 Compliance voltage**

The compliance voltage for the current is acquired by increasing the resistance in DL3021A until the current is saturated and decreased. Data are recorded by a USB memory stick.

The MCU is preloaded a test program that enables the channel to output the specific current values. Figure 5.10 shows the compliance voltage for the current of 1.3 A. In the measurement, five datasets for the current and voltage are recorded. As shown in Figure 5.10, the compliance voltage of 23.14 V meets the requirements in the target specifications. Similar results are shown in Figures 5.11 and 5.12. Both fulfill the requirements. Because the next section will test the stability of the current, these figures do not include the error bars.

![](_page_126_Figure_5.jpeg)

**Figure 5.10** Compliance voltage for current of 1.3 A

![](_page_127_Figure_2.jpeg)

**Figure 5.11** Compliance voltage for current of 1.6 A

![](_page_127_Figure_4.jpeg)

**Figure 5.12** Compliance voltage for current of 2.3 A

### **5.2.3 Current stability**

The stability of the current for driving RGB LDs are tested in three specific values: red channel of 1.3 A, green channel of 1.6 A and blue channel of 2.3 A.

![](_page_128_Figure_2.jpeg)

**Figure 5.13** Current stability at 1.3 A in a red channel

![](_page_128_Figure_4.jpeg)

**Figure 5.14** Current stability at 1.6 A in a green channel

![](_page_129_Figure_2.jpeg)

**Figure 5.15** Current stability at 2.3 A in a blue channel

Figure 5.13 shows the stability for the current of 1.3 A in a red channel. In the measurement, DL3021A is used to record the data of the current for about 25 minutes. As shown in Figure 5.13, the ratio of variation in the current is within 0.3%. The result is better than the target specification. Figures 5.14 and 5.15 show the stability for the current of 1.6 A and 2.3 A in green and blue channels respectively. Similarly, both results for the stability meet the requirements as shown in the figures.

## **5.3 Experimental results of protection**

#### **5.3.1 Tun-on delay and power on-off**

Figure 5.16 shows the waveforms captured from turning the power on to off. In the measurement, a dummy load of 14  $\Omega$  is connected between the terminals of the anode and the cathode in a green LDD channel, yellow curve measuring the voltage from the anode and purple curve showing the voltage from the cathode. As shown in Figures 5.16, the first rising slopes of both yellow and purple curves are generated by turning on the external power supply. Then two curves maintain the maximum value of 24 V for about 2.5 s. During this period, two terminals of the load have the same voltage because the channel is disabled with no current flowing through the load. Turn-on delay of 2.5 s fulfills the FDA's regulation. As shown in Figure 5.17, soft-start of 156.4 ms is generated by the purple curve ramping down until the voltage drop reaches about 12.7V. Current of 0.9 A flows through 14  $Ω$  load.

![](_page_130_Figure_3.jpeg)

**Figure 5.16** On-off of the power **Figure 5.17** Soft-start of current of 0.9 A

In general, directly power off without disabling the channel output is not allowed in the LDDs, a reverse current may be generated as shown in Figure 3.20. Figures 5.18 and 5.19 shows the captured waveforms from a normal LDD channel and a saturated LDD channel in the power off events respectively. In order to intentionally generate a saturated LDD channel, the current of 1.8A through two resistors of 7  $\Omega$  in series is configurated. If the channel was not saturated, the voltage across the load would be higher than 24 V. The measured current is saturated at 1.55 A. Figure 5.19 shows the two waveforms from the terminals of the high side 7  $\Omega$  resistor. As shown in both figures, no reverse voltage and spikes of the current are found.

![](_page_131_Figure_2.jpeg)

**Figure 5.18** Power off a normal channel **Figure 5.19** Power off a saturated channel

In order to analyze the these curves, four zones are used to describe the power-off event in the channel with normal or saturated current.

- 1. Both yellow and purple curves fall while the voltage drop between them still maintains constant after powering off. Current remains constant. As shown in Figure 5.19, this period will not appear in the saturated channel.
- 2. Purple curve flats out at a low voltage. Consequently, the voltage between two curves drops and current begins to decrease.
- 3. Purple curve rises when the yellow curve falls below 3V. A power-down error is triggered when the power supply of iC-HTG drops below 3V. This error will disable the LDD by turn off the N MOSFET in the channel. Hence, purple curve will rise to the yellow curve because there is no current flow through the loads between them.
- 4. Purple curve follows the yellow curve until power is completely off.

#### **5.3.2 OCP by the iC-HTG**

Figure 5.20 shows OCP with current limit of 1.6 A triggered from 1.3 A current in a red LDD channel. In the measurement, two dummy loads of  $7 \Omega$  are connected in series. OCP is performed without the crowbar circuits across the test loads. Yellow curve of CH1 is the measured voltage of the upper terminal of the high side resistor, which connects to the  $+24$ V. Purple curve of CH2 is the voltage captured from the other terminal of the same resistor. As shown in Figure 5.20, the white curve is the voltage across this test load, which is calculated from the mathematical subtraction: CH1 – CH2. The LDD channel is configurated with the output current of 1.3 A and a current limit of 1.6 A. In other words, OCP will be triggered when the white curve rises above 11.2 V.

![](_page_132_Figure_3.jpeg)

**Figure 5.20** OCP by the iC-HTG within 3  $\mu$ s

The over-current event is triggered by shorting the low resistor. The duration for the overcurrent lasts for near  $3 \mu s$  as shown in Figure 5 20, which is within our designing targets. But when the MCU changes the driving current to 1.7 A with a current limit of 1.8 A, the duration for the overcurrent is much longer, about 20  $ms$ , shown in Figure 5.21.

The reason for the failure of OCP by iC-HTG is the saturation in the LDD channel. The driving current of 1.7 A creating a 23.8 V voltage across two 7  $\Omega$  resistors, which is greater than the compliance voltage of 23 V in the green LDD channel. As shown in Figure 5.21, the OCP implemented by the iC-HTG for the saturated channel is void.

![](_page_133_Picture_2.jpeg)

**Figure 5.21** OCP by the iC-HTG in a saturated LDD channel

#### **5.3.3 Crowbar circuits**

The speed of shunting action of the crowbar circuits is tested under two conditions: one is shunted without disabling the LDD channel, the other is shunted while disabling the LDD channel. The first shunting action can be used for pulsing the LDs in the future. The second one is for the OCP of LDs.

The setup for this test is similar as the OCP by iC-HTG in green/red channels. The blue channel is used for the crowbar test.

In order to protect the LDs in all the over-current events, the fast shunting speed of the crowbar is a must. A test program for simulating error events is designed for iC-HTG in the blue LDD channel, which is used to evaluate this shunting speed. As shown in the previous Figure 4.6, writing "1" to the bit "SOVC" at 0x16 in the RAM generates an overcurrent error signal which will disable the LDD channel; and writing "1" to the bit "S0SCERR" in the same register will generate an oscillator's error signal without affecting the channel status. Both error signals will pull "NCHK" pin down to the ground, activating the crowbar's shunting action.

![](_page_134_Figure_2.jpeg)

**Figure 5.22** Crowbar circuits acting under the simulating error events: (a) "SOVC" and (b) "SOSCERR"

Figure 5.22 shows the shunting action of the crowbar circuits. In the measurement, A four-channel "WAVERUNNER" oscilloscope shows all the waveforms. Curve 2 is the voltage of "NCHK", and curve D is the calculated voltage  $(CH3 - CH1)$  across the high side load of 7 Ω. *This configuration of measurement is used for all the OCP with crowbar circuits.* As shown in Figure 5.22 (a), "NCHK" is activated by "SOVC", the shunting action completed within 1.25 µs. The duration of the shunting action triggered by "SOSCERR" is about 1.5 µs as shown in Figure 5.22 (b). The simulation shows that the shunting action for OCP can meet the requirement. However, the delay from detection of error events by the iC-HTG to activation of "NCHK" signal can not be simulated.

In the real applications, an over-current event happens before "NCHK" pulls down. Two scenarios for over-current events are presented as below.

Figure 5.23 shows OCP with crowbar circuits for a normal LDD channel. In the measurement, the current is set to be 1.3 A with an over-current limit of 1.6 A (11.2 V in the D curve) as shown in Figure 5.23 (a). The duration for the over-current is around 1.3 µs. The current is set to be 1.5A with an over-current limit of 1.8 A (12.6 V in the D curve) as shown in Figure 5.23 (b). The duration for the over-current is about 1.5 µs. There are two stages for activating the protection as shown in both figures.

- 1. Before "NCHK" is pull down, the OCP is implemented by the iC-HTG, which is discussed in the previous section. Figure 5.23 (a) shows this OCP effectively reduces the duration of the over-current period. The OCP in Figure 5.23 (b) works but does not decrease the current under the overcurrent limit.
- 2. After "NCHK" is pull down, the shunting action of the crowbar circuits is activated. The acceleration for turning off the current is appeared in both figures, which enable the OCP to be completed within 1.5 µs shown in Figure 5.23 (b).

![](_page_135_Figure_5.jpeg)

**Figure 5.23** OCP with the crowbar circuits

![](_page_136_Picture_146.jpeg)

OCP for the first scenario meets the target specification when the channel is not saturated. And OCP by the crowbar circuits may reduce the over-current duration further.

The second scenario is OCP for a saturated channel. As shown in the previous section, OCP by the iC-HTG fails to meet the specification under this condition. Figure 5.24 shows OCP with crowbar circuits in the saturated blue LDD channel. In the measurement, the current is set to be 2.3 A with an overcurrent limit of 2.6 A (18.2 V in the D curve). The driving current multiplying the total resistance of 14.78  $\Omega$  (0.78  $\Omega$  is the long wire resistance measured by a bench multimeter in 4-wire mode) will generate about 34V voltage, which is higher than the compliance voltage of the blue channel. As shown in Figures 5.24 (a) and (b), the crowbar circuits help to effectively clamp the current under the over-current limit. The duration of the over-current period is around 1.5 µs. OCP with crowbar circuits for the saturated channel also meets the requirement.

![](_page_136_Figure_3.jpeg)

**Figure 5.24** OCP with the crowbar circuits in a saturated blue channel (a) clamped current lasts for 30 ms (b) 1.5 µs overcurrent period

### **5.3.4 Relay**

The shorting relay can be controlled by the MCU if jumper head "P4" is plugged as shown in Figure 3.25. When the power of RGB LDD is on, the MCU opens all the relays by pulling up the voltage of the control pin. These relays are driven by NUD3124s, which can be directly controlled by the MCU output. These optional relays are only for ESD protection when LDs are not used.

## **5.4 Experimental results of communication**

LA5016 KINGST logical analyzer is used to present the experimental results for the communications. Four input channels from LA5016 connected to the RXD and TXD from UART (COMM1), SCLK and SDA from I2C (COMM2).

## **5.4.1 I2C**

The parameters for RGB channels are all included in the program in the appendix. This logic anlyzer use 8-bit address in Table 3.13 for I2C communication. Figure 5.25 shows the MCU can not receive an acknowledging signal for Channel 0. Because Channel 0 is not installed.

![](_page_137_Figure_8.jpeg)

![](_page_138_Picture_242.jpeg)

Figure 5.26 shows the detection of open laser connection in Channel 6. After power is on, the LDD channel is disabled by default. The voltage of the cathode ("Vd", discussed in Section 3.3.4) is same as the voltage of anode if the connection is normal since there is no current. As shown in Figure 5.26, a command of 0xE2 is written into the register at the address of 0x10, enabling the 10-bit ADC to measure "Vd". The high 2 bits of the ADC measurement are stored in the bit-1 and bit-0 at the address of 0x03. The anode is connected to 24 V, the measurement of "Vd" should be close to 699 (0x2BB) in normal connection according to Equation 3.17 in Section 3.3.4. In other words, 0x02 will appear in the register at the address of 0x03. Because the data read from the register at the address of 0x03 is 0x00 as shown in Figure 5.26, the open connection of the LDs is detected.

According to Table 3.13, Figure 5.27 shows the initializaion of Channel 4 for red LDs; Figure 5.28 shows the initializaion of Channel 3 for blue LDs; Figure 5.29 shows the initializaion of Channel 5 for green LDs. Taking Channel 4 for example, the writing and reading sequences follow the descriptions in Figures 4.9 and 4.10. As shown in Figure 5.27, four steps for initializing the iC-HTG in this LDD channel are listed.

- 1. In the first transmission, channel address of 0xA8, register address of 0x1C and the data of 0x02 for the register are written. According to the functions of the registers listed in [54], these three writing actions turn the iC-HTG into "Configuration" mode.
- 2. In the second transmission, channel address of 0xA8, register address of  $0x10$ , six data from  $0xE7$  to  $0x00$  are written. According to the functions of register listed in [54], these written values shown in Figure 5.27 configurate

the channel with a driving current of 1.3 A and a current limit of 1.6 A. The 10-bit ADC is enabled to measure the voltage form "ANIN", etc.

- 3. The third transmission clears error bits in the status register by reading data from this register. Figure 5.27 shows the channel address of 0xA8 and the register address of 0x00 are written. The data from this register is read back by a request. The detailed discussion is included in Section 4.3.
- 4. Final transmission turns this channel into "Operation" mode by writing data of 0x01 to the same register in the first step. The LDD channel is ready for the standalone application now.

LA5016 图 图  $\frac{1}{11}$   $\frac{1}{10}$   $\frac{1}{11}$   $\frac{1}{11}$ 

**Figure 5.27** Initialization in Channel 4

![](_page_139_Figure_7.jpeg)

**Figure 5.28** Initialization in Channel 3

![](_page_139_Picture_9.jpeg)

**Figure 5.29** Initialization in Channel 5

Therefore, requirements of I2C communication for the standalone application are fulfilled.

As shown in Figure 5.30, a delay of 2 s before the start of I2C communication can meet the FDA's regulation for the slow turn-on of lasers.

![](_page_140_Figure_2.jpeg)

**Figure 5.30** A delay of 2 s before the start of I2C communication

#### **5.4.2 Decoding**

The designed commands and requests from UART in Table 4.5 and their decoded I2C actions are captured for analysis. All the tests are performed on Channel 6.

Figures 5.31 - 5.35 show the decoding for disabling Channel 6, enabling Channel 6, changing driving current to 1.3 A, modifying the current limit to 1.6 A, requesting the data of 0xDD from the register at the address of 0x11 respectively. As shown in these figures, the commands and request are decoded successfully.

![](_page_140_Figure_7.jpeg)

Figure 5.31 Command from UART: disable Channel 6

| 0- SCL | 群<br>$\mathbb{X}$              | <u> 1. januar - James Andrés, mandalar sebagai da</u><br>All Britan Barbar<br>4144<br>4 1 4 4 4 4<br>anillidir. |
|--------|--------------------------------|----------------------------------------------------------------------------------------------------|
| 1- SDA | <b>亞 ×</b>                     | П                                                                                                    |
| 2- RXD | OxA6<br>18 田 元<br>. <b>.</b> . |                                                                                                    |

**Figure 5.32** Command from UART: enable Channel 6

 $1 - SDA$ # ×  $\tilde{\mathbb{F}}$  $2 - RXD$ 

**Figure 5.33** Command from UART: Changing driving current in Channel 6

| 0s | $+1ms$                                                                                                    | $+2ms$ | $+3ms$ | $+4ms$ | $+5ms$ | $+6ms$ | $+7ms$ |
|----|----------------------------------------------------------------------------------------------------|--------|--------|--------|--------|--------|--------|
|    | <u> ANANAN PENGANAN PANANAN ANANAN PENGANAN PANANAN ANANAN PANANAN PANANAN PENGANAN PANAN PANAN PANAN PANAN PANAN PANAN PANAN ANAN ANAN PANAN PANAN ANAN PANAN PANAN PANAN PANAN PANAN PANAN PANAN PANAN PANAN PANAN PANAN PANAN</u> |        |        |        |        |        |        |
|    |                                                                                                    |        |        |        |        |        |        |
|    |                                                                                                    |        |        |        |        |        |        |

**Figure 5.34** Command from UART: Changing current limit in Channel 6

| $\overline{0}$ - SCL | THE MAN THE MANAGEMENT AND A MANAGEMENT AND AN INTERFERICULAR INTERFERICULAR INFORMATION AND AN ARREST A MANAGEMENT ARREST OF A MANAGEMENT A MANAGEMENT A MANAGEMENT A MANAGEMENT A MANAGEMENT OF A MANAGEMENT OF A MANAGEMENT                                                                                                    |  |             |                                                                                                    |                       |
|----------------------|----------------------------------------------------------------------------------------------------|--|-------------|----------------------------------------------------------------------------------------------------|-----------------------|
| 1- SDA               | ידייטו אימיוויטווייטו אימיווייטו אימיוויטו און האמינים ומיוחד און המשפט היה און אימיוויטו אימיוויטו איז איי איז<br>דיוטו אימיוויטוויטו איז אימיוויטו און האמינים און האמינים והיה און האמינים און אימיוויס און האמינים און איז                                                                                                    |  |             |                                                                                                    |                       |
| $2 - RXD$            | 四王<br>$\bullet \upharpoonright \bullet \upharpoonright \bullet$ |  |             |                                                                                                    |                       |
| 3- TXD               | <b>BX</b>                                                                                                    |  | <b>OxDD</b> | <b>OxDD</b><br>$\left\vert \cdot\right\vert$ $\left\vert \cdot\right\vert$ $\cdot\right\vert$ $\left\vert \cdot\right\vert$ $\left\vert \cdot\right\vert$ $\left\vert \cdot\right\vert$ | $\mathbf{F}^{\alpha}$ |

**Figure 5.35** Request from UART: Request data from address (0x11) in Channel 6

## **5.5 Experimental results of the DPSSL channel**

The DPSSL channel in the RGB LDD is for the next phase, which can be an alternative for the commercial DPSSL driver in the future.

As shown in Figure 5.36, Curve D is the voltage across a dummy load of  $0.15 \Omega$  in the DPSSL channel, 6 A current with soft-start is generated. The resistance of RMC used in the test is  $0.8 \Omega$ . Requirement for the DPSSL channel is fulfilled.

![](_page_142_Figure_2.jpeg)

Figure 5.36 Current of 6 A in the DPSSL channel

## **5.6 Discussion and Summary**

## **5.6.1 Problems and solutions**

Conventional pull-up resistors of 4.7 kΩ can not be used in the I2C circuits. Otherwise, the captured yellow waveform of SDA can not correctly decoded by the MCU as shown in Figure 5.37. Using pull-up resistors of 1 kΩ for I2C can solve this problem.

![](_page_142_Figure_7.jpeg)

**Figure 5.37** Error in I2C due to the pull-up resistors

![](_page_143_Picture_144.jpeg)

The P MOSFETs in the crowbar circuits may need heatsinks to avoid the over-heat during the shunting action, especially in a saturated LDD channel. Because the on-time for the P MOSFET can be up to several tens of milliseconds. If the saturation of the channel is avoided, this issue will not appear.

On the firmware side, disabling the interruption from I2C during the UART communication is necessary. Otherwise, only the first byte data after the command from the UART can be decoded into I2C communication. As shown in Figure 5.38, the second data is lost. 0xC6 is the command of changing driving current in Channel 6 from UART, followed by the 2 bytes data of 0x43 and 0x6A for setting a new driving current. Because the speed of UART is lower than I2C. During the waiting period for the next available data in UART, the I2C interruption will read a void data (0xFF) from the buffer of UART.

![](_page_143_Figure_3.jpeg)

Figure 5.38 Error decoding due to the failure of fetching data from UART

#### **5.6.2 Summary**

Base on the experimental results, a pass/fail Table 5.1 is created according to Table 2.6. The saturation of the LDD channel can be avoided if the forward voltage of LDs is lower than the compliance voltage of the LDD channel. In this case, OCP by the iC-HTG is within the specifications. And the detection for the channel saturation and the crowbar circuits becomes redundant.
| <b>Specifications</b>        |                                                                         |                                                                     | Pass/Fail |
|------------------------------|-------------------------------------------------------------------------|---------------------------------------------------------------------|-----------|
| LDD output<br>performance    | Maximum current (A)                                                     | R: 1.6; G: 1.8;<br>B: 2.7; DPSSL:<br>5.5                            | Pass      |
|                              | Compliance voltage (V)                                                  | R: 23@1.3A;<br>G: $23@1.6a$ ;<br>B: 23@2.3A;                        | Pass      |
|                              | Current stability                                                       | 1%                                                                  | Pass      |
|                              | Current set accuracy                                                    | 1%                                                                  | Pass      |
| Protection for<br>the LD/LDs | Soft start for current                                                  | Adjustable,<br>typical 100 mS                                       | Pass      |
|                              | Fast over current<br>protection (OCP) for<br>each channel               | $<$ 4 $\mu$ S                                                       | Pass      |
|                              | Reverse current<br>protection                                           |                                                                     | Pass      |
|                              | ESD and transient<br>protection                                         |                                                                     | Pass      |
|                              | Open laser protection                                                   |                                                                     | Pass      |
| Communication<br>Interface   | UART: between the<br>projector and the LDD                              | Designed<br>protocol can be<br>compatible with<br><b>UHP</b> driver | Pass      |
|                              | I2C: connecting all the<br>channels of the LDD to<br>a micro-controller |                                                                     | Pass      |
| Dimensions                   | $<$ 40cm*40cm*8cm                                                       |                                                                     | Pass      |

**Table 5.1** Pass/Fail table for target specifications

## **Chapter 6**

### **Conclusion and Future Research Direction**

#### **6.1 Conclusion**

A linear RGB LDD for a laser projector has been designed, assembled and tested. Electronic performance and the protection for LDs in each RGB LDD channel were investigated in this thesis.

Electrical specifications of the developed RGB LDD have been confirmed from the measurements. The developed RGB LDD will be used in a retrofitted RGB laser projector. It has been shown that one LDD channel (#3) can provide 2.3 A current for five blue LDs in series connection with 22 V forward voltage. Two LDD channels (#4 & #7) are able to provide 1.3 A for driving ten red LDs in series with 22.5 V forward voltage in each channel; and two other LDD channels (#5  $\&$  #6) can provide 1.6 A for driving four green LDs in series with 18.8 V forward voltage in each channel. Compliance voltage of 23 V up to 2.3 A for all the RGB LDD channels avoids current saturation. Although it is not used in the current application, the DPSSL channel with a DC/DC converter is reserved in our design. A maximum current output of 6 A can be achieved.

In order to boost the efficiency for all the channels inside the RGB LDD, the voltage of the LDs needs to be close to the compliance voltage of the LDD channel. We have used the lowest forward voltage of 22 V from all five blue LDs connected in series to decide the RGB LDD topology in the overall design for reducing the cost and increasing the total efficiency in Chapter 2. A bottom-up approach for hardware design and a top-down method for firmware implementation have been demonstrated to fulfill the performance and protection functions for the RGB LDDs, as shown in Chapter 3 and Chapter 4 respectively. Two scenarios for designing the LDD driver for RGB laser projector have been discussed. One is retrofitting from a lamp-based projector with a standalone RGB LDD and the other is developing a new RGB laser projector with an integrated RGB LDD controlled by UART communication. The developed RGB LDD with UART interface can maintain compatible with the communication protocols in the previous lamp driver.

As shown in Chapter 5, experimental results have verified the performance and protection functions of the developed RGB LDD as well as the communication functions. For performance, it has been shown that the developed RGB LDD can achieve a maximum of 1.8 A current for red/green channels and 2.7 A current for the blue channel. The recorded data has shown that accuracy within 1% and working current stability under 1% can be achieved for all the channels. For protection, it was found that the OCP has a response time within 1.5  $\mu$ s, implying that the protection for the LDs during the overcurrent event can be effective. Safety for the LDs during on-off action of the power can be guaranteed. The open laser connection can be detected before enabling the LDD channels. For communications, UART and I2C have been analyzed and presented by a logical analyzer.

#### **6.2 Future research direction**

In this thesis, it has been demonstrated that there is still room for improving the DPSSL channel. It is necessary to combine a temperature controller, like a TEC controller within the DPSSL channel in case the passive cooling for DPSSL is not enough.

This thesis did not consider the optical feedback, which would enable the detection of damaged or degraded LDs. We have found that some damaged red LDs do not change their I-V curves, which means there is no way to detect this damage by using an electronic method. Fault detection via photo-diodes in RGB LDD can be more effective. However, this method suffers from the interference from multiple LDs. To identify the light from a specific LD is very difficult in the current projector configuration.

Another idea worth to exploring is to use an iC-HTG to directly regulate a commercial DC/DC to build an LDD channel, if the ripple from DC/DC can be effectively reduced. It might be a good candidate for implementing a new multi-channel RGB LDD since modern technology for DC/DC can significantly shrink LDD size while maintaining its high efficiency.

## **References**

- [1] Weichmann, Ulrich, et al. "UHP lamps for projection systems: getting always brighter, smaller, and even more colorful." Liquid Crystal Materials, Devices, and Applications X and Projection Displays X 5289 (2004): 255-266.
- [2] Brennesholtz, Matthew S., and Edward H. Stupp. Projection displays. Vol. 19. John Wiley & Sons, 2008., pp 170
- [3] Fischer, E. "Ultra High-Performance Discharge Lamps for Projection TV Systems, 8th Int." Symp. on Light Sources, Greifswald, Germany. 1998.
- [4] Moench, H., and G. Derra. "Light sources for video projection 8th Int." Symp. on Light Sources, Greifswald, Germany. 1998.
- [5] Fischer, Hanns E., and Horst Horster. "High-pressure mercury vapor discharge lamp." U.S. Patent No. 5,109,181. 28 Apr. 1992.
- [6] Flesch, Peter (2006). Light and Light Sources: High-intensity Discharge Lamps. Springer. p. 39. ISBN 9783540326854.
- [7] Moench, H., et al. "52.1: Invited Paper: New Developments in Projection Light Sources—Shorter Arcs and Miniaturisation." SID Symposium Digest of Technical Papers. Vol. 32. No. 1. Blackwell Publishing Ltd, 2001.
- [8] Derra, Guenther, et al. "UHP lamp systems for projection applications." Journal of Physics D: Applied Physics 38.17 (2005): 2995.
- [9] Heusler, Gero, et al. "Advanced UHP lamps for projection systems." Projection Displays IX 5002 (2003): 20-31.
- [10] Mönch, Holger, et al. "9.1: Arc Stabilisation for Short Arc Projection Lamps." SID Symposium Digest of Technical Papers. Vol. 31. No. 1. Oxford, UK: Blackwell Publishing Ltd, 2000.
- [11] Projector Central.COM "Find a Projector". 19 June. 2019: https://www.projectorcentral.com/
- [12] Jansen, M., et al. "Visible laser sources for projection displays." Projection Displays XII. Vol. 6489. International Society for Optics and Photonics, 2007.
- [13] Barco Corporation. "Flagship Laser cinema projectors". 19 June. 2019: https://www.barco.com/en/products/flagship-laser-cinema-projectors
- [14] RGB laser projection. 19 June. 2019: https://www.christiedigital.com/enus/display-technology/laser-projection/rgb-laser-projection
- [15] Perkins, Michael, and Alen Koebel. "36-2: Invited Paper: Lasers, Lamps, or Phosphors–Choices for the Future of Digital Cinema." SID Symposium Digest of Technical Papers. Vol. 48. No. 1. 2017.
- [16] NecDisplay. "Higher Education". 19 June. 2019: https://www.necdisplay.com/laser-projectors/applications.html
- [17] BenQ. "The Three Reasons You Need a Laser Projector in Your Conference Room". 19 June. 2019: https://business-display.benq.com/en-ap/explore/trends/3 reasons-you-need-a-laser-projector.html
- [18] Panasonic Corporation. "Introducing Solid Shine Laser Technolog".19 June. 2019: https://panasonic.net/cns/projector/solution/technology/laser/
- [19] CASIO. "TCO Calculator". 19 June. 2019: https://www.casio-lampfreeprojectors.com/en/tco/.
- [20] Epson. "Laser Projectors". 19 June. 2019: https://epson.ca/laser-projectors.
- [21] Basu, Chandrajit, Merve Meinhardt-Wollweber, and Bernhard Roth. "Lighting with laser diodes." Advanced Optical Technologies 2.4 (2013): 313-321.
- [22] Svilainis, Linas. "LEDs for projectors." Nitride Semiconductor Light-Emitting Diodes (LEDs). Woodhead Publishing, 2018. 737-760.
- [23] Janssens, Peter, and Koen Malfait. "Future prospects of high-end laser projectors." Emerging Liquid Crystal Technologies IV. Vol. 7232. International Society for Optics and Photonics, 2009.
- [24] BT.2020. Parameter values for ultra-high definition television systems for production and international programme exchange. 19 June. 2019: https://www.itu.int/rec/R-REC-BT.2020-2-201510-I/en
- [25] Candry, Patrick, and Bart Maximus. "Projection displays: New technologies, challenges, and applications." Journal of the Society for Information Display 23.8 (2015): 347-357.
- [26] Murayama, Masahiro, et al. "Watt‐class green (530 nm) and blue (465 nm) laser diodes." physica status solidi (a) 215.10 (2018): 1700513.
- [27] Masui, S. "Watt-level Green/Blue Laser Diodes." The 4th Laser Display and Lighting Conference (LDC2015), LD&LE. 2015.
- [28] Nakamura, Shuji, Stephen Pearton, and Gerhard Fasol. The blue laser diode: the complete story. Springer Science & Business Media, 2000.

[29] Li, Shuxing, et al. "Color Conversion Materials for High-Brightness Laser-

Driven Solid‐State Lighting." Laser & Photonics Reviews 12.12 (2018): 1800173.

- [30] Simon Cohen and Caleb Denison. Is Hisense's 100-inch, RGB three-laser TV the ultimate home theater centerpiece? 8 Jan. 2019: https://www.digitaltrends.com/home-theater/hisense-rgb-three-laser-tv-ultra-shortthrow-projector-ces-2019/
- [31] Nagahara, Seiji. "8‐1: Three Primary Color LD Module." SID Symposium Digest of Technical Papers. Vol. 48. No. 1. 2017.
- [32] Wallon, J., et al. "Sensitivity to electrostatic discharges of "low-cost" 1.3  $\mu$ m laser diodes: a comparative study." Materials Science and Engineering: B 28.1-3 (1994): 314-318.
- [33] Magistrali, F., et al. "ESD induced degradation mechanisms of InGaAsP/InP lasers." Quality and reliability engineering international 8.3 (1992): 287-293.
- [34] Twu, Y., et al. "Semiconductor laser damage due to human-body-model electrostatic discharge." Journal of applied physics 74.3 (1993): 1510-1520.
- [35] Huang, Jia-Sheng, Todd Olson, and Eric Isip. "Human-body-model electrostaticdischarge and electrical-overstress studies of buried-heterostructure semiconductor lasers." IEEE Transactions on Device and Materials Reliability 7.3 (2007): 453-461.
- [36] DeChairo, L. F., and B. A. Unger. "Degradation in InGaAsP semiconductor lasers resulting from human body model ESD." Journal of electrostatics 29.3 (1993): 227-250.
- [37] Ichikawa, Hiroyuki, et al. "Analysis of Reverse-Biased Electrostatic-Discharge-Induced Degradation of GaInAsP/InP Buried Heterostructure Laser Diode." Japanese Journal of Applied Physics 48.2R (2009): 022201.
- [38] Tang, W. C., et al. "Evidence for current‐density‐induced heating of AlGaAs single‐quantum‐well laser facets." Applied physics letters 59.9 (1991): 1005- 1007.
- [39] Sim, S. P., M. J. Robertson, and R. G. Plumb. "Catastrophic and latent damage in GaAlAs lasers caused by electrical transients." Journal of applied physics 55.11 (1984): 3950-3955.
- [40] B. Dobkin, J. Williams, and J. Williams, "Current sources for fiber optic lasers: A compendium of pleasant current events," Analog Circuit Des., pp. 319–337, Jan. 2011.
- [41] D. Hodgson and B. Oslen. "Protecting your laser diode", Sept. 2003: https://www.newport.com/medias/sys\_master/images/images/hc0/h01/879704945 4622/AN03-Protecting-Your-Laser-Diode.pdf
- [42] Tomm, Jens W., et al. "Mechanisms and fast kinetics of the catastrophic optical damage (COD) in GaAs‐based diode lasers." Laser & Photonics Reviews 5.3 (2011): 422-441.
- [43] Wikipedia. "IEEE-488". 19 June. 2019: https://en.wikipedia.org/wiki/IEEE-488
- [44] National Instruments. "What Is LabVIEW?". 19 June. 2019:

https://www.ni.com/en-ca/shop/labview.html

[45] NEC Display Solutions Europe. "Laser Technologies" 19 June. 2019: https://www.nec-display-solutions.com/p/laser/en/technologies.xhtml

- [46] USHIO OPTO. "HL63283HD 637nm /1.2W (CW) /1.5W (Pulse) AlGaInP Laser Diode". 19 June. 2019: https://www.ushiooptosemi.com/documents/uos/products/UOSE\_DS\_HL63283HD\_R2.pdf
- [47] Xu, Binbin, et al. "High-power broadly tunable grating-coupled external cavity laser in green region." Review of Scientific Instruments 89.12 (2018): 125106.
- [48] Peng, Jue, et al. "3.1 W narrowband blue external cavity diode laser." Young Scientists Forum 2017. Vol. 10710. International Society for Optics and Photonics, 2018.
- [49] Analog Technologies, Inc. "Why and How Should We Choose A Constant Current Laser Driver" 03 Aug. 2018: http://www.analogtechnologies.com/whitepaper/2018/0803/1087.htm
- [50] Wikimedia Commons. "File: I vs V mosfet.png". 3 Jan. 2015: https://commons.wikimedia.org/wiki/File:IvsV\_mosfet.png
- [51] On Semiconductor." FQPF45N15V2-D". Oct. 2013: https://www.onsemi.com/pub/Collateral/FQPF45N15V2-D.pdf
- [52] iC-Haus. "Discrete vs. Integrated: Driving laser diodes with discrete or integrated circuits?" N.D.: http://ichaus.de/upload/pdf/Appl3\_a3es.pdf
- [53] iC-Haus. "Design and Test of Fast Laser Driver Circuits". N.D.: https://www.electrooptics.com/sites/default/files/content/whitepaper/pdfs/DesignTestFastLaserDriverWP4en\_mz-12032012a.pdf
- [54] iC-Haus. "iC-HTG POWER CW LASER DIODE DRIVER Rev A1". N.D.: https://www.ichaus.de/upload/pdf/HTG\_datasheet\_A1en.pdf
- [55] Erickson, Christopher J., et al. "An ultrahigh stability, low-noise laser current driver with digital control." Review of Scientific Instruments 79.7 (2008): 073107.
- [56] Opt Lasers. "4 W RGB Laser Module v2 + PSU". 19 June. 2019:

https://optlasers.com/rgb-modules/4w-rgb-laser-module-v2

- [57] Digi-Key Electronics. "Transistors FETs, MOSFETs Single". 19 June. 2019: https://www.digikey.ca/products/en/discrete-semiconductor-products/transistorsfets-mosfets-single/278?k=mosfet
- [58] U.S. Food & Drug Administration. "CFR Code of Federal Regulations Title 21". 1 April. 2018:

https://www.accessdata.fda.gov/scripts/cdrh/cfdocs/cfcfr/CFRSearch.cfm?FR=104 0.10

- [59] Vishay Siliconix. "Power MOSFET Basics: Understanding Gate Charge and Using it to Assess Switching Performance". 16 Feb. 2016: https://www.vishay.com/docs/73217/an608a.pdf
- [60] Jason Sekanina, Willie Chan "Bench Comparison of Two Overvoltage Protection (Crowbar) Methods: MOSFET vs. Silicon Controlled Rectifie". N.D.: https://www.analog.com/en/technical-articles/bench-comparison-of-twoovervoltage-protection-crowbar-methods-mosfet-vs-silicon-controlled.html
- [61] D. Fh, H. Heininger, D. Fh, U. Hannemann, and P. F. Mohr, "FPGA based Experimentation System for Widely Tunable MG-Y Branch Semiconductor Laser," vol. 3, no. 2, 2012.
- [62] Petrilli, John, "Fully Analog Laser Driver With Robust Active Feedback Control" (2018). Theses and Dissertations. 2970.
- [63] Meerstetter Engineering GmbH. "Datasheet: High Performance Laser Diode Driver". 7 April. 2016: https://www.meerstetter.ch/company/meerstetterengineering-gmbh
- [64] Jacob, J. H., et al. "Fault protection of broad-area laser diodes." High-Power Diode Laser Technology and Applications VII 7198 (2009): 719815.
- [65] Wikipedia. "Serial Peripheral Interface". N.D.:

https://en.wikipedia.org/wiki/Serial\_Peripheral\_Interface

- [66] I2C.org. "I2C-BUS". N.D.: https://www.i2c-bus.org/
- [67] TDK-Lambda. "Advance Data Sheet: i6A Series 1/16th brick Power Module".30 Oct. 2017:

https://www.us.tdklambda.com/ftp/specs/i6ap\_datasheet.pdf

- [68] Wikipedia. "Firmware". N.D.: https://en.wikipedia.org/wiki/Firmware
- [69] Soliton Technologies. "UART PROTOCOL VALIDATION SERVICE". July. 2019: https://www.solitontech.com/uart-protocol-validation-service/

# **Appendix**

/\*\*\*\*\*\*\*\*\*\*\*\*\*\*\*\*\*\*\*\*\*\*\*\*\*\*\*\*\*\*\*\*\*\*\*\*\*\*\*\*\*\*\*\*\*\*\*\*\*\*\*\*\*\*\*\*\*\*\*\*\*\*\*\*\*\*\*\*\*\*\*\*\*\*\* | Demo program for 8-CHANNEL RGB LDD: Safely driving the laser diodes in CW | Purpose: McMasterUniv MASc program thesis | Functions:Basic type PLS refer to the thesis report | UART\_I2C controlling; open laser detecton; overvoltage (of compliance voltage) | MCU Platforms: launchpad G2ET, CDC board designed by R.ZH, etc. This code is compatiple for other arduino devices. | \*I2C uses defaut software I2C in G2ET. \* | LDD IC: iC-HTG from http://ichaus.de/iC-HT | By R.Z | V0\_1 Sep.2019 | Code is based on the register table from Page 30 in the datasheet | http://ichaus.de/upload/pdf/HTG\_datasheet\_A1en.pdf | Copyright & License: Academic Free License (AFL) V3.0 \*\*\*\*\*\*\*\*\*\*\*\*\*\*\*\*\*\*\*\*\*\*\*\*\*\*\*\*\*\*\*\*\*\*\*\*\*\*\*\*\*\*\*\*\*\*\*\*\*\*\*\*\*\*\*\*\*\*\*\*\*\*\*\*\*\*\*\*\*\*\*\*\*\*\*/ #include <Wire.h> // \*\*\*\*\*\*\*\*\*\*\*\*\*\*\*\*\*channel address, using 7-bit I2C adrressing format\*\*\*\*\*\*\*\*\*\*\*\* #define CH0 0x50 // channe0 addr; #define CH1 0x51 // channe1 addr; #define CH2 0x52 // channe2 addr; #define CH3 0x53 // channe3 addr; #define CH4 0x54 // channe4 addr; #define CH5 0x55 // channe5 addr; #define CH6 0x56 // channe6 addr; #define CH7 0x57 // channe7 addr; //Status address #define HTG\_ADDRESS\_STATUS\_INITRAM\_PDOVDD\_MEMERR\_OVT\_OVC2\_OVC1\_OSCERR\_CFGT IMO 0x00 // Address 0x00, Read only #define HTG\_ADDRESS\_STATUS\_MAPC1\_MONC1\_LDKSAT1\_MAPC2\_MONC2\_LKDSAT2 0x01 // Address 0x01, Read only //Measurement address #define HTG\_ADDRESS\_STATS\_TEMP 0x02 // Address 0x02, Read only #define HTG\_ADDRESS\_ADC1bits98 0x03 // Address 0x03, Read only #define HTG\_ADDRESS\_ADC1bits70 0x04 // Address 0x04, Read only // Measurement Addresses #define HTG\_ADDRESS\_CHIP\_REVISION 0x0F // Address 0x0F, Read only #define HTG\_ADDRESS\_EACC1\_ECIE1\_DISP1\_DISC1\_EOC1\_ADCC1 0x10 // Address 0x10, Read/Write #define HTG\_ADDRESS\_ILIM1 0x11 // Address 0x11, Read/Write #define HTG\_ADDRESS\_RMD1 0x12 // Address 0x12, Read/Write #define HTG\_ADDRESS\_COMP1\_RLDKS1\_REF1bits98 0x13 // Address 0x13, Read/Write #define HTG\_ADDRESS\_REF1bits70 0x14 // Address 0x14, Read/Write

//CG gain and RDCO #define HTG\_CG\_RDCO 0x15//Address 0x15, Read/Write #define HTG\_SOSCERR\_SOVC\_SOVT\_MMONC\_MOSCERR 0x16 //Address 0x16, Read/Write //MODE address #define HTG\_ADDRESS\_MODE 0x1C // Address 0x1C, Read/Write /\*\*\*\*\*\*\*\*\*\*\*\*\* BIT definition\*\*\*\*\*\*\*\*\*\*\*\*\*\*\*\*\*\*\*\*\*\*\*/ #define HTG\_OPERATION\_MODE 0x01 // Operation mode #define HTG\_CONFIG\_MODE 0x02 // Config mode #define HTG\_EACC\_APC\_MODE 0x00 // APC mode #define HTG\_EACC\_ACC\_MODE 0x01 // ACC mod #define HTG\_DISC\_ON 0x00 // EC enables channel #define HTG\_DISC\_OFF 0x08 // EC does not enable channel #define HTG\_DISP\_PLR\_ON 0x00 // Programmable logarithmic monitor resistor for APC enabled #define HTG\_DISP\_PLR\_OFF 0x04 // Programmable logarithmic monitor resistor for APC disabled #define HTG\_EOC\_OFFSET\_COMP\_OFF 0x00 // Regulator offset compensation disabled #define HTG\_EOC\_OFFSET\_COMP\_ON 0x10 // Regulator offset compensation enabled #define HTG\_ADCC\_ADC\_OFF 0x00 // ADC disabled #define HTG\_ADCC\_ADC\_ON 0x02 // \*ADC enabled #define HTG\_ADCC\_ADC\_SOURCE\_VDD 0x00 // ADC sourced by V(VDD) #define HTG\_ADCC\_ADC\_SOURCE\_VBL 0x20 // ADC sourced by V(VBL) #define HTG\_ADCC\_ADC\_SOURCE\_VB 0x40 // ADC sourced by V(VB) #define HTG\_ADCC\_ADC\_SOURCE\_MDL 0x60 // ADC sourced by V(MDL) #define HTG\_ADCC\_ADC\_SOURCE\_MC 0x80 // ADC sourced by V(MC) #define HTG\_ADCC\_ADC\_SOURCE\_VRN 0xA0 // ADC sourced by V(VRN) #define HTG\_ADCC\_ADC\_SOURCE\_VRP 0xC0 // ADC sourced by V(VRP) #define HTG\_ADCC\_ADC\_SOURCE\_ANIN 0xE0 // ADC sourced by V(ANIN) #define HTG\_REFbits98\_00 0x00 // Reference bits 9:8, 00 #define HTG\_REFbits98\_01 0x01 // Reference bits 9:8, 01 #define HTG\_REFbits98\_10 0x02 // Reference bits 9:8, 10 #define HTG\_REFbits98\_11 0x03 // Reference bits 9:8, 11 #define HTG\_MCVR 0x00 // MCx Voltage Range is 0 to 5V (0.55V datasheet error) #define HTG\_ENAM 0x00 // Analog modulation disabled #define HTG\_VRNHR 0x00 // unknown #define HTG\_NSW 0x40 // Standard regulation mode #define HTG\_EPNNP 0x00 // N-type laser #define HTG\_CG\_2  $0x00$  // Channel current measurement gain: 2 #define HTG\_CG\_5  $0x40$  // Channel current measurement gain: 5 #define HTG\_CG\_10  $0x80$  // Channel current measurement gain: 10 #define HTG\_CG\_50 0xC0 // Channel current measurement gain: 50 #define HTG\_RDCO\_MIN 0x00 // Disable RDCO #define HTG\_RDCO\_MAX 0x3F // #define HTG\_RMD\_MIN 0x00 // Disable RMD #define HTG\_ILIM\_DISABLE 0x00 // Overcurrent protection is disabled!!!!! #define HTG\_ILIM\_MAX 0xFF // Maximum overcurrent threshold

/\*\*\*\*\*\*\*RGB Channel parameters in standalone application is pre-known\*\*\*\*\*\*\*\*\* | R 1.3A ILIM for 1.6A RMC 0.3 OHM1% Cg 2 | G 1.6A ILIM for 1.8A RMC 0.3 OHM1% Cg 2 | B 2.3A ILIM for 2.6A RMC 0.2 OHM1% Cg 2 | DPSSL 4.5A ILIM 5.5A RMC 0.1/0.08 OHM1% Cg 2\*\*\*\*\*\*\*\*\*\*\*\*\* special | In order to achieve better accuracy, Calibration for DAC may be needed. | Calculation based on I =  $(1.00235.^{\circ}$ (N+1))/(10\*Cg\*RMC)--> N \*\*\*\*\*\*\*\*\*\*\*\*\*\*\*\*\*\*\*\*\*\*\*\*\*\*\*\*\*\*\*\*\*\*\*\*\*\*\*\*\*\*\*\*\*\*\*\*\*\*\*\*\*\*\*\*\*\*\*\*\*\*\*\*\*\*\*\*\*\*\*\*\*\*\*\*\*/  $\frac{\text{m}}{\text{d}t}$  //#define Red\_Current 0x36A  $\frac{\text{m}}{\text{d}t}$  // 874 #define Red\_Currentbits98 HTG\_REFbits98\_11 #define Red\_Currentbits70 0x6A //#define Green\_Current  $0x3C3$  // 963 #define Green\_Currentbits98 HTG\_REFbits98\_11 #define Green\_Currentbits70 0xC3  $//\#define Blue_Current$   $0x3B0$  // 944 #define Blue\_Currentbits98 HTG\_REFbits98\_11 #define Blue\_Currentbits70 0xB0  $//\#define$  DPSSL Current 0x3A7 // 935 #define DPSSL\_Currentbits98 HTG\_REFbits98\_11 #define DPSSL\_Currentbits70 0xA7 /\*\*\*\*\*\*\*\*\*\*\*\*\*\*\*\*\*\*\*\*\*\*Parameters for this project\*\*\*\*\*\*\*\*\*\*\*\*\*\*\*\*\*\*\*\*\*\*\*\*\*\*\*\*/ //Overcurrent threshold for each channel by iC-HTG (OCP) #define Red\_Limit 0x94 // 138: 1-255 Limit\*0.55/RMC/ A #define Green\_Limit 0xA7 // 167: 1-255: Limit\*0.55/RMC/ A #define Blue\_Limit 0xF1 // 241: 1-255: Limit\*0.55/RMC A #define DPSSL\_Limit HTG\_ILIM\_MAX //255: 1-255: Limit\*0.55/RMC A // Open laser and current saturation detection by 10-bit ADC #define Open\_Laser\_threshold\_Vd\_bits98 0x02 // Adjustment can be made #define Open\_Laser\_threshold\_Vd\_bits70 0x50 // not care #define Current\_saturation\_Vd\_bits98 0x00 // Vd is smaller than 1V if the compliance volt for the channel is 23V #define Current\_saturation\_Vd\_bits70 0x14 /\*\*\*\*\*\*\*\*\*\*\*\*\*\*\*\*\*\*\*\*\*\*\*\*\*\* UART command defined in the thesis \*\*\*\*\*\*\*\*\*\*\*\*\*\*\*\*\*\*\*\*\*\*\*\*\*/ //Enable a designated channel with the pre-setting #define UART\_En\_Ldd\_Ch0 0xA0 #define UART\_En\_Ldd\_Ch1 0xA1 #define UART\_En\_Ldd\_Ch2 0xA2 #define UART\_En\_Ldd\_Ch3 0xA3 #define UART\_En\_Ldd\_Ch4 0xA4 #define UART\_En\_Ldd\_Ch5 0xA5 #define UART\_En\_Ldd\_Ch6 0xA6 #define UART\_En\_Ldd\_Ch7 0xA7 // Disable a designated channel #define UART\_Dis\_Ldd\_Ch0 0x50

#define UART\_Dis\_Ldd\_Ch1 0x51 #define UART\_Dis\_Ldd\_Ch2 0x52 #define UART\_Dis\_Ldd\_Ch3 0x53 #define UART\_Dis\_Ldd\_Ch4 0x54 #define UART\_Dis\_Ldd\_Ch5 0x55 #define UART\_Dis\_Ldd\_Ch6 0x56 #define UART\_Dis\_Ldd\_Ch7 0x57 // Modify the current for the designated channel #define UART\_Current\_Ldd\_Ch0 0xC0 #define UART\_Current\_Ldd\_Ch1 0xC1 #define UART\_Current\_Ldd\_Ch2 0xC2 #define UART\_Current\_Ldd\_Ch3 0xC3 #define UART\_Current\_Ldd\_Ch4 0xC4 #define UART\_Current\_Ldd\_Ch5 0xC5 #define UART\_Current\_Ldd\_Ch6 0xC6 #define UART\_Current\_Ldd\_Ch7 0xC7 // Modify the current limit for the designated channel #define UART\_ILimit\_Ldd\_Ch0 0xB0 #define UART\_ILimit\_Ldd\_Ch1 0xB1 #define UART\_ILimit\_Ldd\_Ch2 0xB2 #define UART\_ILimit\_Ldd\_Ch3 0xB3 #define UART\_ILimit\_Ldd\_Ch4 0xB4 #define UART\_ILimit\_Ldd\_Ch5 0xB5 #define UART\_ILimit\_Ldd\_Ch6 0xB6 #define UART\_ILimit\_Ldd\_Ch7 0xB7 //Request the RAM register from the designated channel #define UART\_RequestRam\_Ldd\_Ch0 0x60 #define UART\_RequestRam\_Ldd\_Ch1 0x61 #define UART\_RequestRam\_Ldd\_Ch2 0x62 #define UART\_RequestRam\_Ldd\_Ch3 0x63 #define UART\_RequestRam\_Ldd\_Ch4 0x64 #define UART\_RequestRam\_Ldd\_Ch5 0x65 #define UART\_RequestRam\_Ldd\_Ch6 0x66 #define UART\_RequestRam\_Ldd\_Ch7 0x67 // Enable all the channels with pre-setting #define UART\_En\_Ldd\_All\_Ch 0x25 // Disable all the channels #define UART\_Dis\_Ldd\_All\_Ch 0x26 /\*\*\*\*\*\*\*\*\*\*\*\*\*\*\*\*\*\*\*\*\*\*\*\*\*\*\*\*\*\*\*\*\*\*\*\*\*\*\*\*\*\*\*\*\*\*\*\*\*\*\*\*\*\*\*\*\*\*\*\*\*\*\*\*\*\*\*\*\*\*\*\*\*\*\*\*\*\*\*\*/ void HTG\_SetConfigureMode(char channel); void HTG\_SetOperationMode(char channel); bool Faulty\_Open\_Detect(char channel);// open laser detection bool Faulty Saturation Detect(char channel); // over compliance voltage detection (or current saturation detection) void HTG\_Channel\_Init(char channel); void HTG\_Channel\_Disable(char channel); void Serial I2C( );

```
//bool open_relay();
void setup()
{
  /************UART for developing new laser projector ************************************/
 Serial.begin(9600, SERIAL 8E1); //UART as a slave; 9600bps with 8E1 format
  /******** I2C alone can be used for standalone application 
***************************************************/
 Wire.begin(); \frac{1}{2c} bus (address optional for master)
 for (char i=CH6; i\le =CH6; i++) // for (char i=CH5; i\le =CH5; i++) set for debugging
  {
// if(Faulty_Open_Detect(i))
// while(1); //latch all the channels
// else 
   {
    HTG_Channel_Init(i);
   }
  }
}
void loop()
{
for (char i=CH6; i\le =CH6; i++) // for (char i=CH5; i\le =CH5; i++) set for debugging
 {
// if(Faulty_Saturation_Detect(i))
// while(1); //latch all the channels, modification can be used to latch the channel in the open
connetion.
// else 
   {
    Serial_I2C();
    }
  }
} 
  // *configuration mode "10"
void HTG_SetConfigureMode(char channel){
  Wire.beginTransmission(channel); // 
 Wire.write(byte(HTG_ADDRESS_MODE)); // sets register pointer to the command register (0x1C) Wire.write(HTG_CONFIG_MODE); //
  Wire.endTransmission(); 
}
 \frac{1}{2} *mode to "01"
void HTG_SetOperationMode(char channel){
  Wire.beginTransmission(channel); // 
 Wire.write(byte(HTG_ADDRESS_MODE)); // sets register pointer to the command register (0x1C)
```
Wire.write(HTG\_OPERATION\_MODE); Wire.endTransmission(); } void HTG\_Channel\_Init(char channel){ byte HtgConfiguration; HTG\_SetConfigureMode(channel); // \*configure the laser channel Wire.beginTransmission(channel); // Wire.write(byte(HTG\_ADDRESS\_EACC1\_ECIE1\_DISP1\_DISC1\_EOC1\_ADCC1)); // Write into mutiple addresses in single I2C transmission with a starting reg address switch (channel){ case CH0:break; // RESERVED case CH1: // DPSSL WITH AN i6A240W DC/DC  $HtgConfiguration = (HTG$  EACC ACC\_MODE | HTG\_DISP\_PLR\_OFF | HTG\_DISC\_ON | HTG\_EOC\_OFFSET\_COMP\_OFF | HTG\_ADCC\_ADC\_ON|HTG\_ADCC\_ADC\_SOURCE\_ANIN ); Wire.write(HtgConfiguration); HtgConfiguration = DPSSL\_Limit; Wire.write(HtgConfiguration); HtgConfiguration = HTG\_RMD\_MIN; //RMD is not used Wire.write(HtgConfiguration);  $HtgConfiguration = (DPSSL Currentbits98 | HTG MCVR | HTG ENAM | HTG VRNHR |$ HTG\_NSW | HTG\_EPNNP); Wire.write(HtgConfiguration); HtgConfiguration = DPSSL\_Currentbits70; Wire.write(HtgConfiguration); HtgConfiguration = (HTG\_CG\_2 | HTG\_RDCO\_MIN); Wire.write(HtgConfiguration); break; case CH2:break; // RESERVED case CH3: // BLUE HtgConfiguration = ( HTG\_EACC\_ACC\_MODE | HTG\_DISP\_PLR\_OFF | HTG\_DISC\_ON | HTG\_EOC\_OFFSET\_COMP\_OFF | HTG\_ADCC\_ADC\_ON|HTG\_ADCC\_ADC\_SOURCE\_ANIN ); // Wire.write(HtgConfiguration); HtgConfiguration = Blue\_Limit; Wire.write(HtgConfiguration); HtgConfiguration = HTG\_RMD\_MIN; //RMD is not used Wire.write(HtgConfiguration); HtgConfiguration = (Blue\_Currentbits98 | HTG\_MCVR | HTG\_ENAM | HTG\_VRNHR | HTG\_NSW | HTG\_EPNNP); Wire.write(HtgConfiguration);  $HtgConfiguration = Blue Currentbits70;$  Wire.write(HtgConfiguration); HtgConfiguration = (HTG\_CG\_2 | HTG\_RDCO\_MIN); Wire.write(HtgConfiguration); break; case CH4: // RED  $HtgConfiguration = (HTG$  EACC\_ACC\_MODE | HTG\_DISP\_PLR\_OFF | HTG\_DISC\_ON | HTG\_EOC\_OFFSET\_COMP\_OFF | HTG\_ADCC\_ADC\_ON|HTG\_ADCC\_ADC\_SOURCE\_ANIN );

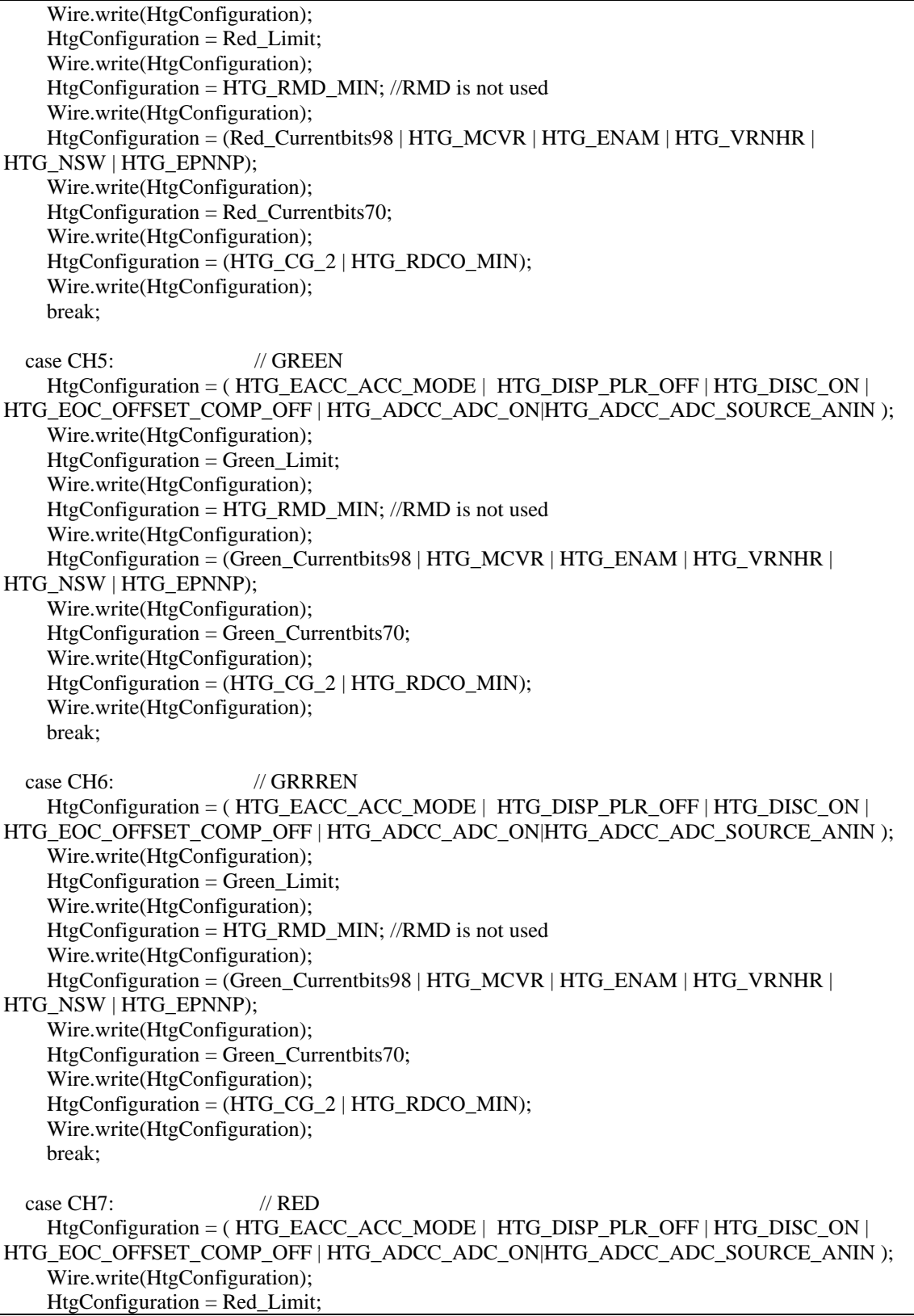

```
 Wire.write(HtgConfiguration);
     HtgConfiguration = HTG_RMD_MIN; //RMD is not used
     Wire.write(HtgConfiguration); 
     HtgConfiguration = (Red_Currentbits98 | HTG_MCVR | HTG_ENAM | HTG_VRNHR | 
HTG_NSW | HTG_EPNNP); 
     Wire.write(HtgConfiguration); 
    HtgConfiguration = Red Currentbits70; Wire.write(HtgConfiguration);
     HtgConfiguration = (HTG_CG_2 | HTG_RDCO_MIN);
     Wire.write(HtgConfiguration); 
     break;
    default: //errro communication statement can be added
     break;
 }
  Wire.endTransmission();
  //*read back for the configuration: optional(code is not included here) 
 Wire.beginTransmission(channel); // Get the slave's attention, tell it we're sending a command byte
Wire.write(HTG_ADDRESS_STATUS_INITRAM_PDOVDD_MEMERR_OVT_OVC2_OVC1_OSCE
RR_CFGTIMO);//I2C points to STATUS0 register
  Wire.endTransmission();
 Wire.requestFrom(channel, 2); // Tell slave we need to read 2 bytes from the current register
 if (2 \le Wire. available() // if two bytes were received
  {
   Wire.read():
    Wire.read();
 }
  HTG_SetOperationMode(channel); 
}
bool Faulty_Open_Detect(char channel){
  byte HtgConfiguration;
 // reading back STATUS0&1 registers to pull up NCHK**Disable the crobar shunting path********
 Wire.beginTransmission(channel); // Get the slave's attention, tell it we're sending a command byte
Wire.write(HTG_ADDRESS_STATUS_INITRAM_PDOVDD_MEMERR_OVT_OVC2_OVC1_OSCE
RR_CFGTIMO); \frac{1}{2} Wire.endTransmission();
 Wire.requestFrom(channel, 2); // Tell slave we need to read 1byte from the current register
 if (2 \leq Wire.available)) // if two bytes were received
  {
   Wire.read();
    Wire.read();
 }
  //open relay (if there is a relay for ESD protection)
  //enable 10bit ADC
  Wire.beginTransmission(channel); //
```

```
 Wire.write(byte(HTG_ADDRESS_EACC1_ECIE1_DISP1_DISC1_EOC1_ADCC1)); // 
  HtgConfiguration = (HTG_ADCC_ADC_ON|HTG_ADCC_ADC_SOURCE_ANIN);
  Wire.endTransmission();
   //read back the voltage values from ANIN and VBL 
 Wire.beginTransmission(channel); // Get the slave's attention, tell it we're sending a command byte
 Wire.write(HTG_ADDRESS_ADC1bits98); // 98 and 70 should read out in one transmission
  Wire.endTransmission();
 Wire.requestFrom(channel, 1); // Tell slave we need to read 1byte from the current register
 if (1 \leq Wire. available() // if two bytes were received
  {
   if((Wire.read() & 0x03) >= Open_Laser_threshold_Vd_bits98)
     return false;
    else
     return true;
  } 
  return true; //defaut error for protection
}
bool Faulty_Saturation_Detect(char channel){
// Wire.beginTransmission(channel); // 
// Wire.write(byte(HTG_ADDRESS_EACC1_ECIE1_DISP1_DISC1_EOC1_ADCC1));
// HtgConfiguration = (HTG_ADCC_ADC_ON|HTG_ADCC_ADC_SOURCE_ANIN);
// Wire.endTransmission();
//read back the voltage values from ANIN and VBL 
 Wire.beginTransmission(channel); // Get the slave's attention, tell it we're sending a command byte
 Wire.write(HTG_ADDRESS_ADC1bits98); // 98 and 70 should read out in one transmission
  Wire.endTransmission();
 Wire.requestFrom(channel, 2); // Tell slave we need to read 1 byte from the current register
 if (2 \le Wire.aualable()) // if two bytes were received
  {
   if((Wire.read() \& 0x03) = Current_saturation_Vd_bits98)
    {
          if(Wire.read() < Current_saturation_Vd_bits70)
          return true;
    }
    else
     return false; 
  } 
  return true; //default error for protecton
}
//Disable A designated LDD channel
void HTG_Channel_Disable(char channel){
  byte HtgConfiguration;
  HTG_SetConfigureMode(channel);
  // *configure the laser channel
  Wire.beginTransmission(channel); // 
 Wire.write(byte(HTG_ADDRESS_EACC1_ECIE1_DISP1_DISC1_EOC1_ADCC1)); // Write into
              // multiple addresses in single I2C transmission with a starting reg address
```
 switch (channel){ case CH0:break; // RESERVED case CH1: // DPSSL WITH AN i6A240W DC/DC HtgConfiguration = HTG\_DISC\_OFF ; Wire.write(HtgConfiguration); break; case CH2:break; // RESERVED case CH3: // BLUE  $HtgConfiguration = HTG$  DISC OFF ; Wire.write(HtgConfiguration); break; case CH4: // RED HtgConfiguration = HTG\_DISC\_OFF ; Wire.write(HtgConfiguration); break; case CH5: // GREEN HtgConfiguration = HTG\_DISC\_OFF ; Wire.write(HtgConfiguration); break; case CH6: // GRRREN HtgConfiguration = HTG\_DISC\_OFF ; Wire.write(HtgConfiguration); break; case CH7: // RED HtgConfiguration = HTG\_DISC\_OFF ; Wire.write(HtgConfiguration); break; default: //errro communication statement can be added break; } Wire.endTransmission(); //\*read back for the configuration: optional(code is not included here) Wire.beginTransmission(channel); // Get the slave's attention, tell it we're sending a command byte Wire.write(HTG\_ADDRESS\_STATUS\_INITRAM\_PDOVDD\_MEMERR\_OVT\_OVC2\_OVC1\_OSCE RR\_CFGTIMO);//I2C points to STATUS0 register Wire.endTransmission(); Wire.requestFrom(channel, 2); // Tell slave we need to read 2 bytes from the current register if  $(2 \leq Wire$ **available())** $// if two bytes were received$  { Wire.read(): Wire.read(); }

 HTG\_SetOperationMode(channel); } void Serial\_I2C( ){ byte HtgConfiguration\_98; byte HtgConfiguration\_70; if (Serial.available()){ switch(Serial.read()){ case UART\_En\_Ldd\_Ch0: HTG\_Channel\_Init(CH0); break; case UART\_En\_Ldd\_Ch1: HTG\_Channel\_Init(CH1); break; case UART\_En\_Ldd\_Ch2: HTG\_Channel\_Init(CH2); break; case UART\_En\_Ldd\_Ch3: HTG\_Channel\_Init(CH3); break; case UART\_En\_Ldd\_Ch4: HTG\_Channel\_Init(CH4); break; case UART\_En\_Ldd\_Ch5: HTG\_Channel\_Init(CH5); break; case UART\_En\_Ldd\_Ch6: HTG\_Channel\_Init(CH6); break; case UART\_En\_Ldd\_Ch7: HTG\_Channel\_Init(CH7); break; case UART\_Dis\_Ldd\_Ch0: HTG\_Channel\_Disable(CH0); break; case UART\_Dis\_Ldd\_Ch1: HTG\_Channel\_Disable(CH1); break; case UART\_Dis\_Ldd\_Ch2: HTG\_Channel\_Disable(CH2); break; case UART\_Dis\_Ldd\_Ch3: HTG\_Channel\_Disable(CH3); break; case UART\_Dis\_Ldd\_Ch4: HTG\_Channel\_Disable(CH4); break; case UART\_Dis\_Ldd\_Ch5: HTG\_Channel\_Disable(CH5); break; case UART\_Dis\_Ldd\_Ch6: HTG\_Channel\_Disable(CH6); break; case UART\_Dis\_Ldd\_Ch7: HTG\_Channel\_Disable(CH7); break; case UART\_Current\_Ldd\_Ch0: HtgConfiguration  $98 = \text{Serial.read}() \& 0x03;$  //Serial data bit10 and bit9;High byte first  $HtgConfiguration_70 = Serial.read();$  HTG\_SetConfigureMode(CH0); Wire.beginTransmission(CH0); // Wire.write(HTG\_ADDRESS\_COMP1\_RLDKS1\_REF1bits98); Wire.write(HtgConfiguration\_98); Wire.write(HtgConfiguration\_70); Wire.endTransmission(); HTG\_SetOperationMode(CH0);break; case UART\_Current\_Ldd\_Ch1: HtgConfiguration\_98 = Serial.read() &  $0x03$ ; //Serial data bit10 and bit9; High byte first HtgConfiguration  $70 =$  Serial.read(); HTG\_SetConfigureMode(CH1); Wire.beginTransmission(CH1); // Wire.write(HTG\_ADDRESS\_COMP1\_RLDKS1\_REF1bits98); Wire.write(HtgConfiguration\_98); Wire.write(HtgConfiguration\_70); Wire.endTransmission(); HTG\_SetOperationMode(CH1); break; case UART\_Current\_Ldd\_Ch2: HtgConfiguration\_98 = Serial.read() & 0x03; //Serial data bit10 and bit9; High byte first HtgConfiguration  $70 = \text{Serial.read}$ ); HTG\_SetConfigureMode(CH2); Wire.beginTransmission(CH2); // Wire.write(HTG\_ADDRESS\_COMP1\_RLDKS1\_REF1bits98); Wire.write(HtgConfiguration\_98);

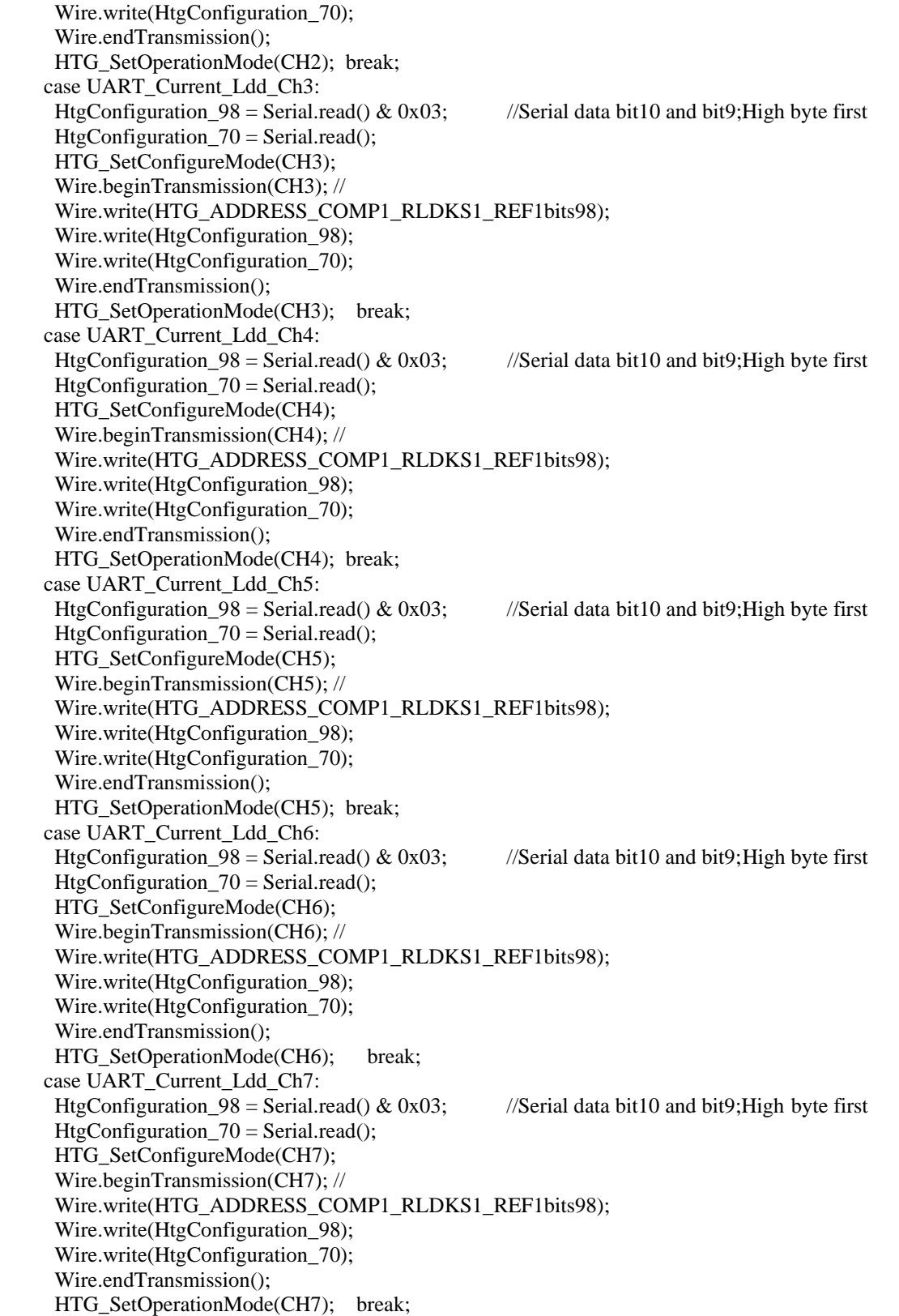

 case UART\_ILimit\_Ldd\_Ch0:  $HtgConfiguration_70 = Serial.read();$  HTG\_SetConfigureMode(CH0); Wire.beginTransmission(CH0); Wire.write(HTG\_ADDRESS\_ILIM1); Wire.write(HtgConfiguration\_70); Wire.endTransmission(); HTG\_SetOperationMode(CH0); break; case UART\_ILimit\_Ldd\_Ch1: HtgConfiguration  $70 =$  Serial.read(); HTG\_SetConfigureMode(CH1); Wire.beginTransmission(CH1); Wire.write(HTG\_ADDRESS\_ILIM1); Wire.write(HtgConfiguration\_70); Wire.endTransmission(); HTG SetOperationMode(CH1); break; case UART\_ILimit\_Ldd\_Ch2: HtgConfiguration  $70 =$  Serial.read(); HTG\_SetConfigureMode(CH2); Wire.beginTransmission(CH2); Wire.write(HTG\_ADDRESS\_ILIM1); Wire.write(HtgConfiguration\_70); Wire.endTransmission(); HTG\_SetOperationMode(CH2); break; case UART\_ILimit\_Ldd\_Ch3: HtgConfiguration\_70 = Serial.read(); HTG\_SetConfigureMode(CH3); Wire.beginTransmission(CH3); Wire.write(HTG\_ADDRESS\_ILIM1); Wire.write(HtgConfiguration\_70); Wire.endTransmission(); HTG\_SetOperationMode(CH3); break; case UART\_ILimit\_Ldd\_Ch4: HtgConfiguration $_70$  = Serial.read(); HTG\_SetConfigureMode(CH4); Wire.beginTransmission(CH4); Wire.write(HTG\_ADDRESS\_ILIM1); Wire.write(HtgConfiguration\_70); Wire.endTransmission(); HTG SetOperationMode(CH4); break; case UART\_ILimit\_Ldd\_Ch5:  $HtgConfiguration_70 = Serial.read();$  HTG\_SetConfigureMode(CH5); Wire.beginTransmission(CH5); Wire.write(HTG\_ADDRESS\_ILIM1); Wire.write(HtgConfiguration\_70); Wire.endTransmission(); HTG\_SetOperationMode(CH5); break; case UART\_ILimit\_Ldd\_Ch6: HtgConfiguration  $70 =$  Serial.read(); HTG\_SetConfigureMode(CH6); Wire.beginTransmission(CH6);

 Wire.write(HTG\_ADDRESS\_ILIM1); Wire.write(HtgConfiguration\_70); Wire.endTransmission(); HTG\_SetOperationMode(CH6); break; case UART\_ILimit\_Ldd\_Ch7: HtgConfiguration  $70 =$  Serial.read(); HTG\_SetConfigureMode(CH7); Wire.beginTransmission(CH7); Wire.write(HTG\_ADDRESS\_ILIM1); Wire.write(HtgConfiguration\_70); Wire.endTransmission(); HTG SetOperationMode(CH7); break; case UART\_RequestRam\_Ldd\_Ch0: HtgConfiguration\_70 = Serial.read(); Wire.beginTransmission(CH0); Wire.write(HtgConfiguration\_70); Wire.endTransmission(); Wire.requestFrom(CH0,1); Serial.write(Wire.read()); break; //send back to UART case UART\_RequestRam\_Ldd\_Ch1: HtgConfiguration  $70 = \text{Serial.read}$ ); Wire.beginTransmission(CH1); Wire.write(HtgConfiguration\_70); Wire.endTransmission(); Wire.requestFrom(CH1,1); Serial.write(Wire.read()); break; //send back to UART case UART\_RequestRam\_Ldd\_Ch2: HtgConfiguration  $70 = \text{Serial.read}$ ); Wire.beginTransmission(CH2); Wire.write(HtgConfiguration\_70); Wire.endTransmission(); Wire.requestFrom(CH2,1); Serial.write(Wire.read()); break; //send back to UART case UART\_RequestRam\_Ldd\_Ch3: HtgConfiguration $_70$  = Serial.read(); Wire.beginTransmission(CH3); Wire.write(HtgConfiguration\_70); Wire.endTransmission(); Wire.requestFrom(CH3,1); Serial.write(Wire.read()); break; //send back to UART case UART\_RequestRam\_Ldd\_Ch4: HtgConfiguration $_70$  = Serial.read(); Wire.beginTransmission(CH4); Wire.write(HtgConfiguration\_70); Wire.endTransmission(); Wire.requestFrom(CH4,1); Serial.write(Wire.read()); break; //send back to UART case UART\_RequestRam\_Ldd\_Ch5: HtgConfiguration  $70 = \text{Serial.read}$ ); Wire.beginTransmission(CH5); Wire.write(HtgConfiguration\_70); Wire.endTransmission();

 } } }

 Wire.requestFrom(CH5,1); Serial.write( Wire.read()); break; //send back to UART case UART\_RequestRam\_Ldd\_Ch6: HtgConfiguration\_70 = Serial.read(); Wire.beginTransmission(CH6); Wire.write(HtgConfiguration\_70); Wire.endTransmission(); Wire.requestFrom(CH6,1); Serial.write(Wire.read()); break; //send back to UART case UART\_RequestRam\_Ldd\_Ch7: HtgConfiguration  $70 = \text{Serial.read}$ ); Wire.beginTransmission(CH7); Wire.write(HtgConfiguration\_70); Wire.endTransmission(); Wire.requestFrom(CH7,1); Serial.write(Wire.read()); break; //send back to UART case UART\_En\_Ldd\_All\_Ch: for (char i=CH0;  $i \leq$ =CH7;  $i$ ++){ HTG\_Channel\_Init(i); } break; case UART\_Dis\_Ldd\_All\_Ch: for (char i=CH0;  $i \leq$ =CH7;  $i$ ++){ HTG\_Channel\_Disable(i); } break; default: break;